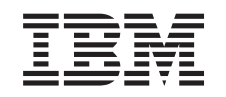

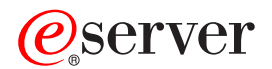

BladeCenter

Management Module Command-Line Interface Reference Guide

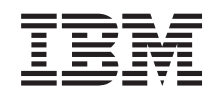

# ERserver

**BladeCenter** 

Management Module Command-Line Interface Reference Guide

**Note:** Before using this information and the product it supports, read the general information in Appendix A, "Getting help and technical [assistance,"](#page-112-0) on page 107 and Appendix B, ["Notices,"](#page-114-0) on page [109.](#page-114-0)

# **Contents**

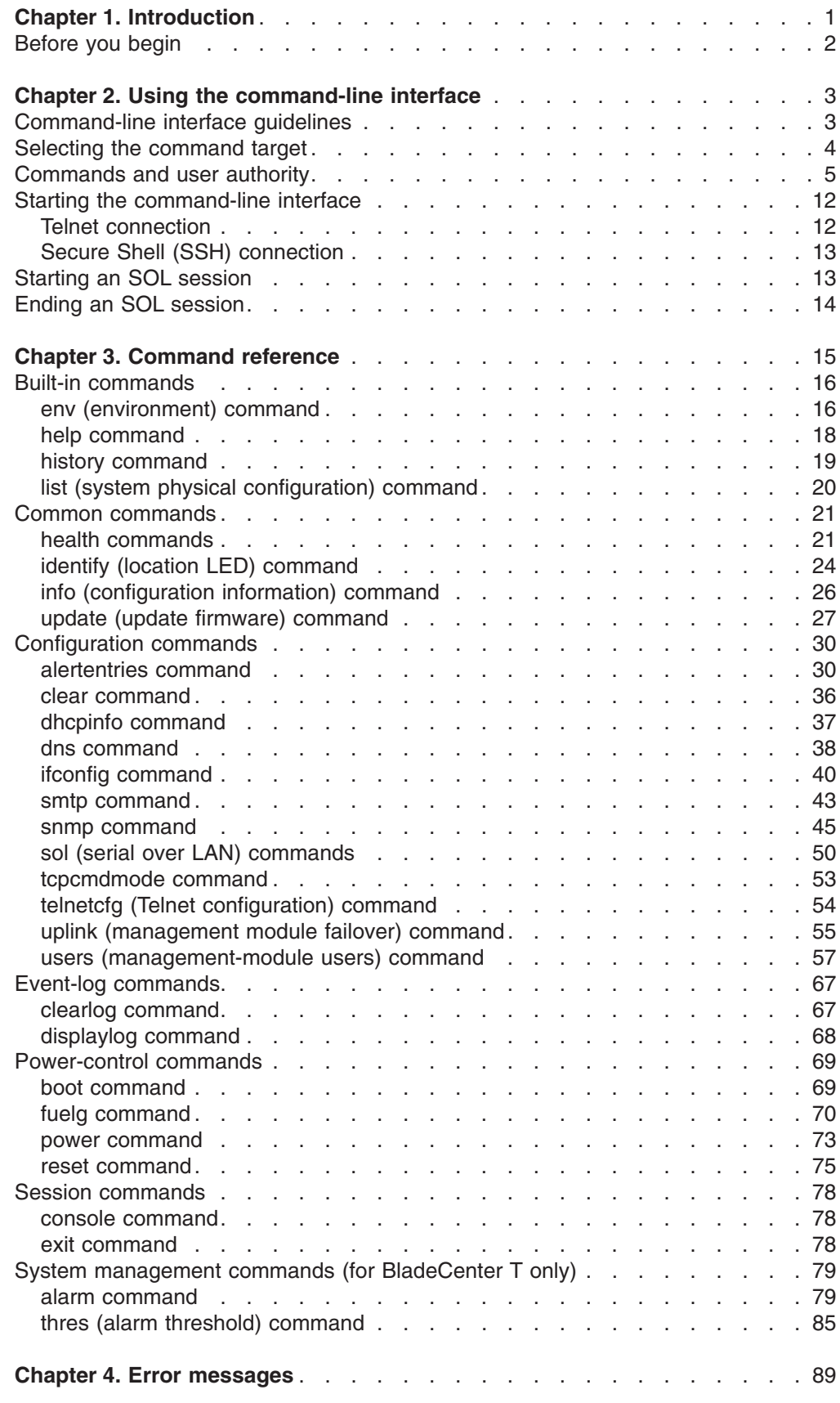

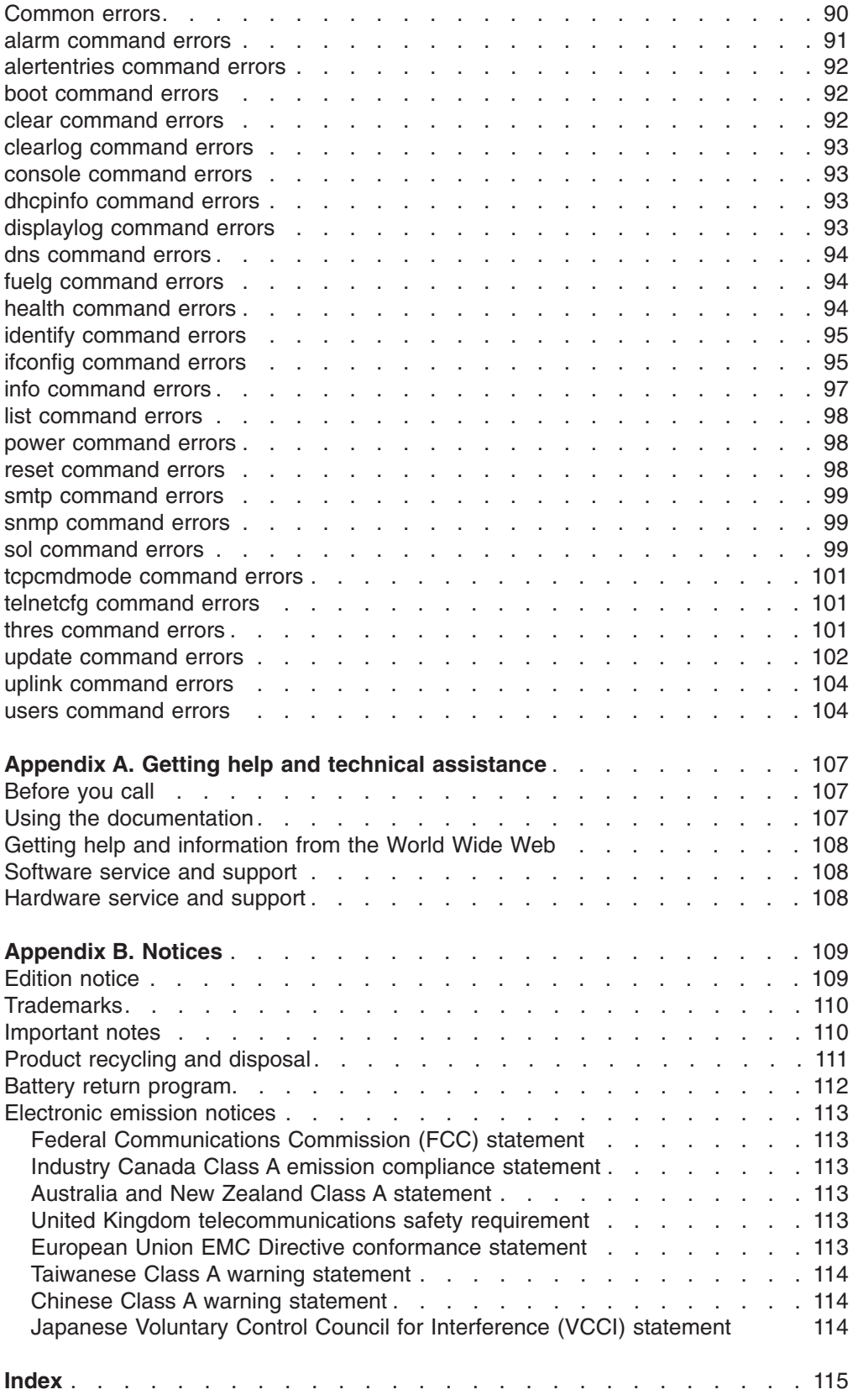

# <span id="page-6-0"></span>**Chapter 1. Introduction**

The IBM<sup>®</sup>  $\mathcal{O}$ server<sup>®</sup> BladeCenter<sup>™</sup> Management Module Command-Line Interfaces provide direct access to BladeCenter management functions as an alternative to using the Web-based user interface. Using the command-line interface, you can issue commands to control the power and configuration of the management module and other components in a BladeCenter unit. All IBM @server BladeCenter units, including the BladeCenter T unit, are also referred to throughout this book as the BladeCenter unit. Unless otherwise noted, all commands can be run on all BladeCenter unit types.

The command-line interface also provides access to the text-console command prompt on each blade server through a serial over LAN (SOL) connection. See the *IBM* @server *BladeCenter Serial Over LAN Setup Guide* for information about SOL and setup instructions.

You access the Management Module Command-Line Interface by establishing a Telnet connection to the IP address of the management module or through a Secure Shell (SSH) connection. You can initiate connections from the client computer using standard remote communication software; no special programs are required. Users are authenticated by the management module before they can issue commands. You enter commands one at a time; however, you can use command scripting to enter multiple commands. The interface does not support keyboard shortcuts, except for the special key sequence (pressing "Esc" then "(") that terminates an SOL session.

The most recent versions of all BladeCenter documentation are available from the IBM Web site at [http://www.ibm.com/pc/support/.](http://www.ibm.com/pc/support/)

#### <span id="page-7-0"></span>**Before you begin**

The BladeCenter unit must be correctly configured before you can use the management-module command-line interface. Hardware and software required for the command-line interface are as follows:

#### **Hardware:**

No special hardware is required to use the management-module command-line interface.

To use the SOL feature, an Ethernet I/O module that supports SOL must be installed in I/O-module bay 1. You can use the console command to control a blade server through SOL only on blade server types that support SOL functionality and have an integrated system management processor firmware level of version 1.00 or later. See the *IBM @server BladeCenter Serial Over LAN Setup Guide* for information.

#### **Firmware:**

Make sure you are using the latest versions of device drivers, firmware, and BIOS code for your blade server, management module, and other BladeCenter components. Go to the IBM Support Web site, <http://www.ibm.com/pc/support/> for the latest information about upgrading the device drivers, firmware, and BIOS code for BladeCenter components. The latest instructions are in the documentation that comes with the updates.

The Management Module Command-Line Interface is supported by BladeCenter management module firmware level version 1.08 or later. All versions of BladeCenter T management module firmware support the command-line interface. The SOL feature has additional firmware  $r$ equirements. See the *IBM* @server *BladeCenter Serial Over LAN Setup Guide* for information.

# <span id="page-8-0"></span>**Chapter 2. Using the command-line interface**

The IBM Management Module Command-Line Interface provides a convenient method for entering commands that manage and monitor BladeCenter components. This chapter contains the following information about using the command-line interface:

- "Command-line interface guidelines"
- "Starting the [command-line](#page-17-0) interface" on page 12
- ["Starting](#page-18-0) an SOL session" on page 13
- "Ending an SOL [session"](#page-19-0) on page 14

See Chapter 3, ["Command](#page-20-0) reference," on page 15 for detailed information about commands that are used to monitor and control BladeCenter components. Command-line interface error messages are in Chapter 4, "Error [messages,"](#page-94-0) on [page](#page-94-0) 89. See the *IBM* Eserver *BladeCenter Serial Over LAN Setup Guide* for SOL setup instructions and the documentation for your operating system for information about commands you can enter through an SOL connection.

### **Command-line interface guidelines**

All commands have the following basic structure:

*command -option parameter*

Some commands do not require options and some command options do not require parameters. You can add multiple options to a command on one line to avoid repeating the same command. Options that display a value and options that set a value must not be used together in the same command. Some examples of valid command option syntax are:

- v *command*
- v *command -option\_set*
- v *command -option\_set parameter*
- v *command -option1\_set parameter -option2\_set parameter*

For example, telnetcfg -t 360.

The information for each option is returned in the order in which it was entered and is displayed on separate lines.

Observe the following general guidelines when using the command-line interface:

• Case sensitivity

All commands, command options, and pre-defined command option parameters are case sensitive.

**Note:** If you receive a Command not found error, make sure that you are typing the commands in the correct case; they are case sensitive. For a list of valid commands, type help or ?.

• Data types

The ip\_address data type uses a predefined formatted string of *xxx.xxx.xxx.xxx*, where *xxx* is a number from 0 to 255

- <span id="page-9-0"></span>• Delimiters
	- Options are delimited with a minus sign.
	- In a command that requires parameters, a single space is expected between the option and the parameter. Any additional spaces are ignored.
- Output format
	- Failed commands generate failure messages.
	- Successful commands are indicated by the message OK, or by the display of command results.
- Strings
	- Strings containing spaces should be enclosed in quotation marks, such as in snmp -cn "John B. Doe".
	- String parameters can be mixed case.
- The help command lists all commands and a brief description of each command. You can also issue the help command by typing ?. Adding the -h parameter to any command displays its syntax.
- You can use the up arrow and down arrow keys in the command-line interface to access the last eight commands that were entered.

#### **Selecting the command target**

You can use the command-line interface to target commands to the management module or to other devices installed in the BladeCenter unit. The command-line prompt indicates the persistent command environment: the environment where commands are entered unless otherwise redirected. When a command-line interface session is started, the persistent command environment is "system"; this indicates that commands are being directed to the BladeCenter unit. Command targets are specified hierarchically, as shown in the following illustration.

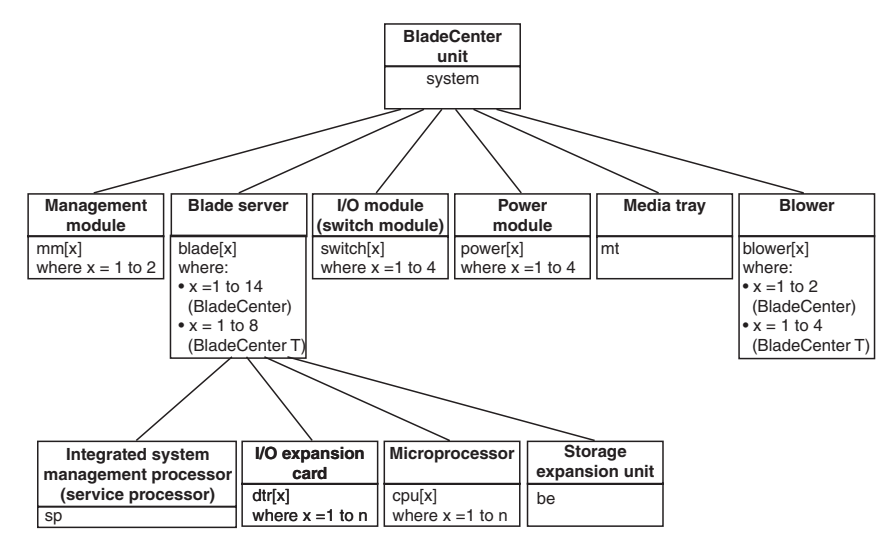

You can change the persistent command environment for the remainder of a command-line interface session by using the env command (see "env [\(environment\)](#page-21-0) [command"](#page-21-0) on page 16). When you list the target as a command attribute using the -T option, you change the target environment for the command that you are entering, temporarily overriding the persistent command environment. Target environments can be specified using the full path name, or using a partial path name based on the persistent command environment. Full path names always begin with "system". The levels in a path name are divided using a colon ":".

<span id="page-10-0"></span>For example:

- Use the  $-T$  system: $mm[1]$  option to redirect a command to the management module in bay 1.
- Use the  $-I$  system: switch [1] option to redirect a command to the I/O (switch) module in I/O (switch) module bay 1.
- Use the -T sp option to redirect a command to the integrated system management processor (service processor) of the blade server in blade bay 3, when the persistent command environment is set to the blade server in blade bay 3.

Most management module commands must be directed to the primary management module. If only one management module is installed in the BladeCenter unit, it will always act as the primary management module. Either management module can function as the primary management module; however, only one management module can be primary at one time. You can determine which management module is acting as the primary management module using the list command (see ["list](#page-25-0) (system physical [configuration\)](#page-25-0) command" on page 20).

#### **Commands and user authority**

Some commands in the command-line interface can only be successfully executed by users who are assigned a required level of authority. Users with "Supervisor" command authority can successfully execute all commands. Commands that display information do not require any special command authority; however, users can be assigned restricted read-only access, as follows:

- Users with "Operator" command authority can successfully execute all commands that display information.
- Users with "Chassis Operator" custom command authority can successfully execute commands that display information about the common BladeCenter unit components.
- v Users with "Blade Operator" custom command authority can successfully execute commands that display information about the blade servers.
- Users with "Switch Operator" custom command authority can successfully execute commands that display information about the I/O modules.

The following tables show command-line interface commands and their required authority levels. Command authorities for the latest version of management-module firmware are shown in [Table](#page-11-0) 1 on page 6. [Table](#page-14-0) 2 on page 9 shows the command authorities for previous versions of management-module firmware. To use the tables, observe the following guidelines:

- The commands listed in this table only apply to the command variants that set values or cause an action: display variants of the commands do not require any special command authority.
- When only one command authority at a time is required to execute a command, this is indicated by a " $\cdot$ " entry in a table row.
- When a command has several rows associated with it, each row indicates one of the valid user command authorities needed to successfully execute the command. For example, in [Table](#page-14-0) 2 the clearlog command is available to users with the "Supervisor" command authority or to users with the "Ability to Clear Event Logs" command authority.
- When a combination of two or more command authorities at a time is required to execute a command, this is indicated by multiple " $\diamond$ " entries in a table row. The user must be assigned both of these command authorities to successfully

execute the command. For example, in [Table](#page-14-0) 2 one available authority combination for the power -on -c command is the "Blade Server Remote Control Access" command authority and the "Blade and I/O Module Power/Restart Access" command authority.

**Important:** Command authority definitions might change between firmware versions. Make sure that the command authority level set for each user is correct after updating management module firmware.

<span id="page-11-0"></span>*Table 1. Command authority relationships (latest management-module firmware version)*

|                  | <b>Authority</b> |              |                                                              |                        |                             |                           |                            |                       |                            |                          |
|------------------|------------------|--------------|--------------------------------------------------------------|------------------------|-----------------------------|---------------------------|----------------------------|-----------------------|----------------------------|--------------------------|
| <b>Command</b>   | Supervisor       | Chassis User | Presence<br><b>Blade Server Remote</b><br>Account Management | Chassis Administration | <b>Blade Administration</b> | I/O Module Administration | Chassis Log Administration | Chassis Configuration | <b>Blade Configuration</b> | I/O Module Configuration |
|                  | $\bullet$        |              |                                                              |                        |                             |                           |                            |                       |                            |                          |
| alarm -c, -r, -s |                  |              |                                                              |                        |                             |                           |                            | $\bullet$             |                            |                          |
|                  |                  |              |                                                              |                        |                             |                           |                            |                       | $\bullet$                  |                          |
|                  | $\bullet$        |              |                                                              |                        |                             |                           |                            |                       |                            | $\bullet$                |
| alarm -q -g      |                  |              | $\bullet$                                                    |                        |                             |                           |                            |                       |                            |                          |
|                  |                  |              |                                                              |                        | $\bullet$                   |                           |                            |                       |                            |                          |
|                  | $\bullet$        |              |                                                              |                        |                             |                           |                            |                       |                            |                          |
| alertentries     |                  |              |                                                              |                        |                             |                           |                            | $\bullet$             |                            |                          |
|                  | $\bullet$        |              |                                                              |                        |                             |                           |                            |                       |                            |                          |
| boot             |                  |              |                                                              |                        | $\bullet$                   |                           |                            |                       |                            |                          |
|                  | $\bullet$        |              |                                                              |                        |                             |                           |                            |                       |                            |                          |
| boot -c          |                  |              | $\Diamond$                                                   |                        | $\diamondsuit$              |                           |                            |                       |                            |                          |
|                  |                  |              |                                                              |                        |                             |                           |                            |                       |                            |                          |
| boot -p          | $\bullet$        |              |                                                              |                        | $\bullet$                   |                           |                            |                       |                            |                          |
|                  | $\bullet$        |              |                                                              |                        |                             |                           |                            |                       |                            |                          |
| clear -config    |                  |              |                                                              |                        |                             |                           |                            | $\bullet$             |                            |                          |
|                  |                  |              |                                                              |                        |                             |                           |                            |                       |                            | $\bullet$                |
|                  | $\bullet$        |              |                                                              |                        |                             |                           |                            |                       |                            |                          |
| clearlog         |                  |              |                                                              |                        |                             |                           | $\bullet$                  |                       |                            |                          |
|                  | $\bullet$        |              |                                                              |                        |                             |                           |                            |                       |                            |                          |
| console          |                  |              | $\bullet$                                                    |                        |                             |                           |                            |                       |                            |                          |

|                                               |            | <b>Authority</b> |                    |                                        |                        |                             |                          |                            |                          |                            |                                |
|-----------------------------------------------|------------|------------------|--------------------|----------------------------------------|------------------------|-----------------------------|--------------------------|----------------------------|--------------------------|----------------------------|--------------------------------|
| Command                                       | Supervisor | User<br>Chassis  | Account Management | Server Remote Presence<br><b>Blade</b> | Chassis Administration | <b>Blade Administration</b> | VO Module Administration | Chassis Log Administration | Configuration<br>Chassis | <b>Blade Configuration</b> | <b>VO Module Configuration</b> |
| console -o                                    | $\bullet$  |                  |                    | $\bullet$                              |                        |                             |                          |                            |                          |                            |                                |
| dns                                           | $\bullet$  |                  |                    |                                        |                        |                             |                          |                            |                          |                            |                                |
| fuelg                                         | $\bullet$  |                  |                    |                                        |                        |                             |                          |                            | $\bullet$<br>$\bullet$   |                            |                                |
| identify                                      | $\bullet$  |                  |                    |                                        |                        |                             |                          |                            | $\bullet$                | $\bullet$                  |                                |
| ifconfig                                      | $\bullet$  |                  |                    |                                        |                        |                             |                          |                            | $\bullet$                | $\bullet$                  |                                |
| power -on, -off, -cycle                       | $\bullet$  |                  |                    |                                        |                        | $\bullet$                   |                          |                            |                          |                            | $\bullet$                      |
| power -on -c, -cycle -c                       | $\bullet$  |                  |                    | $\diamondsuit$                         |                        | $\diamondsuit$              | $\bullet$                |                            |                          |                            |                                |
| reset<br>(blade server or ISMP)               | $\bullet$  |                  |                    |                                        |                        | $\bullet$                   |                          |                            |                          |                            |                                |
| reset<br>(I/O module)                         | $\bullet$  |                  |                    |                                        |                        |                             | $\bullet$                |                            |                          |                            |                                |
| reset<br>(management module)                  | $\bullet$  |                  |                    |                                        | $\bullet$              |                             |                          |                            |                          |                            |                                |
| reset -c<br>(blade server or ISMP)            | $\bullet$  |                  |                    | $\diamondsuit$                         |                        | $\diamondsuit$              |                          |                            |                          |                            |                                |
| reset -clr, -dg, -ddg, -sft<br>(blade server) | $\bullet$  |                  |                    |                                        |                        | $\bullet$                   |                          |                            |                          |                            |                                |
| reset -exd, -full<br>, -std (I/O module)      | $\bullet$  |                  |                    |                                        |                        |                             | $\bullet$                |                            |                          |                            |                                |

*Table 1. Command authority relationships (latest management-module firmware version) (continued)*

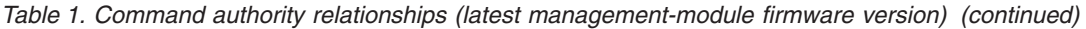

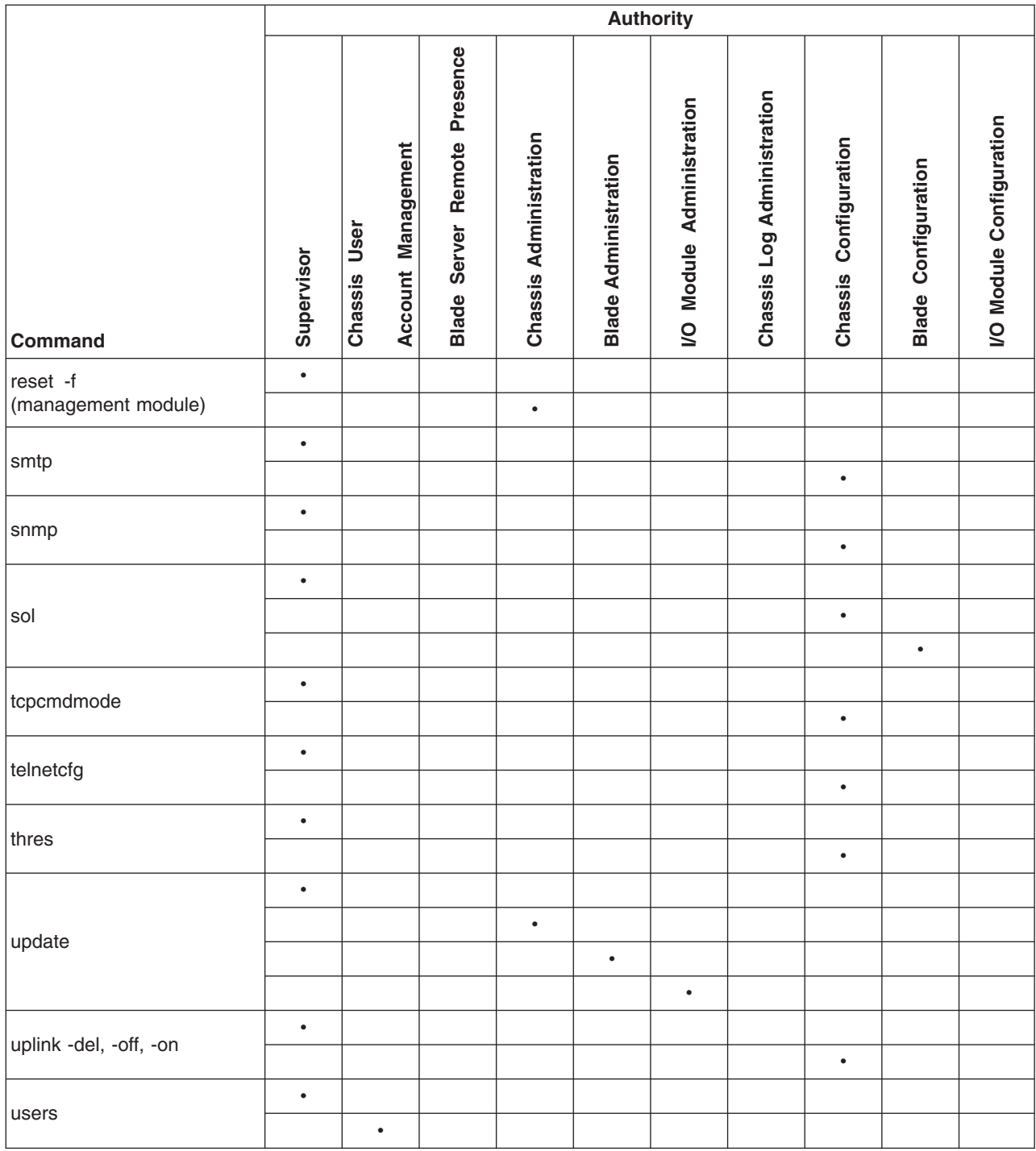

|                         | <b>Authority</b> |                         |                                                     |                             |                          |                          |                      |                             |                     |                                      |                                       |                        |                           |
|-------------------------|------------------|-------------------------|-----------------------------------------------------|-----------------------------|--------------------------|--------------------------|----------------------|-----------------------------|---------------------|--------------------------------------|---------------------------------------|------------------------|---------------------------|
| Command                 | Supervisor       | User Account Management | <b>Blade Server Remote</b><br><b>Console Access</b> | Blade Server Remote Console | and Virtual Media Access | Blade and I/O Module     | Power/Restart Access | Ability to Clear Event Logs | Basic Configuration | <b>Blades</b> )<br>(MM, I/O Modules, | Network and Security<br>Configuration | Advanced Configuration | (MM, I/O Modules, Blades) |
| alarm -c, -r, -s, -q -g | $\bullet$        |                         |                                                     |                             |                          |                          |                      |                             | $\bullet$           |                                      |                                       |                        | $\bullet$                 |
| alertentries            | $\bullet$        | $\bullet$               |                                                     |                             |                          |                          |                      |                             |                     |                                      |                                       |                        |                           |
| boot                    | $\bullet$        |                         |                                                     |                             |                          | $\bullet$                |                      |                             |                     |                                      |                                       |                        |                           |
| boot -c                 | $\bullet$        |                         | $\diamondsuit$                                      |                             | $\Diamond$               | $\Diamond$<br>$\Diamond$ |                      |                             |                     |                                      |                                       |                        |                           |
| boot -p                 | $\bullet$        |                         |                                                     |                             |                          | $\bullet$                |                      |                             |                     |                                      |                                       |                        |                           |
| clear -config           | $\bullet$        |                         |                                                     |                             |                          |                          |                      |                             |                     |                                      |                                       |                        | $\bullet$                 |
| clearlog                | $\bullet$        |                         |                                                     |                             |                          |                          |                      | $\bullet$                   |                     |                                      |                                       |                        |                           |
| console                 | $\bullet$        |                         | $\bullet$                                           |                             | $\bullet$                |                          |                      |                             |                     |                                      |                                       |                        |                           |
| console -o              | $\bullet$        |                         | $\bullet$                                           |                             |                          |                          |                      |                             |                     |                                      |                                       |                        |                           |
| dns                     | $\bullet$        |                         |                                                     |                             | $\bullet$                |                          |                      |                             |                     |                                      | $\bullet$                             |                        |                           |
|                         | $\bullet$        |                         |                                                     |                             |                          |                          |                      |                             |                     |                                      |                                       |                        | $\bullet$                 |
| fuelg                   |                  |                         |                                                     |                             |                          |                          |                      |                             | $\bullet$           |                                      |                                       |                        | $\bullet$                 |
| identify                | $\bullet$        |                         |                                                     |                             |                          |                          |                      |                             |                     |                                      | $\bullet$                             |                        | $\bullet$                 |

<span id="page-14-0"></span>*Table 2. Command authority relationships (previous management-module firmware versions)*

*Table 2. Command authority relationships (previous management-module firmware versions) (continued)*

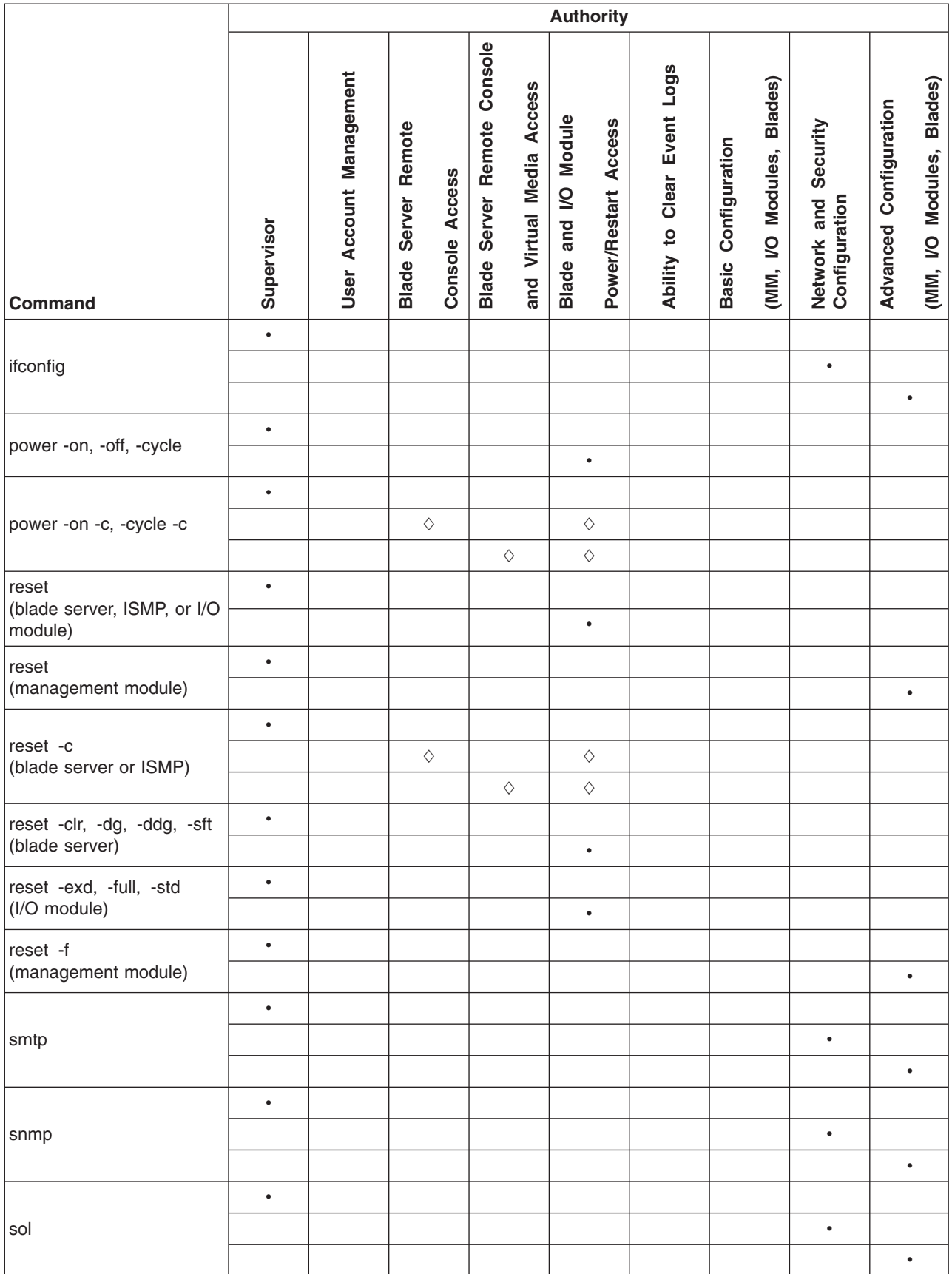

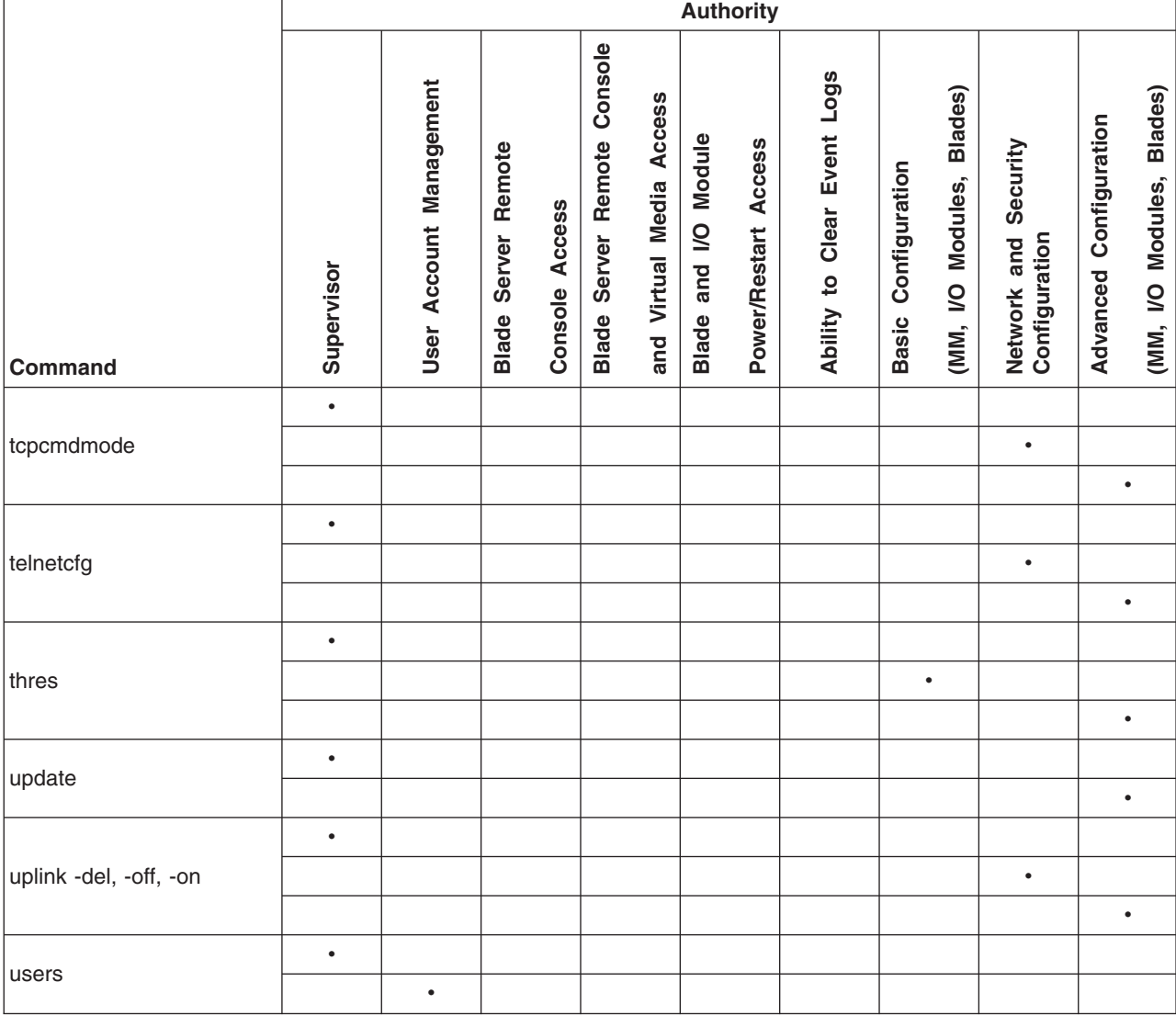

*Table 2. Command authority relationships (previous management-module firmware versions) (continued)*

## <span id="page-17-0"></span>**Starting the command-line interface**

Access the Management Module Command-Line Interface from a client computer by establishing a Telnet connection to the IP address of the management module or by establishing a Secure Shell (SSH) connection. You can establish up to 20 separate Telnet or SSH sessions to the BladeCenter management module, giving you the ability to have 20 command-line interface sessions active at the same time.

Although a remote network administrator can access the Management Module Command-Line Interface through Telnet, this method does not provide a secure connection. As a secure alternative to using Telnet to access the command-line interface, SSH ensures that all data that is sent over the network is encrypted and secure.

The following SSH clients are available. While some SSH clients have been tested, support or non-support of any particular SSH client is not implied.

- The SSH clients distributed with operating systems such as Linux<sup>®</sup>, AIX<sup>®</sup>, and  $UNIX<sup>®</sup>$  (see your operating-system documentation for information). The SSH client of Red Hat Linux 8.0 Professional was used to test the command-line interface.
- The SSH client of cygwin (see <http://www.cygwin.com> for information)
- Putty (see <http://www.chiark.greenend.org.uk/~sgatham/putty> for information)

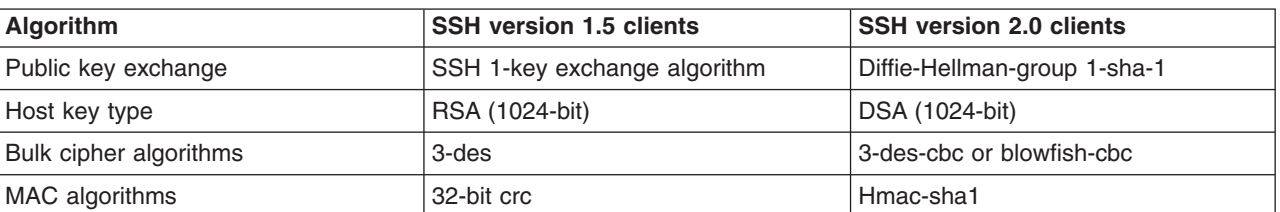

The following table shows the types of encryption algorithms that are supported, based on the client software version that is being used.

## **Telnet connection**

To log on to the management module using Telnet, complete the following steps:

1. Open a command-line window on the network-management workstation, type telnet 192.168.70.125, and press Enter. The IP address 192.168.70.125 is the default IP address of the management module; if a new IP address has been assigned to the management module, use that one instead.

A command-prompt window opens.

2. At the login prompt, type the management-module user ID. At the password prompt, type the management-module password. The user ID and password are case sensitive and are the same as those that are used for management-module Web access.

A command prompt is displayed. You can now enter commands for the management module.

# <span id="page-18-0"></span>**Secure Shell (SSH) connection**

To log on to the management module using SSH, complete the following steps:

- 1. Make sure that the SSH service on the network-management workstation is enabled. See your operating-system documentation for instructions.
- 2. Make sure that the SSH server on the BladeCenter management module is enabled. See the *IBM @server BladeCenter Management Module User's Guide* for instructions.
- 3. Start a SSH session to the management module using the SSH client of your choice. For example, if you are using the cygwin client, open a command-line window on the network-management workstation, type ssh 192.168.70.125, and press Enter. The IP address 192.168.70.125 is the default IP address of the management module; if a new IP address has been assigned to the management module, use that one instead.

A command prompt window opens.

4. Type the management-module user ID when prompted. At the password prompt, type the management-module password. The user ID and password are case sensitive and are the same as those that are used for management-module Web access.

A command prompt is displayed. You can now enter commands for the management module.

#### **Starting an SOL session**

**Note:** Serial over LAN (SOL) must be enabled for both the BladeCenter unit and the blade server before you can start an SOL session with the blade server. See "sol (serial over LAN) [commands"](#page-55-0) on page 50 and the *IBM (@server BladeCenter Serial over LAN Setup Guide* for information about setting up and enabling SOL.

After you start a Telnet or SSL session to the BladeCenter management module, you can start an SOL session to any individual blade server that supports SOL using the **console** command. Since you can start up to 20 separate Telnet or SSL sessions to the BladeCenter management module, this gives you the ability to have simultaneous SOL sessions active for each blade server installed in the BladeCenter unit.

Use the console command from the command line, indicating the target blade server. For example, to start an SOL connection to the blade server in blade bay 6, type

console -T system:blade[6]

A blade server that occupies more than one blade bay is identified by the lowest bay number that it occupies.

Once an SOL session is started, all commands are sent to the blade server specified by the console command until the SOL session is ended, regardless of the persistent command target that was in effect before the SOL session.

See "sol (serial over LAN) [commands"](#page-55-0) on page 50 and the *IBM (@server BladeCenter Serial over LAN Setup Guide* for information about configuring a blade server for SOL. See your operating-system documentation for information about SOL commands that you can enter using the command-line interface.

# <span id="page-19-0"></span>**Ending an SOL session**

To end an SOL session, press Esc followed by an open parenthesis:

Esc (

When the SOL session ends, the command-line interface will return to the persistent command target that was in effect before the SOL session. If you want to end the Telnet or SSH command-line session, type exit.

**Note:** Exiting an SOL session does not stop the flow of serial data.

# <span id="page-20-0"></span>**Chapter 3. Command reference**

This section contains command function and usage information and examples. It is divided into the following subsections:

- "Built-in [commands"](#page-21-0) on page 16
	- env [\(environment\)](#page-21-0) command
	- help [command](#page-23-0)
	- history [command](#page-24-0)
	- list (system physical [configuration\)](#page-25-0) command
- "Common [commands"](#page-26-0) on page 21
	- health [commands](#page-26-0)
	- identify (location LED) [command](#page-29-0)
	- info [\(configuration](#page-31-0) information) command
	- update (update firmware) [command](#page-32-0)
- ["Configuration](#page-35-0) commands" on page 30
	- [alertentries](#page-35-0) command
	- clear [command](#page-41-0)
	- dhcpinfo [command](#page-42-0)
	- dns [command](#page-43-0)
	- ifconfig [command](#page-45-0)
	- smtp [command](#page-48-0)
	- snmp [command](#page-50-0)
	- sol (serial over LAN) [commands](#page-55-0)
	- [tcpcmdmode](#page-58-0) command
	- telnetcfg (Telnet [configuration\)](#page-59-0) command
	- uplink [\(management](#page-60-0) module failover) command
	- users [\(management-module](#page-62-0) users) command
- "Event-log [commands"](#page-72-0) on page 67
	- clearlog [command](#page-72-0)
	- [displaylog](#page-73-0) command
- ["Power-control](#page-74-0) commands" on page 69
	- boot [command](#page-74-0)
	- fuelg [command](#page-75-0)
	- power [command](#page-78-0)
	- reset [command](#page-80-0)
- "Session [commands"](#page-83-0) on page 78
	- console [command](#page-83-0)
	- exit [command](#page-83-0)
- "System [management](#page-84-0) commands (for BladeCenter T only)" on page 79
	- alarm [command](#page-84-0)
	- thres (alarm [threshold\)](#page-90-0) command

Adding a -h, -help, or ? option to a command displays syntax help for that command. For example, to display help for the environment command, type one of the following commands:

- env -h
- env -help
- $\cdot$  env ?

You can target a command to a device other than the one that is set as the default by adding a -T option to a command. See ["Selecting](#page-9-0) the command target" on page [4](#page-9-0) for information.

### <span id="page-21-0"></span>**Built-in commands**

Use these commands to perform top-level functions within the command-line interface:

- env (environment) command
- help [command](#page-23-0)
- history [command](#page-24-0)
- list (system physical [configuration\)](#page-25-0) command

### **env (environment) command**

This command sets the persistent environment for commands that are entered during the remainder of the current session. The persistent command environment is indicated by the command prompt. When you start the command-line interface, the persistent command environment is the BladeCenter unit, denoted as "system" by the command prompt. You can target a single command to an environment other than the one that is set as the default by adding a -T option to the command that includes a valid target destination (see ["Selecting](#page-9-0) the command target" on page 4 for information). Target environments can be specified using the full path name, or using a partial path name based on the persistent command environment. Full path names always begin with "system". The levels in a path name are divided using a colon ":".

| <b>Function</b>                               | What it does                                                                                                    | Command                                                                                                    | <b>Valid targets</b>                                                                                                    |
|-----------------------------------------------|----------------------------------------------------------------------------------------------------|----------------------------------------------------------------------------------------------------|----------------------------------------------------------------------------------------------------|
| Set BladeCenter unit as<br>command target     | Sets the BladeCenter unit as the<br>persistent target for commands<br>during the current session. This is<br>the persistent command<br>environment you are in at the<br>beginning of each command-line<br>interface session, indicated by the<br>system> prompt. | env<br>env -T system                                                                                                    | The any installed<br>device.                                                                                                    |
| Set management<br>module as command<br>target | Sets the management module as<br>the persistent target for commands<br>during the current session.                                                                                                    | env -T system: $mm[x]$<br>where $x$ is the bay (1 or 2)<br>that identifies the<br>management module.                                                                                                    | The env command can<br>be directed to any<br>installed device, in this<br>case<br>$-T$ system:mm $[x]$<br>where $x$ is the<br>management module<br>bay number.                  |
| Set blade server as<br>command target         | Sets the specified blade server as<br>the persistent target for commands<br>during the current session.                                                                                                    | env -T system:blade[x]<br>where $x$ is the blade bay<br>that identifies the blade<br>server. A blade server that<br>occupies more than one<br>blade bay is identified by<br>the lowest bay number<br>that it occupies. | The env command can<br>be directed to any<br>installed device, in this<br>case<br>$-T$ system:blade $[x]$<br>where $x$ is the blade<br>bay that identifies the<br>blade server. |

*Table 3. env (environment) command*

*Table 3. env (environment) command (continued)*

| <b>Function</b>                                                                    | What it does                                                                                                    | <b>Command</b>                                                                                                    | <b>Valid targets</b>                                                                                                    |
|------------------------------------------------------------------------------------|----------------------------------------------------------------------------------------------------|----------------------------------------------------------------------------------------------------|----------------------------------------------------------------------------------------------------|
| Set blade server<br>integrated system<br>management processor<br>as command target | Sets the integrated system<br>management processor on the<br>specified blade server as the<br>persistent target for commands<br>during the current session. | env -T system:blade[ $x$ ]:sp<br>where $x$ is the blade bay<br>that identifies the blade<br>server on which the<br>integrated system<br>management processor is<br>installed. A blade server<br>that occupies more than<br>one blade bay is identified<br>by the lowest bay number<br>that it occupies. | The env command can<br>be directed to any<br>installed device, in this<br>case<br>$-T$ system:blade $[x]$ :sp<br>where $x$ is the blade<br>bay that identifies the<br>blade server on which<br>the integrated system<br>management processor<br>is installed. |
| Set I/O (switch) module<br>as command target                                       | Sets the specified I/O (switch)<br>module as the persistent target for<br>commands during the current<br>session.                                           | env -T system:switch $[x]$<br>where $x$ is the I/O (switch)<br>module bay $(1 - 4)$ where<br>the I/O (switch) module is<br>installed.                                                                                                    | The env command can<br>be directed to any<br>installed device, in this<br>case<br>$-T$ system: switch $[x]$<br>where $x$ is the $I/O$<br>(switch) module bay (1<br>- 4) where the I/O<br>(switch) module is<br>installed.                                     |

#### **Example:**

To set the persistent target of commands to the ISMP on the blade server in blade bay 5 while the BladeCenter unit is set as the default command target, at the system> prompt, type

```
env -T system:blade[5]:sp
```
The following example shows the information that is returned:

```
system> env -T system:blade[5]:sp
OK
system:blade[5]:sp>
```
To set the persistent target of commands to the ISMP on the blade server in blade bay 5 while the BladeCenter unit is set as the default command target, at the system> prompt, you can also type

```
env -T blade[5]:sp
```
The following example shows the information that is returned:

```
system> env -T blade[5]:sp
OK
system:blade[5]:sp>
```
To issue the reset command on the blade server in blade bay 1 while the management module is set as the default command target, at the system:mm[*x*]> prompt, type

```
reset -T system:blade[1]
```
#### <span id="page-23-0"></span>**help command**

This command displays a list of all commands that are available in the command-line interface with a brief description of each command. You can also issue the help command by typing ?. Adding a -h, -help, or ? option to a command displays syntax help for the command.

*Table 4. help command*

| Function    | What it does                       | <b>Command</b> | <b>Valid targets</b>  |
|-------------|------------------------------------|----------------|-----------------------|
| <b>Help</b> | Displays a list of commands and a  | ∣ help         | Any installed device. |
|             | brief description of each command. |                | Any installed device. |

#### **Example:**

To display a list of commands while management module 1 is set as the default command target, at the system:mm[1]> prompt, type help

The following example shows the information that is returned:

```
system:mm[1]> help
           ?- Display commands
alertentries- View/edit remote alert recipients
       boot- Boot target
       clear- Clear the config
    clearlog- Clear the event log
    console- Start SOL session to a blade
    dhcpinfo- View DHCP server assigned settings
  displaylog- Display event log entries
         dns- View/edit DNS config
        env- Set persistent command target
       exit- Log off
      health- View system health status
        help- Display command list
    history- Display command history
    identify- Control target location LED
    ifconfig- View/edit network interface config
        info- Display identity and config of target
        list- Display installed targets
       power- Control target power
       reset- Reset target
    shutdown- Shutdown target
        smtp- View/edit SMTP config
        snmp- View/edit SNMP config
        sol- View SOL status and view/edit SOL config
  tcpcmdmode- View/edit TCP command mode config
   telnetcfg- View/edit telnet config
      update- Update firmware from TFTP server
       users- View/edit user login profiles
       alarm- Manage Telco System Management alarm(s)
       thres- Manage Telco System threshold(s)
   threshold- Manage Telco system threshold(s)
Type "<command> -h" for individual command syntax help.
        [ ] is used for indexing (by bay number)
        < > denotes a variable
        { } denotes optional arguments
```

```
| denotes choice
system:mm[1]>
```
To obtain help about the env command, type one of the following commands:

- env -h
- env -help
- $\bullet$  env ?

#### <span id="page-24-0"></span>**history command**

This command displays the last eight commands that were entered, allowing the user to choose and re-enter one of these commands. Users choose the command to re-enter from the displayed list by typing an exclamation point (!) followed immediately by the numeric designation the command is assigned in the list. Users can also recall one of the past eight previously entered commands using the up-arrow and down-arrow keys.

*Table 5. history command*

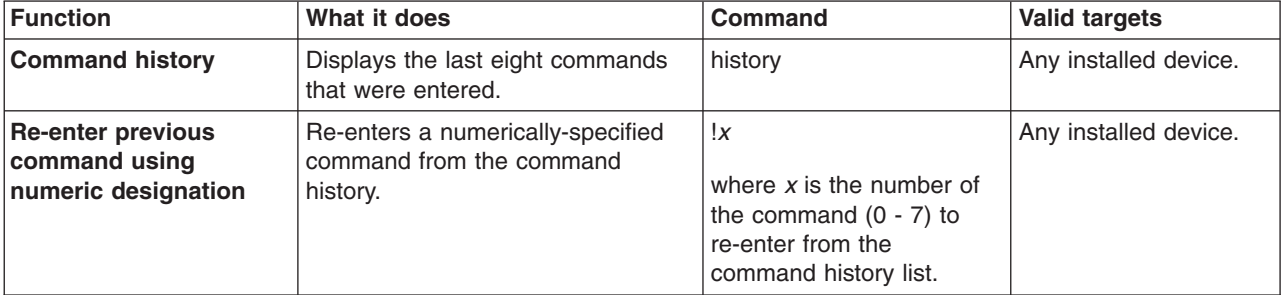

#### **Example:**

To display a list of the last eight commands entered while management module 1 is set as the default command target, at the system:mm[1]> prompt, type history

To re-enter the command designated by "2" in the command history, type !2

The following example shows the information that is returned from these two commands:

```
system:mm[1]> history
 0 dns
 1 dns -on
 2 dns
 3 dns -i1 192.168.70.29
 4 dns
 5 dns -i1 192.168.70.29 -on
 6 dns
7 history
system:mm[1]> !2
Enabled
-i1 192.168.70.29
-i2 0.0.0.0
-i3 0.0.0.0
system:mm[1]>
```
### <span id="page-25-0"></span>**list (system physical configuration) command**

This command displays a list of devices present within the command target. It can be used to determine how many management modules are installed in the BladeCenter unit and which management module is set as primary.

*Table 6. list (system physical configuration) command*

| <b>Function</b>                          | What it does                                                                                                    | <b>Command</b>                                                                                                    | <b>Valid targets</b>  |
|------------------------------------------|----------------------------------------------------------------------------------------------------|----------------------------------------------------------------------------------------------------|-----------------------|
| <b>View command target</b>               | Displays the current command<br>target. If a management module<br>bay is the current command target,<br>it will be identified as primary or<br>redundant.                                                                     | list                                                                                                    | Any installed device. |
| <b>View system</b><br>configuration tree | Displays the tree structure of<br>devices present in the BladeCenter<br>unit, starting at the command target<br>level. If management module bays<br>are part of the tree, they will be<br>identified as primary or redundant. | list -l depth<br>where <i>depth</i> is "all" or "a"<br>for full tree display, starting<br>at the command target<br>level.                                          | Any installed device. |
|                                          |                                                                                                    | Specifying a <i>depth</i> of "1"<br>displays the current<br>command target.<br>Specifying a depth of "2"<br>displays the content of the<br>current command target. |                       |

#### **Example:**

To display a list of devices installed in the BladeCenter unit while the BladeCenter unit is set as the persistent command environment, at the system> prompt, type list -l a

(This is the command syntax that can be used to determine the primary management module.)

The following example shows the information that is returned:

```
system> list -l a
system
        mm[1] primary
        power[4]
        blower[1]
        blower[2]
        blade[1]
                sp
                dtr[1]
        blade[5]
                sp
        blade[6]
                sp
        blade[7]
                sp
        blade[8]
                sp
        mt
system>
```
### <span id="page-26-0"></span>**Common commands**

Use these commands to monitor and control operation of BladeCenter components using the command-line interface:

- health commands
- identify (location LED) [command](#page-29-0)
- info [\(configuration](#page-31-0) information) command
- update (update firmware) [command](#page-32-0)

### **health commands**

These commands display the current health status of the command target. They can also be used to display the alerts that are active for the command target. You can only specify one command target each time you run the health command.

*Table 7. health commands*

| <b>Function</b>                          | What it does                                                                                                    | <b>Command</b>                                                                                                    | <b>Valid targets</b>                                                                                                    |
|------------------------------------------|----------------------------------------------------------------------------------------------------|----------------------------------------------------------------------------------------------------|----------------------------------------------------------------------------------------------------|
| <b>Display health status</b>             | Displays the current health status of<br>the command target. Return values<br>are different for the BladeCenter<br>and BladeCenter T configurations.<br>• Possible return values for the<br>BladeCenter configuration are:<br>ok<br>warning<br>$-$ critical<br>Possible return values for the<br>BladeCenter T configurations are:<br>ok<br>minor<br>major<br>critical                                                                                                    | health                                                                                                    | -T system<br>$-T$ system:mm $[x]$<br>$-T$ system:blade $[x]$<br>$-T$ system: switch $[x]$<br>$-T$ system: power $[x]$<br>$-T$ system:blower[x]<br>where $x$ is the primary<br>management module<br>bay number, blade<br>server, I/O (switch)<br>module bay number,<br>power module bay<br>number, or blower<br>number. |
| <b>Display health status</b><br>for tree | Displays the current health status of<br>the tree structure of devices present<br>in the BladeCenter unit, starting at<br>the command target level. If<br>management module bays are part<br>of the tree, they will be identified as<br>primary or redundant. Return values<br>are different for the BladeCenter<br>and BladeCenter T configurations.<br>• Possible return values for the<br>BladeCenter configuration are:<br>ok<br>$\qquad \qquad -$<br>$-$ warning<br>$-$ critical<br>• Possible return values for the<br>BladeCenter T configurations are:<br>ok<br>minor<br>major<br>critical | health -I depth<br>where <i>depth</i> is "2", "all", or<br>"a" for full tree display,<br>starting at the command<br>target level.<br>Specifying a <i>depth</i> of "1"<br>displays health status of<br>the current command<br>target. | -T system<br>$-T$ system:mm $[x]$<br>$-T$ system:blade $[x]$<br>$-T$ system: switch $[x]$<br>$-T$ system: power $[x]$<br>$-T$ system:blower[x]<br>where $x$ is the primary<br>management module<br>bay number, blade<br>server, I/O (switch)<br>module bay number,<br>power module bay<br>number, or blower<br>number. |

*Table 7. health commands (continued)*

| <b>Function</b>                            | What it does                                                                                                    | Command   | <b>Valid targets</b>                                                                                                    |
|--------------------------------------------|----------------------------------------------------------------------------------------------------|-----------|----------------------------------------------------------------------------------------------------|
| <b>Display health status</b><br>and alerts | Displays the current health status<br>and active alerts for the command<br>target. Return values are different<br>for the BladeCenter and<br>BladeCenter T configurations.<br>• Possible return values for the<br>health status of the BladeCenter<br>configuration are:<br>ok<br>warning<br>$-$ critical<br>Possible return values for the<br>health status of the BladeCenter<br>T configurations are:<br>ok<br>minor<br>major<br>critical<br>Active alert information provides<br>٠<br>short text descriptions of alerts<br>that are active for each<br>monitored component.<br>The total amount of information<br>returned from the health -f<br>command is limited to 1024 bytes. | health -f | -T system<br>$-T$ system:mm $[x]$<br>$-T$ system:blade $[x]$<br>$-T$ system:switch $[x]$<br>$-T$ system: power $\lceil x \rceil$<br>$-T$ system:blower[x]<br>where $x$ is the primary<br>management module<br>bay number, blade<br>server, I/O (switch)<br>module bay number,<br>power module bay<br>number, or blower<br>number. |

#### **Example:**

To display the overall health status of the BladeCenter T unit while the BladeCenter T unit is set as the default command target, at the system> prompt, type health

To display the health status of all components installed in the BladeCenter T unit, that are valid command targets, while the BladeCenter T unit is set as the default command target, at the system> prompt, type

health -l a

To display the health status of the blade server installed in blade bay 5 while the BladeCenter T unit is set as the default command target, at the system> prompt, type

```
health -T system:blade[5]
```
To display the health status and alerts for all components installed in the BladeCenter T unit, that are valid command targets, while the BladeCenter T unit is set as the default command target, at the system> prompt, type

health -l a -f

The following example shows the information that is returned from these commands:

```
system> health
system:major
system> health -l a
system:major
   mm[1]:ok
```
blade[1]:ok blade[3]:ok blade[5]:minor power[1]:ok power[2]:minor blower[1]:ok blower[2]:ok blower[3]:ok blower[4]:ok switch[1]:major system> health -T system:blade[5] blade[5]:minor health -l a -f system:major blade[5]:minor 5V over voltage CPU1 temperature warning power[2]:minor 5V over voltage switch[1]:major temperature fault system>

# <span id="page-29-0"></span>**identify (location LED) command**

This command controls operation of the location LED in a blade server or in the BladeCenter unit. It can also be used to display the state of a location LED.

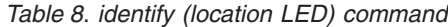

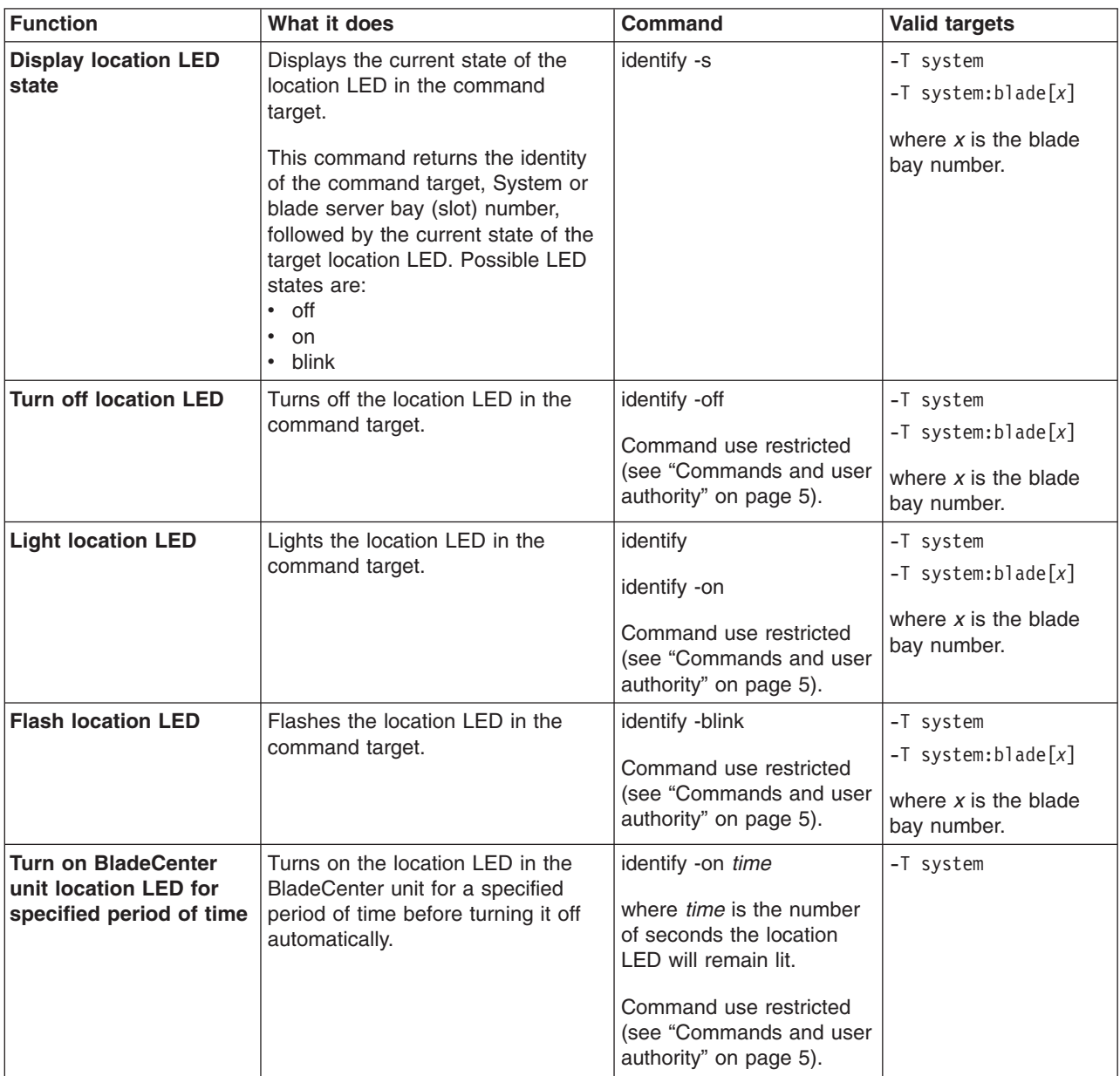

#### **Example:**

To display the status of the location LED in the blade server in blade bay 4 module while the BladeCenter unit is set as the persistent command environment, at the system> prompt, type

```
identify -s -T system:blade[4]
```
To light the location LED in the blade server in blade bay 4 module while the BladeCenter unit is set as the persistent command environment, at the system> prompt, type

identify -T system:blade[4]

or identify -on -T system:blade[4]

The following example shows the information that is returned from a series of identify commands:

```
system> identify -s -T system:blade[4]
Identify: LED in slot 4 is off
system> identify -on -T system:blade[4]
OK
system> identify -s -T system:blade[4]
Identify: LED in slot 4 is on
system>
```
### <span id="page-31-0"></span>**info (configuration information) command**

This command displays information about BladeCenter components and their configuration.

| <b>Function</b>          | What it does                      | <b>Command</b>                               | <b>Valid targets</b>                                                                                                    |
|--------------------------|-----------------------------------|----------------------------------------------|----------------------------------------------------------------------------------------------------|
| <b>Display component</b> | Displays identification and       | info                                         | $-T$ system:mm $\lceil x \rceil$                                                                                                    |
| information              | configuration information for the | Note: Only one target at a                   | $-T$ system:blade $\lceil x \rceil$                                                                                                    |
|                          | specified command target.         | time can be viewed with<br>the info command. | $-T$ system:blade $\lceil x \rceil$<br>$:$ dtr $x$ ]                                                                                                    |
|                          |                                   |                                              | $-T$ system:blade $[x]$ :sp                                                                                                    |
|                          |                                   |                                              | $-T$ system:blade $[x]$ :be                                                                                                    |
|                          |                                   |                                              | $-T$ system: switch $[x]$                                                                                                    |
|                          |                                   |                                              | $-T$ system: power $\lceil x \rceil$                                                                                                    |
|                          |                                   |                                              | -T system:mt                                                                                                    |
|                          |                                   |                                              | where $x$ is the<br>management module<br>bay number, blade<br>server, I/O (switch)<br>module bay number,<br>power module bay<br>number, or<br>daughter-card number. |

*Table 9. info (configuration information) command*

**Note:** The command target -T system:blade[x]:dtr[x] is shown with a line break before : dtr[x]. When this command target is entered, the entire entry must all be on one line.

#### **Example:**

To view the information about the management module in management module bay 1 while this management module is set as the persistent command environment, at the system:mm[1]> prompt, type

info -T system:mm[1]

The following example shows the information that is returned from the info command:

```
system:mm[1]> info -T system:mm[1]
UUID: 0000 0000 0000 0000 0000 0000 0000 0000
Manuf ID: SLRM
Mach type/model: Management Module
Mach serial number: n/a
Manuf date: 4102
Part no.: 02R1606
FRU no.: 59P6622
FRU serial no.: J1P702A511F
Main application
   Build ID: DVETXX-
   File name: CNETMNUS.PKT
   Rel date: 05-27-04
   Rev: 16
Boot ROM
   Build ID: BRBR14-
   File name: CNETBRUS.PKT
```
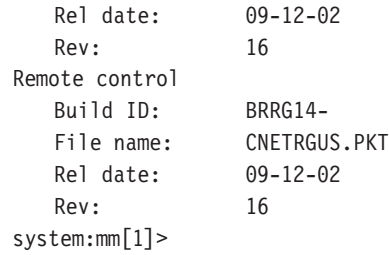

# <span id="page-32-0"></span>**update (update firmware) command**

This command updates firmware using a Trivial File Transfer Protocol (TFTP) server and displays information about firmware installed in BladeCenter components.

*Table 10. update (update firmware) command*

| Function                              | What it does                                                                                                    | <b>Command</b>                                                                                                    | <b>Valid targets</b>                                                                                                    |
|---------------------------------------|----------------------------------------------------------------------------------------------------|----------------------------------------------------------------------------------------------------|----------------------------------------------------------------------------------------------------|
| Display update<br>command help        | Displays information about using<br>the update command.                                                                                                    | update                                                                                                    | $-T$ system: $mm[x]$<br>$-T$ system:blade $[x]$ :sp<br>$-T$ system: switch $[x]$<br>where $x$ is the primary<br>management module,<br>blade server, or I/O<br>(switch) module bay<br>number. |
| <b>Display firmware</b><br>attributes | Displays attributes of the firmware<br>installed in the command target.<br>Return values are:<br>Firmware type<br><b>Build ID</b><br>Filename<br>Release date<br><b>Revision level</b><br>٠                                                                      | update -a                                                                                                    | $-T$ system:mm $[x]$<br>-T system:blade[x]:sp<br>$-T$ system: switch $[x]$<br>where $x$ is the primary<br>management module,<br>blade server, or I/O<br>(switch) module bay<br>number.       |
| <b>Update firmware</b>                | Update firmware for the command<br>target.<br>Important: Command authority<br>definitions might change between<br>firmware versions. Make sure that<br>the command authority level set for<br>each user is correct after updating<br>management module firmware. | update -i ip address -n<br>filename<br>where:<br>ip_address is the IP<br>address of TFTP server.<br>$\bullet$<br>filename is the name of<br>the firmware update file.<br>Command use restricted<br>(see "Commands and user<br>authority" on page 5). | $-T$ system: $mm[x]$<br>$-T$ system:blade $[x]$ :sp<br>$-T$ system: switch $[x]$<br>where $x$ is the primary<br>management module,<br>blade server, or I/O<br>(switch) module bay<br>number. |

*Table 10. update (update firmware) command (continued)*

| <b>Function</b>                     | What it does                                                                                                    | Command                                                                                                    | <b>Valid targets</b>                                                                                                    |
|-------------------------------------|----------------------------------------------------------------------------------------------------|----------------------------------------------------------------------------------------------------|----------------------------------------------------------------------------------------------------|
| <b>Update firmware</b><br>(verbose) | Update firmware for the command<br>target, showing details of the<br>firmware download and flash<br>operations. The detailed information<br>is not shown until the update is<br>complete, which might take several<br>minutes.<br><b>Important:</b> Command authority<br>definitions might change between<br>firmware versions. Make sure that<br>the command authority level set for<br>each user is correct after updating<br>management module firmware. | update -i ip_address -n<br>filename -v<br>where:<br>ip_address is the IP<br>address of TFTP server.<br>filename is the name of<br>the firmware update file.<br>Command use restricted<br>(see "Commands and user<br>authority" on page 5). | $-T$ system: $mm[x]$<br>$-T$ system:blade $[x]$ :sp<br>$-T$ system: switch $[x]$<br>where $x$ is the primary<br>management module,<br>blade server, or I/O<br>(switch) module bay<br>number. |

#### **Example:**

To update the firmware and display update details for the management module in management-module bay 1 while this management module is set as the persistent command environment, type the following command at the system:mm[1]> prompt. For this example, the IP address of the TFTP server is 192.168.70.120 and the firmware file containing the update is named dev\_mm.pkt.

update -v -i 192.168.70.120 -n dev\_mm.pkt

To display information about firmware installed in the management module in management-module bay 1 while this management module is set as the persistent command environment, at the system:mm[1]> prompt, type

update -a

To update the service-processor firmware in the blade server in blade bay 8 (not using verbose mode) while the management module in management-module bay 1 is set as the persistent command environment, type the following command at the system: $mm[1]$  > prompt. For this example, the IP address of the TFTP server is 192.168.70.120 and the firmware file containing the update is named h8.pkt. update -i 192.168.70.120 -n h8.pkt -T system:blade[8]:sp

The following example shows the information that is returned from these three update commands:

```
system:mm[1]> update -v -i 192.168.70.120 -n dev mm.pkt
TFTP file upload successful 1517829.
Starting flash packet preparation.
Flash preparation - packet percent complete 24.
Flash preparation - packet percent complete 48.
Flash preparation - packet percent complete 72.
Flash preparation - packet percent complete 96.
Flash preparation - packet percent complete 100.
Flash operation phase starting.
Flashing - packet percent complete 34.
Flashing - packet percent complete 38.
Flashing - packet percent complete 50.
Flashing - packet percent complete 55.
Flashing - packet percent complete 80.
Flashing - packet percent complete 90.
Flash operation complete. The new firmware will become active after the next
reset of the MM.
```
OK system:mm[1]> update -a Bay 1 Name 1 Firmware type: Main application Build ID: BRETKD+ Filename: CNETMNUS.PKT Released: 11-17-03 Revision: 16 Firmware type: Boot ROM Build ID: BRBR1B+ Filename: CNETBRUS.PKT Released: 10-27-03 Revision: 16 Firmware type: Remote control Build ID: BRRG1B+ Filename: CNETRGUS.PKT Released: 10-27-03 Revision: 16 OK system:mm[1]> update -i 192.168.70.120 -n h8.pkt -T system:blade[8]:sp OK system:mm[1]>

## <span id="page-35-0"></span>**Configuration commands**

Use these commands to view and configure network settings and Ethernet interfaces:

- alertentries command
- clear [command](#page-41-0)
- dhcpinfo [command](#page-42-0)
- dns [command](#page-43-0)
- ifconfig [command](#page-45-0)
- smtp [command](#page-48-0)
- snmp [command](#page-50-0)
- sol (serial over LAN) [commands](#page-55-0)
- [tcpcmdmode](#page-58-0) command
- telnetcfg (Telnet [configuration\)](#page-59-0) command
- uplink [\(management](#page-60-0) module failover) command
- users [\(management-module](#page-62-0) users) command

# **alertentries command**

This command manages the recipients of alerts generated by the primary management module.

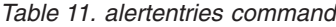

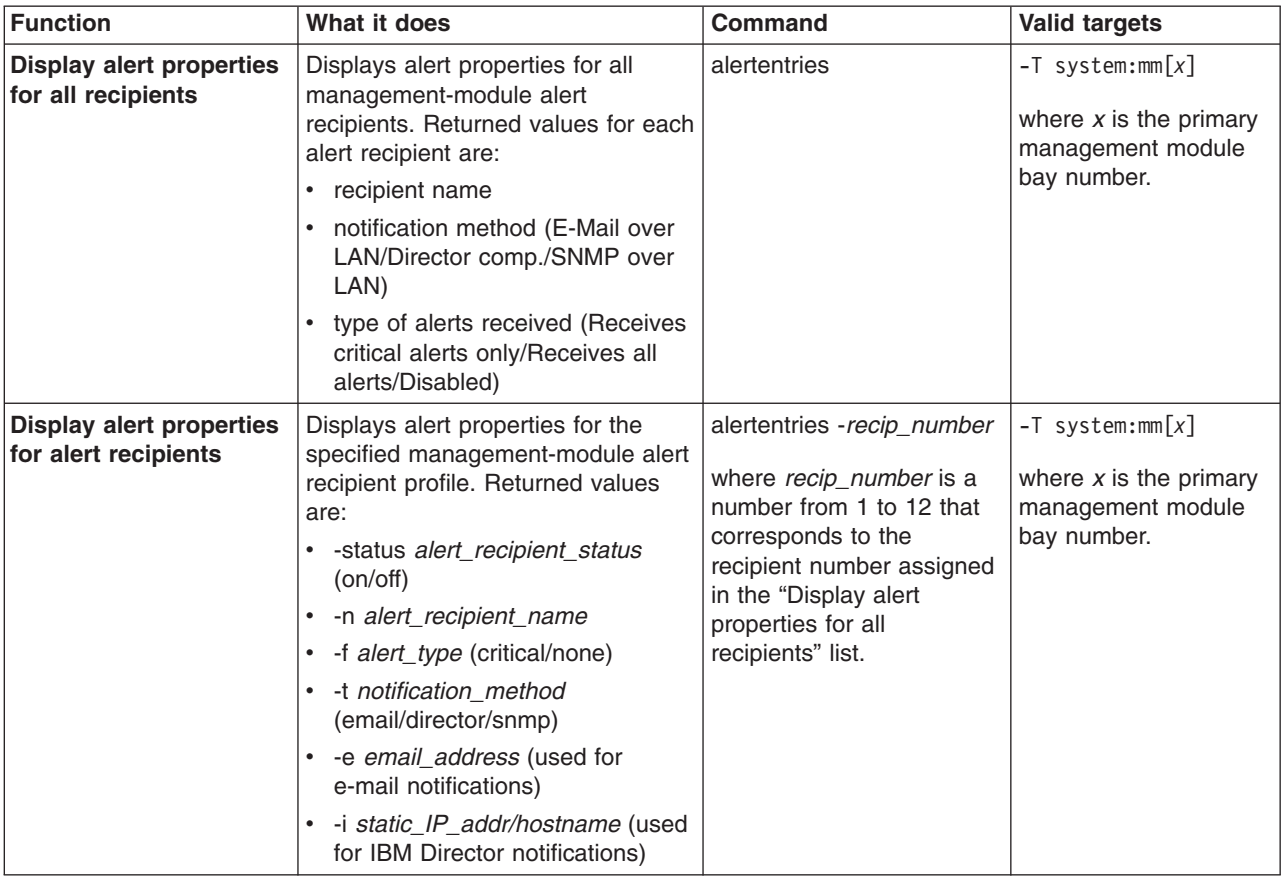
*Table 11. alertentries command (continued)*

| Function               | What it does                          | <b>Command</b>                                                                                                    | <b>Valid targets</b>                                                                 |
|------------------------|---------------------------------------|----------------------------------------------------------------------------------------------------|--------------------------------------------------------------------------------------|
| Delete alert recipient | Delete the specified alert recipient. | alertentries - recip_number<br>-del<br>where <i>recip_number</i> is a<br>number from 1 to 12 that<br>corresponds to the<br>recipient number assigned<br>in the "Display alert<br>properties for all<br>recipients" list. It is<br>possible to delete an<br>empty alert recipient.<br>Command use restricted | $-T$ system: $mm[x]$<br>where $x$ is the primary<br>management module<br>bay number. |
|                        |                                       | (see "Commands and user<br>authority" on page 5).                                                                                                    |                                                                                      |

*Table 11. alertentries command (continued)*

| <b>Function</b>               | What it does                                                                                               | <b>Command</b>                                                                                                    | Valid targets                                                                        |
|-------------------------------|----------------------------------------------------------------------------------------------------|----------------------------------------------------------------------------------------------------|--------------------------------------------------------------------------------------|
| <b>Create alert recipient</b> | Create the specified alert recipient.<br>All fields must be specified when<br>creating an alert recipient. | alertentries -recip_number<br>-n recip_name -status<br>alert_status -f filter_type -t<br>notification_method -e<br>email_addr-i<br>ip_addr/hostname                                                                                                    | $-T$ system:mm $[x]$<br>where $x$ is the primary<br>management module<br>bay number. |
|                               |                                                                                                    | where:<br>• recip_number is a<br>number from 1 to 12<br>that corresponds to an<br>unused recipient<br>number in the "Display<br>alert properties for all<br>recipients" list.<br>• recip_name is a<br>alphanumeric string up<br>to 31 characters in<br>length containing any<br>character, including<br>spaces, except for angle<br>brackets ( $\lt$ and $\gt$ ). If<br>the string includes<br>spaces it must be<br>enclosed in<br>double-quotes.<br>$\bullet$<br>alert_status is on or off<br>for receipt of alerts.<br>• filter_type filters the<br>alert types received:<br>critical (receive critical<br>alerts only) or none<br>(receive all alerts).<br>• notification_method is<br>e-mail, director (IBM<br>Director) or snmp.<br>- For e-mail, you must<br>specify an e-mail<br>address (-e<br>argument).<br>For director, you<br>must specify an IP<br>address (-i<br>argument).<br>- If snmp is selected,<br>the -e and -i<br>arguments are not<br>needed.<br>· email_addr is a valid<br>e-mail address string up<br>to 63 characters in<br>length. |                                                                                      |
|                               |                                                                                                    | (continued on next page)                                                                                                    |                                                                                      |

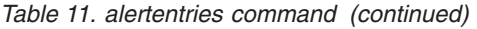

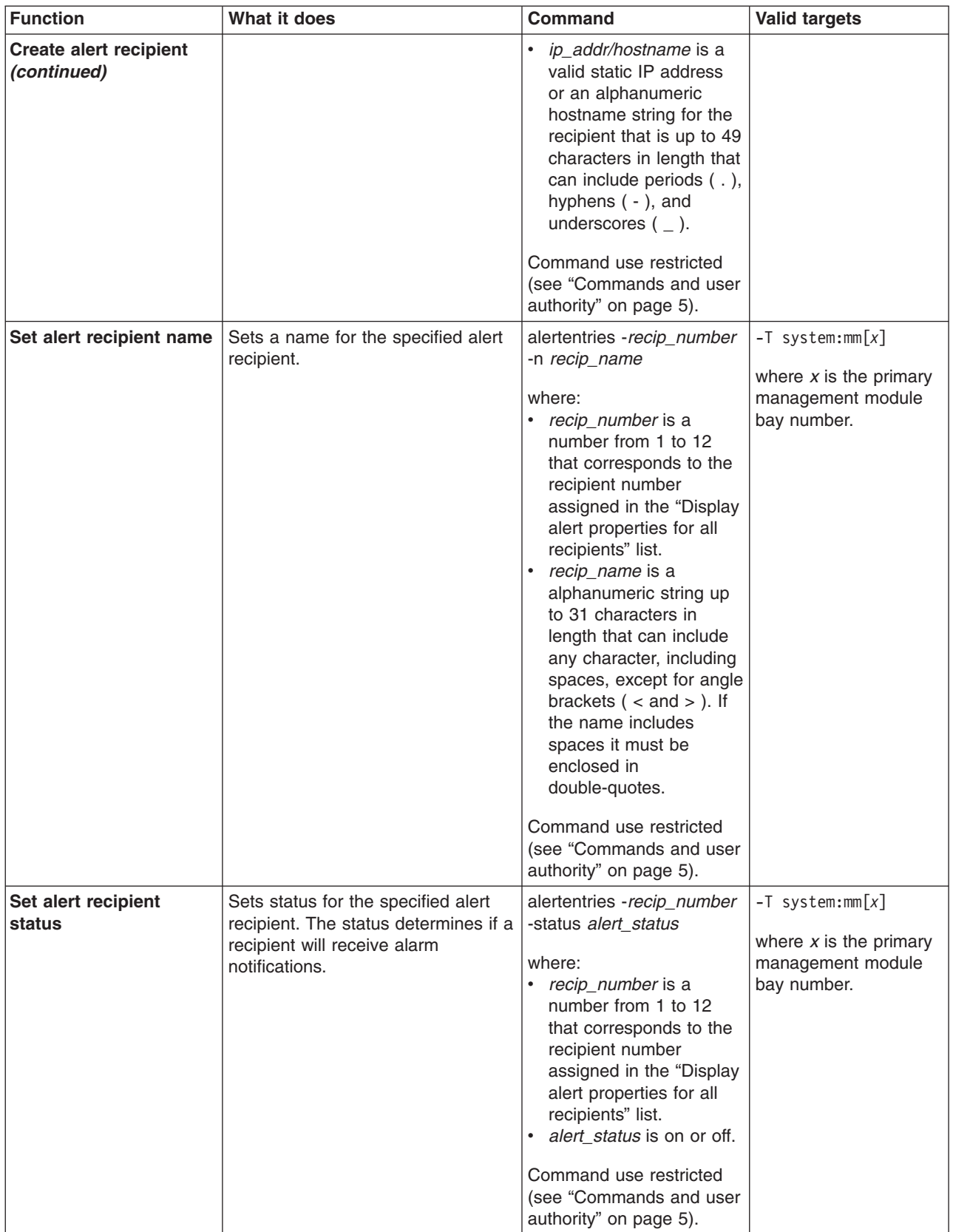

*Table 11. alertentries command (continued)*

| <b>Function</b>                       | What it does                                                                                                    | Command                                                                                                    | <b>Valid targets</b>                                                                 |
|---------------------------------------|----------------------------------------------------------------------------------------------------|----------------------------------------------------------------------------------------------------|--------------------------------------------------------------------------------------|
| Set alert types received              | Filters the types of alert that are<br>received by the specified alert<br>recipient.                                                                                                    | alertentries -recip_number<br>-f filter type<br>where:<br>recip_number is a<br>number from 1 to 12<br>that corresponds to the<br>recipient number<br>assigned in the "Display<br>alert properties for all<br>recipients" list.<br>alert_type filters the<br>alert types received:<br>critical (receive critical<br>alerts only) or none<br>(receive all alerts).<br>Command use restricted<br>(see "Commands and user<br>authority" on page 5). | $-T$ system:mm $[x]$<br>where $x$ is the primary<br>management module<br>bay number. |
| Set alert notification<br>method      | Sets the alert notification method<br>for the specified alert recipient.                                                                                                    | alertentries -recip_number<br>-t notification_method<br>where:<br>recip_number is a<br>number from 1 to 12<br>that corresponds to the<br>recipient number<br>assigned in the "Display<br>alert properties for all<br>recipients" list.<br>notification_method is<br>e-mail, director (IBM<br>Director) or snmp.<br>Command use restricted<br>(see "Commands and user<br>authority" on page 5).                                                  | $-T$ system:mm $[x]$<br>where $x$ is the primary<br>management module<br>bay number. |
| Set alert recipient<br>e-mail address | Sets the e-mail address for the<br>specified alert recipient. This e-mail<br>address is used to send alerts to<br>the recipient via e-mail.<br>The e-mail address can be set only<br>if the alert notification method (-t<br>option) is set to e-mail. The -t and<br>-e options can be combined within<br>the same command. | alertentries -recip_number<br>-e email_addr<br>where:<br>$\bullet$<br>recip_number is a<br>number from 1 to 12<br>that corresponds to the<br>recipient number<br>assigned in the "Display<br>alert properties for all<br>recipients" list.<br>email_addr is a valid<br>e-mail address string up<br>to 63 characters in<br>length.<br>Command use restricted<br>(see "Commands and user<br>authority" on page 5).                                | $-T$ system:mm $[x]$<br>where $x$ is the primary<br>management module<br>bay number. |

*Table 11. alertentries command (continued)*

| <b>Function</b>                               | What it does                                                                                                    | Command                                                                                                    | <b>Valid targets</b>                                                                             |
|-----------------------------------------------|----------------------------------------------------------------------------------------------------|----------------------------------------------------------------------------------------------------|--------------------------------------------------------------------------------------------------|
| Set alert recipient IP<br>address or hostname | Sets the IP address or hostname<br>used to send alert notifications to<br>the specified alert recipient using<br><b>IBM Director.</b><br>The IP address or hostname used<br>to send alert notifications can be<br>set only if the alert notification<br>method (-t option) is set to director<br>(IBM Director). The -t and -i options<br>can be combined within the same<br>command. | alertentries - recip_number<br>-i ip_addr/hostname<br>where:<br>recip number is a<br>٠<br>number from 1 to 12<br>that corresponds to the<br>recipient number<br>assigned in the "Display<br>alert properties for all<br>recipients" list.<br>ip_addr/hostname is a<br>valid static IP address<br>or an alphanumeric<br>hostname string up to<br>49 characters in length<br>that can include periods<br>$($ .), hyphens $($ - $)$ , and<br>underscores $($ $)$ .<br>Command use restricted<br>(see "Commands and user<br>authority" on page 5). | $-T$ system:mm $\lceil x \rceil$<br>where $x$ is the primary<br>management module<br>bay number. |

To view the configuration for alert recipient 1 while management module 1 is set as the persistent command environment, at the system:mm[1]> prompt, type alertentries -1

To configure alert recipient 2 to receive only critical alert notifications by e-mail while management module 1 is set as the persistent command environment, at the system:mm[1]> prompt, type

```
alertentries -2 -n test2 -status on -f critical -t email -e test2@us.ibm.com
```
To configure alert recipient 3 to receive all alert notifications through IBM Director while management module 1 is set as the persistent command environment, at the system:mm[1]> prompt, type

```
alertentries -3 -n test3 -status on -f none -t director -i 192.168.70.140
```
To configure alert recipient 4 to receive all alert notifications through SNMP while management module 1 is set as the persistent command environment, at the system:mm[1]> prompt, type

```
alertentries -4 -n test4 -status on -f none -t snmp
```
The following example shows the information that is returned from these commands:

```
system:mm[1]> alertentries -1
-status on
-n test1
-f critical
-t email
-e test1@us.ibm.com
system:mm[1]> alertentries -2 -n test2 -status on -f critical -t email
-e test2@us.ibm.com
```

```
OK
system:mm[1]> alertentries -3 -n test3 -status on -f none -t director
-i 192.168.70.140
OK
system:mm[1]> alertentries -4 -n test4 -status on -f none -t snmp
OK
system:mm[1]>
```
## **clear command**

This command resets the primary management module configuration or an I/O (switch) module configuration to the default settings. The command must always include the -config option.

| <b>Function</b>                                        | What it does                                                                                                    | Command                                                                                      | <b>Valid targets</b>                                                                  |
|--------------------------------------------------------|----------------------------------------------------------------------------------------------------|----------------------------------------------------------------------------------------------|---------------------------------------------------------------------------------------|
| Reset configuration of<br>primary management<br>module | Resets the configuration of the<br>primary management module to the<br>default settings; then, resets the<br>management module.<br>No results are returned from this<br>command because it resets the<br>management module.<br>When you reset the management<br>module configuration, the Ethernet<br>configuration method is set to a<br>value of dthens. After the<br>management module resets, this<br>causes the management module to<br>try dhcp configuration and then<br>default to the static IP configuration,<br>which might cause the management<br>module to remain offline for longer<br>than normal. | clear -config<br>Command use restricted<br>(see "Commands and user<br>authority" on page 5). | $-T$ system:mm $[x]$<br>where $x$ is the primary<br>management module<br>bay number.  |
| Reset configuration of<br>I/O (switch) module          | Resets the configuration of the<br>specified I/O (switch) module to the<br>default settings.                                                                                                    | clear -config<br>Command use restricted<br>(see "Commands and user<br>authority" on page 5). | $-T$ system: switch $[x]$<br>where $x$ is the $I/O$<br>(switch) module bay<br>number. |

*Table 12. clear command*

### **Example:**

To reset the primary management module configuration to default settings while management module 1 is set as the persistent command environment, at the system:mm[1]> prompt, type

clear -config

No results are returned from this command. After the management module resets, you will need to start a new command-line session.

## **dhcpinfo command**

This command displays the IP configuration that is assigned to the primary management module by the DHCP server.

**Note:** The dhcpinfo command does not apply to eth1, which always uses a static IP configuration.

*Table 13. dhcpinfo commands*

| <b>Function</b>                                            | What it does                                                                                                    | Command        | <b>Valid targets</b>                                                                 |
|------------------------------------------------------------|----------------------------------------------------------------------------------------------------|----------------|--------------------------------------------------------------------------------------|
| <b>Display Ethernet</b><br>channel 0 DHCP<br>configuration | If the IP configuration for eth0 is<br>assigned by a DHCP server, the<br>configuration that is assigned by the<br>DHCP server and DHCP server<br>information is displayed. If the IP<br>configuration for eth0 is not<br>assigned by a DHCP server, an<br>error message is displayed.<br>Possible configuration values<br>returned are:<br>• - server dhcp_ip_address<br>• -n <i>hostname</i><br>$\cdot$ -i ip address<br>• -g gateway address<br>• -s subnet mask<br>• - d <i>domainname</i><br>• -dns1 primary dns ip address<br>· - dns2 secondary<br>dns ip address<br>-dns3 tertiary _dns ip 1address | dhcpinfo -eth0 | $-T$ system: $mm[x]$<br>where $x$ is the primary<br>management module<br>bay number. |

### **Example:**

To display the DHCP server assigned network settings for Ethernet channel 0 while management module 1 is set as the persistent command environment, at the system:mm[1]> prompt, type

dhcpinfo -eth0

The following example shows the information that is returned:

```
system:mm[1]> dhcpinfo -eth0
-server 192.168.70.29
-n MM00096BCA0C80
-i 192.168.70.183
-g 192.168.70.29
-s 255.255.255.0
-d linux-sp.raleigh.ibm.com
-dns1 192.168.70.29
-dns2 0.0.0.0
-dns3 0.0.0.0
system:mm[1]>
```
## **dns command**

This command configures and displays the management-module DNS settings.

*Table 14. dns commands*

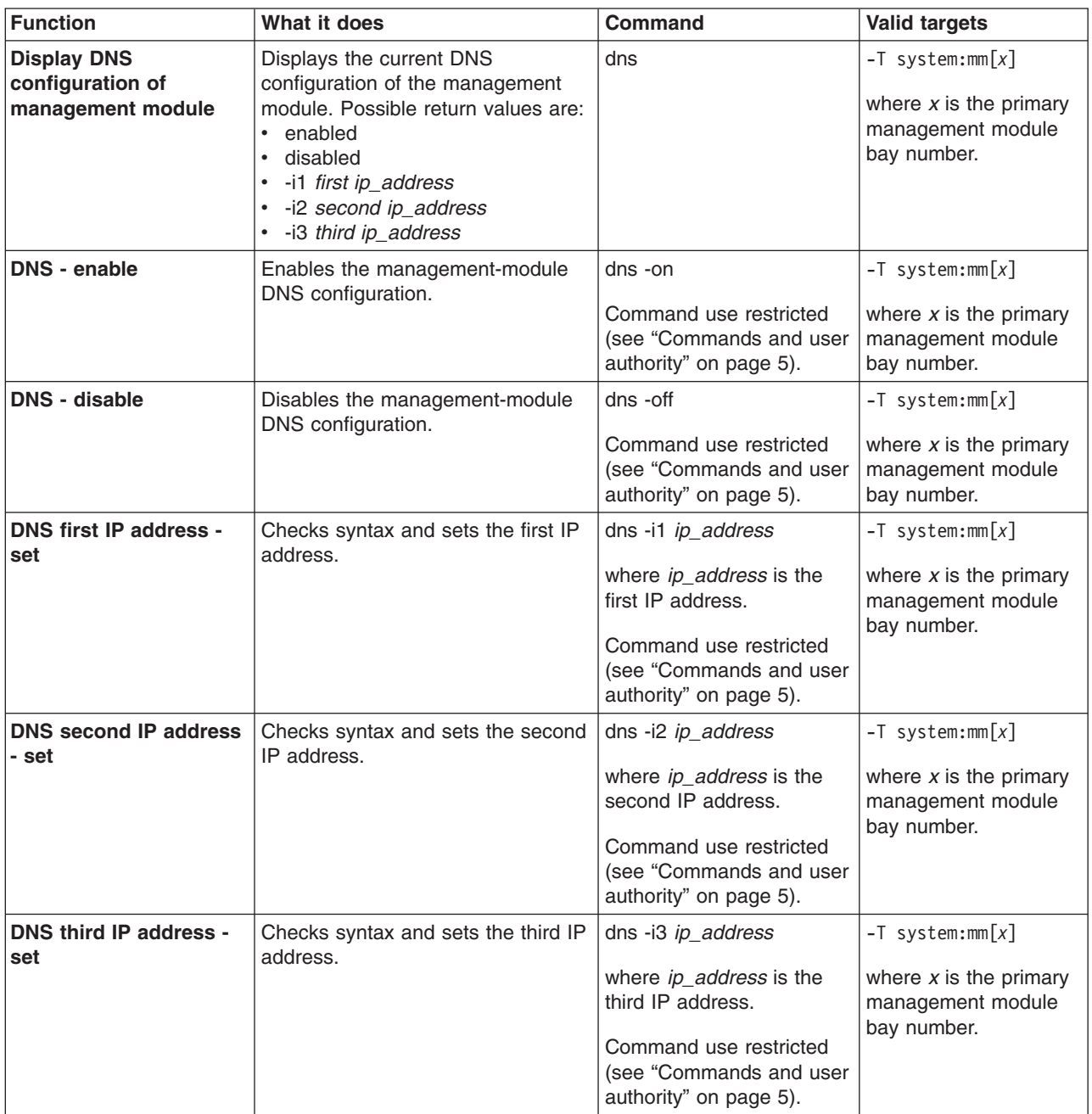

#### **Example:**

To set the first IP address of the management-module DNS server to 192.168.70.29 and enable DNS on the primary management module while management module 1 is set as the persistent command environment, at the system:mm[1]> prompt, type dns -i1 192.168.70.29 -on

To display the DNS status of the primary management module while management module 1 is set as the persistent command environment, at the system:mm[1]> prompt, type

dns

The following example shows the information that is returned from these two commands:

```
system:mm[1]> dns -i1 192.168.70.29 -on
Changes to the network settings will take effect after the next reset of the MM.
system:mm[1]> dns
Enabled
-i1 192.168.70.29
-i2 0.0.0.0
-i3 0.0.0.0
system:mm[1]>
```
# **ifconfig command**

This command configures and displays the network interface settings for the management-module Ethernet interface and the blade server integrated system management processors.

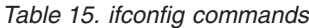

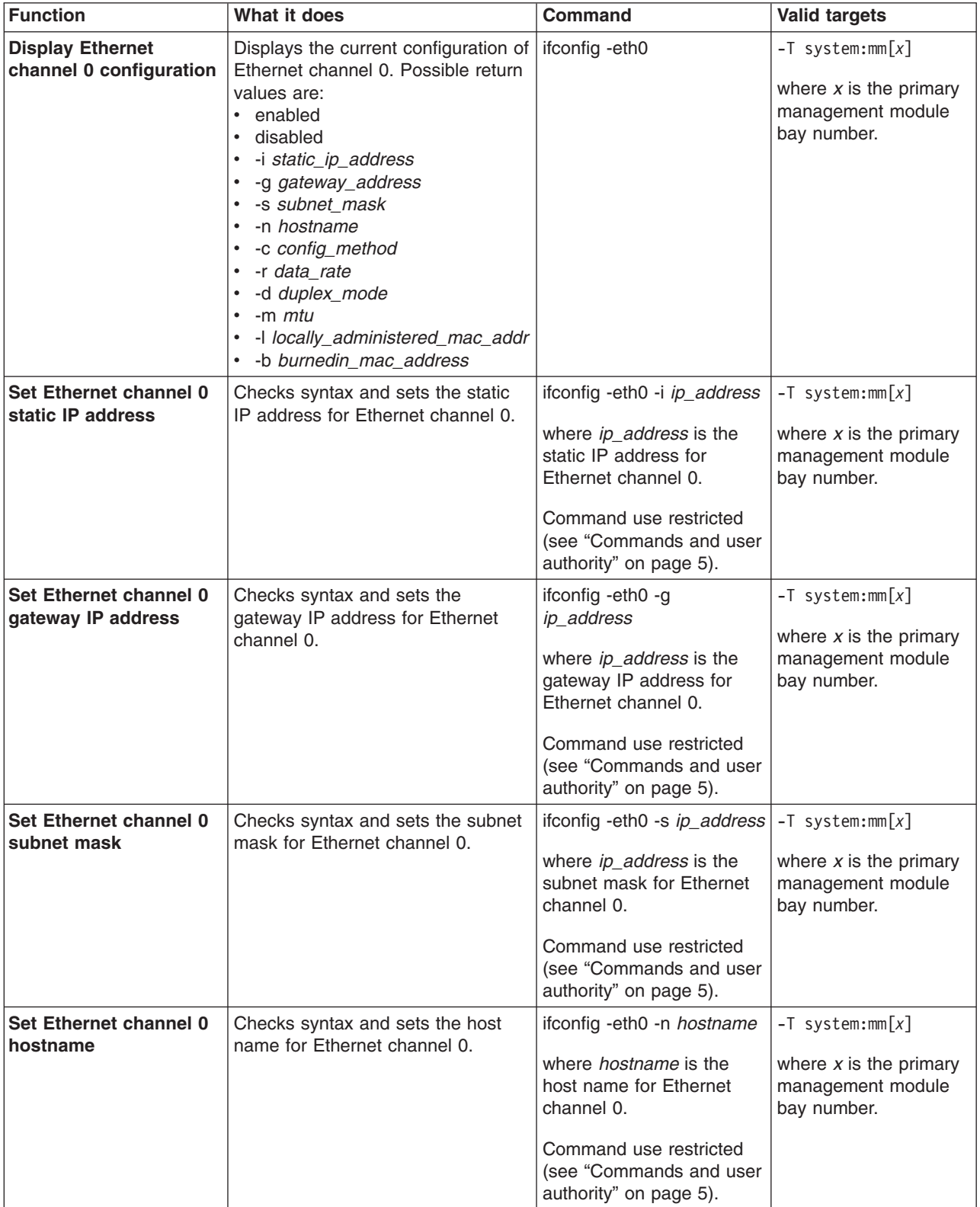

*Table 15. ifconfig commands (continued)*

| <b>Function</b>                                                        | What it does                                                                                                    | <b>Command</b>                                                                                                    | <b>Valid targets</b>                                                                 |
|------------------------------------------------------------------------|----------------------------------------------------------------------------------------------------|----------------------------------------------------------------------------------------------------|--------------------------------------------------------------------------------------|
| Set Ethernet channel 0<br>configuration method                         | Checks syntax and sets the<br>configuration method for Ethernet<br>channel 0.<br>A value of dthens will try the dhcp<br>configuration and default to the<br>static IP configuration if dhcp is<br>unsuccessful.                                                                                                    | ifconfig -eth0 -c<br>config_method<br>where config_method is<br>dhcp, static, or dthens.<br>Command use restricted<br>(see "Commands and user<br>authority" on page 5).                                   | $-T$ system:mm $[x]$<br>where $x$ is the primary<br>management module<br>bay number. |
| Set Ethernet channel 0<br>data rate                                    | Checks syntax and sets the data<br>rate for Ethernet channel 0.                                                                                                    | ifconfig-eth0-r data_rate<br>where <i>data_rate</i> is auto,<br>10, or 100.<br>Command use restricted<br>(see "Commands and user<br>authority" on page 5).                                                | $-T$ system:mm $[x]$<br>where $x$ is the primary<br>management module<br>bay number. |
| Set Ethernet channel 0<br>duplex mode                                  | Checks syntax and sets the duplex<br>mode for Ethernet channel 0.                                                                                                    | ifconfig -eth0 -d<br>duplex_mode<br>where <i>duplex_mode</i> is<br>auto, half, or full.<br>Command use restricted<br>(see "Commands and user<br>authority" on page 5).                                    | $-T$ system:mm $[x]$<br>where $x$ is the primary<br>management module<br>bay number. |
| Set Ethernet channel 0<br><b>MTU</b>                                   | Checks syntax and sets the MTU<br>for Ethernet channel 0.                                                                                                    | ifconfig -eth0 -m mtu<br>where <i>mtu</i> is between 60<br>and 1500, inclusive.<br>Command use restricted<br>(see "Commands and user<br>authority" on page 5).                                            | $-T$ system:mm $[x]$<br>where $x$ is the primary<br>management module<br>bay number. |
| Set Ethernet channel 0<br>static MAC address<br>(locally administered) | Checks syntax and sets the locally<br>administered MAC address to the<br>specified MAC address for Ethernet<br>channel 0.                                                                                                    | ifconfig -eth0 -l address<br>where <i>address</i> is the<br>locally administered MAC<br>address for Ethernet<br>channel 0.<br>Command use restricted<br>(see "Commands and user<br>authority" on page 5). | $-T$ system:mm $[x]$<br>where $x$ is the primary<br>management module<br>bay number. |
| <b>Display Ethernet</b><br>channel 1 configuration                     | Displays the current configuration of<br>Ethernet channel 1. Possible return<br>values are:<br>• enabled<br>• disabled<br>· - i static ip address<br>• -g gateway_address<br>· -s subnet mask<br>· - r data_rate<br>-d duplex_mode<br>$\cdot$ -m $mtu$<br>· - l locally_administered_mac_addr<br>• - b burnedin_mac_address | ifconfig-eth1                                                                                                    | $-T$ system:mm $[x]$<br>where $x$ is the primary<br>management module<br>bay number. |

*Table 15. ifconfig commands (continued)*

| <b>Function</b>                                                        | What it does                                                                                                    | <b>Command</b>                                                                                                    | <b>Valid targets</b>                                                                 |
|------------------------------------------------------------------------|----------------------------------------------------------------------------------------------------|----------------------------------------------------------------------------------------------------|--------------------------------------------------------------------------------------|
| Set Ethernet channel 1<br>static IP address                            | Checks syntax and sets the static<br>IP address for Ethernet channel 1.                                                   | ifconfig -eth1 -i ip_address<br>where ip_address is the<br>static IP address for<br>Ethernet channel 1.<br>Command use restricted<br>(see "Commands and user<br>authority" on page 5).                  | $-T$ system:mm $[x]$<br>where $x$ is the primary<br>management module<br>bay number. |
| Set Ethernet channel 1<br>gateway IP address                           | Checks syntax and sets the<br>gateway IP address for Ethernet<br>channel 1.                                               | ifconfig -eth1 -g<br>ip_address<br>where ip_address is the<br>gateway IP address for<br>Ethernet channel 1.<br>Command use restricted<br>(see "Commands and user<br>authority" on page 5).              | $-T$ system:mm $[x]$<br>where $x$ is the primary<br>management module<br>bay number. |
| Set Ethernet channel 1<br>subnet mask                                  | Checks syntax and sets the subnet<br>mask for Ethernet channel 1.                                                         | ifconfig -eth1 -s ip_address<br>where <i>ip_address</i> is the<br>subnet mask for Ethernet<br>channel 1.<br>Command use restricted<br>(see "Commands and user<br>authority" on page 5).                 | $-T$ system:mm $[x]$<br>where $x$ is the primary<br>management module<br>bay number. |
| Set Ethernet channel 1<br>static MAC address<br>(locally administered) | Checks syntax and sets the locally<br>administered MAC address to the<br>specified MAC address for Ethernet<br>channel 1. | ifconfig-eth1 - address<br>where <i>address</i> is the<br>locally administered MAC<br>address for Ethernet<br>channel 1.<br>Command use restricted<br>(see "Commands and user<br>authority" on page 5). | $-T$ system:mm $[x]$<br>where $x$ is the primary<br>management module<br>bay number. |
| <b>Enable Ethernet</b><br>channel 1                                    | Enables Ethernet channel 1.                                                                                               | ifconfig -eth1 -up<br>Command use restricted<br>(see "Commands and user<br>authority" on page 5).                                                                                                    | $-T$ system:mm $[x]$<br>where $x$ is the primary<br>management module<br>bay number. |
| <b>Disable Ethernet</b><br>channel 1                                   | Disables Ethernet channel 1.                                                                                              | ifconfig -eth1 -down<br>Command use restricted<br>(see "Commands and user<br>authority" on page 5).                                                                                                    | $-T$ system:mm $[x]$<br>where $x$ is the primary<br>management module<br>bay number. |

*Table 15. ifconfig commands (continued)*

| <b>Function</b>                                                                          | What it does                                                                                                    | <b>Command</b>                                                                                                    | <b>Valid targets</b>        |
|------------------------------------------------------------------------------------------|----------------------------------------------------------------------------------------------------|----------------------------------------------------------------------------------------------------|-----------------------------|
| Set starting IP address<br>for blade server<br>integrated system<br>management processor | Sets the starting point of the<br>integrated system management<br>processor IP addresses for blade<br>servers that are installed in the<br>BladeCenter unit. | ifconfig -i ip_address<br>where <i>ip_address</i> is the<br>starting IP address for all<br>blade servers that are<br>installed in the<br>BladeCenter unit. | $-T$ system:blade $[1]$ :sp |
|                                                                                          |                                                                                                    | Command use restricted<br>(see "Commands and user<br>authority" on page 5).                                                                                |                             |

To display the configuration for Ethernet channel 0 while management module 1 is set as the persistent command environment, at the system:mm[1]> prompt, type ifconfig -eth0

To set the static IP address for Ethernet channel 0 to 192.168.70.133 while management module 1 is set as the persistent command environment, at the system:mm[1]> prompt, type

ifconfig -eth0 -i 192.168.70.133 -c static

The following example shows the information that is returned from these two commands:

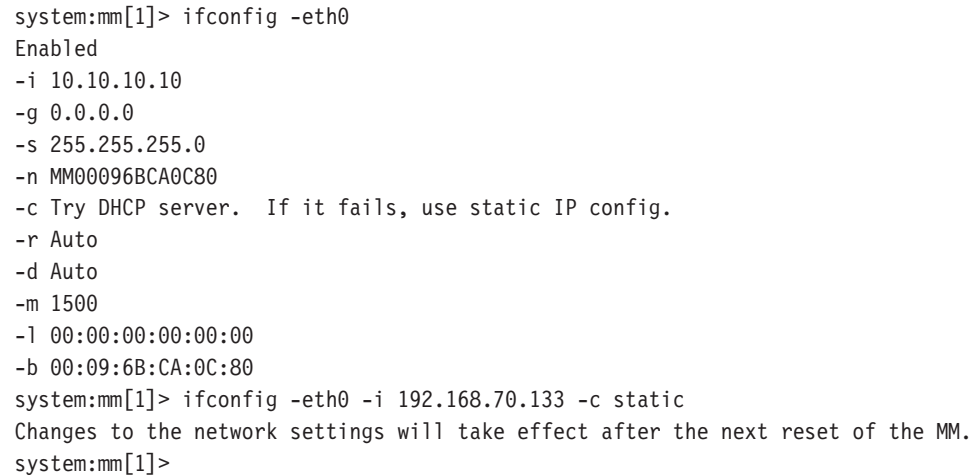

### **smtp command**

This command configures and displays the management-module SMTP settings.

*Table 16. smtp commands*

| <b>Function</b>                                          | What it does                                         | <b>Command</b> | Valid targets                                                                        |
|----------------------------------------------------------|------------------------------------------------------|----------------|--------------------------------------------------------------------------------------|
| Display SMTP server<br>host name or IP<br><b>address</b> | Displays the SMTP server host<br>name or IP address. | smtp           | $-T$ system: $mm[x]$<br>where $x$ is the primary<br>management module<br>bay number. |

*Table 16. smtp commands (continued)*

| <b>Function</b>                         | What it does                                                  | <b>Command</b>                                                                                                    | <b>Valid targets</b>                                                                 |
|-----------------------------------------|---------------------------------------------------------------|----------------------------------------------------------------------------------------------------|--------------------------------------------------------------------------------------|
| Server host name or IP<br>address - set | Checks syntax and sets the server<br>host name or IP address. | smtp -s<br>hostname/ip_address<br>where<br>hostname/ip_address is<br>the host name or IP<br>address of the server.<br>Command use restricted<br>(see "Commands and user | $-T$ system: $mm[x]$<br>where $x$ is the primary<br>management module<br>bay number. |
|                                         |                                                               | authority" on page 5).                                                                                                    |                                                                                      |

To set the SMTP server host name to us.ibm.com while management module 1 is set as the persistent command environment, at the system:mm[1]> prompt, type smtp -s us.ibm.com

To display the SMTP configuration while management module 1 is set as the persistent command environment, at the system:mm[1]> prompt, type

smtp

The following example shows the information that is returned from these two commands:

```
system:mm[1]> smtp -s us.ibm.com
OK
system:mm[1]> smtp
-s us.ibm.com
system:mm[1]>
```
## **snmp command**

This command configures and displays the management-module SNMP settings.

*Table 17. snmp commands*

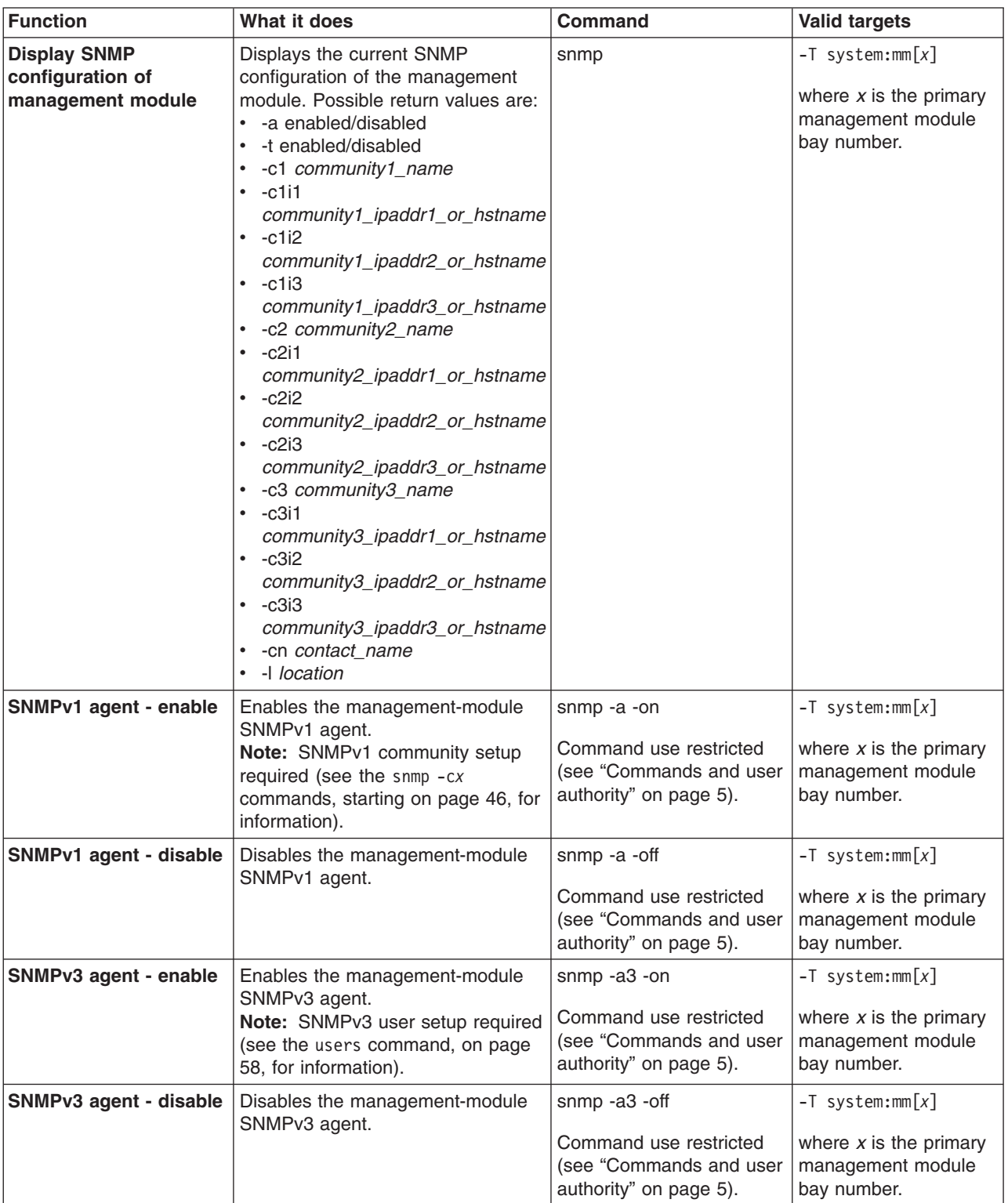

<span id="page-51-0"></span>*Table 17. snmp commands (continued)*

| <b>Function</b>                                                    | What it does                                                                    | <b>Command</b>                                                                                                    | <b>Valid targets</b>                                                                 |
|--------------------------------------------------------------------|---------------------------------------------------------------------------------|----------------------------------------------------------------------------------------------------|--------------------------------------------------------------------------------------|
| <b>SNMP traps - enable</b>                                         | Enables the management-module<br>SNMP traps.                                    | snmp -t -on                                                                                                    | $-T$ system:mm $[x]$                                                                 |
|                                                                    |                                                                                 | Command use restricted<br>(see "Commands and user<br>authority" on page 5).                                                                                                    | where $x$ is the primary<br>management module<br>bay number.                         |
| <b>SNMP traps - disable</b>                                        | Disables the management-module                                                  | snmp -t -off                                                                                                    | $-T$ system:mm $[x]$                                                                 |
|                                                                    | SNMP traps.                                                                     | Command use restricted<br>(see "Commands and user<br>authority" on page 5).                                                                                                    | where $x$ is the primary<br>management module<br>bay number.                         |
| <b>SNMP community 1</b><br>name - set                              | Sets the name of community 1.                                                   | snmp-c1 name                                                                                                    | $-T$ system:mm $[x]$                                                                 |
|                                                                    |                                                                                 | where <i>name</i> is a<br>descriptive name of<br>community 1.                                                                                                    | where $x$ is the primary<br>management module<br>bay number.                         |
|                                                                    |                                                                                 | Command use restricted<br>(see "Commands and user<br>authority" on page 5).                                                                                                    |                                                                                      |
| <b>SNMP community 1 first</b><br>host name or IP                   | Checks syntax and sets the first<br>host name or IP address of                  | snmp-c1i1<br>hostname/ip_address                                                                                                    | $-T$ system:mm $[x]$                                                                 |
| address - set                                                      | community 1.                                                                    | where<br>hostname/ip_address is<br>the first host name or IP<br>address of community 1.<br>Command use restricted                                                                                          | where $x$ is the primary<br>management module<br>bay number.                         |
|                                                                    |                                                                                 | (see "Commands and user<br>authority" on page 5).                                                                                                    |                                                                                      |
| <b>SNMP community 1</b><br>second host name or IP<br>address - set | Checks syntax and sets the second<br>host name or IP address of<br>community 1. | snmp -c1i2<br>hostname/ip_address<br>where<br>hostname/ip_address is<br>the second host name or<br>IP address of community<br>1.                                                                           | $-T$ system:mm $[x]$<br>where $x$ is the primary<br>management module<br>bay number. |
|                                                                    |                                                                                 | Command use restricted<br>(see "Commands and user<br>authority" on page 5).                                                                                                    |                                                                                      |
| <b>SNMP community 1</b><br>third host name or IP<br>address - set  | Checks syntax and sets the third<br>host name or IP address of<br>community 1.  | snmp-c1i3<br>hostname/ip_address<br>where<br>hostname/ip_address is<br>the third host name or IP<br>address of community 1.<br>Command use restricted<br>(see "Commands and user<br>authority" on page 5). | $-T$ system:mm $[x]$<br>where $x$ is the primary<br>management module<br>bay number. |

*Table 17. snmp commands (continued)*

| <b>Function</b>                                                    | What it does                                                                    | <b>Command</b>                                                                                                    | <b>Valid targets</b>                                                                 |
|--------------------------------------------------------------------|---------------------------------------------------------------------------------|----------------------------------------------------------------------------------------------------|--------------------------------------------------------------------------------------|
| <b>SNMPv3 community 1</b><br>view type - set                       | Sets the SNMPv3 view type for<br>community 1.                                   | snmp -ca1 type<br>where type is get, set, or<br>trap.<br>Command use restricted<br>(see "Commands and user<br>authority" on page 5).                                                                            | $-T$ system:mm $[x]$<br>where $x$ is the primary<br>management module<br>bay number. |
| <b>SNMP community 2</b><br>name - set                              | Sets the name of community 2.                                                   | snmp -c2 name<br>where <i>name</i> is a<br>descriptive name of<br>community 2.<br>Command use restricted<br>(see "Commands and user<br>authority" on page 5).                                                   | $-T$ system:mm $[x]$<br>where $x$ is the primary<br>management module<br>bay number. |
| SNMP community 2 first<br>host name or IP<br>address - set         | Checks syntax and sets the first<br>host name or IP address of<br>community 2.  | snmp -c2i1<br>hostname/ip_address<br>where<br>hostname/ip_address is<br>the first host name or IP<br>address of community 2.<br>Command use restricted<br>(see "Commands and user<br>authority" on page 5).     | $-T$ system:mm $[x]$<br>where $x$ is the primary<br>management module<br>bay number. |
| <b>SNMP community 2</b><br>second host name or IP<br>address - set | Checks syntax and sets the second<br>host name or IP address of<br>community 2. | snmp -c2i2<br>hostname/ip_address<br>where<br>hostname/ip_address is<br>the second host name or<br>IP address of community<br>2.<br>Command use restricted<br>(see "Commands and user<br>authority" on page 5). | $-T$ system:mm $[x]$<br>where $x$ is the primary<br>management module<br>bay number. |
| <b>SNMP community 2</b><br>third host name or IP<br>address - set  | Checks syntax and sets the third<br>host name or IP address of<br>community 2.  | snmp -c2i3<br>hostname/ip_address<br>where<br>hostname/ip_address is<br>the third host name or IP<br>address of community 2.<br>Command use restricted<br>(see "Commands and user<br>authority" on page 5).     | $-T$ system:mm $[x]$<br>where $x$ is the primary<br>management module<br>bay number. |

*Table 17. snmp commands (continued)*

| <b>Function</b>                                                    | What it does                                                                    | <b>Command</b>                                                                                                    | <b>Valid targets</b>                                                                 |
|--------------------------------------------------------------------|---------------------------------------------------------------------------------|----------------------------------------------------------------------------------------------------|--------------------------------------------------------------------------------------|
| <b>SNMPv3 community 2</b><br>view type - set                       | Sets the SNMPv3 view type for<br>community 2.                                   | snmp -ca2 type                                                                                                    | $-T$ system:mm $[x]$                                                                 |
|                                                                    |                                                                                 | where type is get, set, or<br>trap.<br>Command use restricted<br>(see "Commands and user<br>authority" on page 5).                                                                                                    | where $x$ is the primary<br>management module<br>bay number.                         |
| <b>SNMP community 3</b>                                            | Sets the name of community 3.                                                   | snmp -c3 name                                                                                                    | $-T$ system:mm $[x]$                                                                 |
| name - set                                                         |                                                                                 | where <i>name</i> is a<br>descriptive name of<br>community 3.                                                                                                    | where $x$ is the primary<br>management module<br>bay number.                         |
|                                                                    |                                                                                 | Command use restricted<br>(see "Commands and user<br>authority" on page 5).                                                                                                    |                                                                                      |
| <b>SNMP community 3 first</b><br>host name or IP<br>address - set  | Checks syntax and sets the first<br>host name or IP address of<br>community 3.  | snmp - c3i1<br>hostname/ip_address<br>where<br>hostname/ip_address is<br>the first host name or IP<br>address of community 3.                                                                                                    | $-T$ system:mm $[x]$<br>where $x$ is the primary<br>management module<br>bay number. |
|                                                                    |                                                                                 | Command use restricted<br>(see "Commands and user<br>authority" on page 5).                                                                                                    |                                                                                      |
| <b>SNMP community 3</b><br>second host name or IP<br>address - set | Checks syntax and sets the second<br>host name or IP address of<br>community 3. | snmp -c3i2<br>hostname/ip_address<br>where<br>hostname/ip_address is<br>the second host name or<br>IP address of community<br>3.<br>Command use restricted<br>(see "Commands and user                                                 | $-T$ system:mm $[x]$<br>where $x$ is the primary<br>management module<br>bay number. |
| <b>SNMP community 3</b><br>third host name or IP<br>address - set  | Checks syntax and sets the third<br>host name or IP address of<br>community 3.  | authority" on page 5).<br>snmp -c3i3<br>hostname/ip_address<br>where<br>hostname/ip_address is<br>the third host name or IP<br>address of community 3.<br>Command use restricted<br>(see "Commands and user<br>authority" on page 5). | $-T$ system:mm $[x]$<br>where $x$ is the primary<br>management module<br>bay number. |

*Table 17. snmp commands (continued)*

| <b>Function</b>                              | What it does                                  | <b>Command</b>                                                                                               | <b>Valid targets</b>                                                                             |
|----------------------------------------------|-----------------------------------------------|----------------------------------------------------------------------------------------------------|--------------------------------------------------------------------------------------------------|
| <b>SNMPv3 community 3</b><br>view type - set | Sets the SNMPv3 view type for<br>community 3. | snmp -ca3 type<br>where type is get, set, or<br>trap.                                                        | $-T$ system: $mm[x]$<br>where $x$ is the primary<br>management module<br>bay number.             |
|                                              |                                               | Command use restricted<br>(see "Commands and user<br>authority" on page 5).                                  |                                                                                                  |
| <b>SNMP contact name -</b><br>set            | Sets the contact name.                        | snmp -cn <i>contact</i> name<br>Command use restricted<br>(see "Commands and user<br>authority" on page 5).  | $-T$ system:mm $[x]$<br>where $x$ is the primary<br>management module<br>bay number.             |
| <b>SNMP location - set</b>                   | Sets the location.                            | snmp-l<br>hostname/ip_address<br>Command use restricted<br>(see "Commands and user<br>authority" on page 5). | $-T$ system:mm $\lceil x \rceil$<br>where $x$ is the primary<br>management module<br>bay number. |

To view the SNMP configuration while management module 1 is set as the persistent command environment, at the system:mm[1]> prompt, type snmp

To enable the SNMP agent and SNMP traps while management module 1 is set as the persistent command environment, at the system:mm[1]> prompt, type

snmp -a -on -t -on

The following example shows the information that is returned from these two commands:

```
system:mm[1]> snmp
-a Disabled
-t Disabled
-l No Location Configured
-cn No Contact Configured
-c1 com1
-c1i1 1.2.3.4
-c1i2
-c1i3-c2 com2
-c2i1 1.2.3.4
-c2i2-c2i3-c3-c3i1-c3i2
-c3i3system:mm[1]> snmp -a -on -t -on
Changes to the network settings will take effect after the next reset of the MM.
system:mm[1]>
```
# **sol (serial over LAN) commands**

These commands configure SOL functions and indicate SOL status.

*Table 18. sol (serial over LAN) commands*

| <b>Function</b>           | What it does                                                                                                    | <b>Command</b>                                                                                                    | <b>Valid targets</b>                                                                                                    |
|---------------------------|----------------------------------------------------------------------------------------------------|----------------------------------------------------------------------------------------------------|----------------------------------------------------------------------------------------------------|
| <b>Display SOL status</b> | Displays the SOL status for the<br>targeted device:<br>• When the command target is the<br>primary management module, it<br>displays the following values:<br>- -status on/off<br>(global SOL status)<br>-c retry_count<br>-e CLI_key_sequence<br>-i retry_interval<br>-r reset_blade_key_seq<br>-s send_threshold<br>-t accumulate_timeout<br>– -v VLAN id<br>When the command target is a<br>blade server, it displays the<br>following:<br>- -status on/off<br>(SOL status for the blade<br>server)<br>- Status of any SOL sessions<br>for that blade server:<br>- There is no SOL session<br>opening for that blade.<br>There is an SOL session<br>opening for that blade.<br>There is an SOL session<br>opening and it is connected<br>to a telnet session. | sol                                                                                                    | $-T$ system:mm $[x]$<br>$-T$ system:blade $[x]$<br>where $x$ is the primary<br>management module<br>or blade server bay<br>number. |
| SOL retry interval - set  | Sets the SOL retry interval to the<br>input value.                                                                                                    | sol -i value<br>where value is from 10 ms<br>to 2550 ms, inclusive, in<br>10 ms increments. If you<br>enter a value less than 10<br>ms, the retry interval will<br>be set to 10 ms. If you<br>enter a value greater than<br>2550 ms, the retry interval<br>will be set to 2550 ms.<br>Command use restricted<br>(see "Commands and user<br>authority" on page 5). | $-T$ system:mm $[x]$<br>where $x$ is the primary<br>management module<br>bay number.                                               |

| <b>Function</b>                        | What it does                                                                                                    | <b>Command</b>                                                                                                    | <b>Valid targets</b>                                                                 |
|----------------------------------------|----------------------------------------------------------------------------------------------------|----------------------------------------------------------------------------------------------------|--------------------------------------------------------------------------------------|
| SOL retry count - set                  | Sets the SOL retry count to the<br>input value.                                                                                                    | sol -c value<br>where <i>value</i> is from 0 to 7,<br>inclusive. If you enter a<br>value of 0, no retries will<br>be attempted. If you enter<br>a value greater than 7, an<br>error will be displayed.<br>Command use restricted<br>(see "Commands and user<br>authority" on page 5).                                              | $-T$ system:mm $[x]$<br>where $x$ is the primary<br>management module<br>bay number. |
| <b>SOL send threshold -</b><br>set     | Sets the SOL send threshold to the<br>input value. Setting the threshold<br>value to 1 causes the blade server<br>integrated system management<br>processor to send an SOL packet<br>as soon as the first character is<br>received. | sol -s value<br>where <i>value</i> is from 1 to<br>251, inclusive. If you enter<br>a value outside this range,<br>an error will be displayed.<br>Command use restricted<br>(see "Commands and user<br>authority" on page 5).                                                                                                    | $-T$ system:mm $[x]$<br>where $x$ is the primary<br>management module<br>bay number. |
| <b>SOL</b> accumulate<br>timeout - set | Sets the SOL accumulate timeout to<br>the input value.                                                                                                    | sol -t value<br>where <i>value</i> is from 5 ms<br>to 1275 ms, inclusive. If<br>you enter a value less<br>than 5 ms, the accumulate<br>timeout will be set to 5 ms.<br>If you enter a value<br>greater than 1275 ms, an<br>error will be displayed.<br>Command use restricted<br>(see "Commands and user<br>authority" on page 5). | $-T$ system:mm $[x]$<br>where $x$ is the primary<br>management module<br>bay number. |
| SOL enable - global                    | Enables SOL globally for the<br>BladeCenter unit. The global SOL<br>enable command does not affect<br>the SOL session status for each<br>blade server.                                                                              | sol -status on<br>Command use restricted<br>(see "Commands and user<br>authority" on page 5).                                                                                                    | $-T$ system:mm $[x]$<br>where $x$ is the primary<br>management module<br>bay number. |
| SOL enable - blade<br>server           | Enables SOL for the specified blade<br>server.                                                                                                    | sol -status on<br>Command use restricted<br>(see "Commands and user<br>authority" on page 5).                                                                                                    | $-T$ system:blade $[x]$<br>where $x$ is the blade<br>server bay number.              |
| SOL disable - global                   | Disables SOL globally for the<br>BladeCenter unit. The global SOL<br>disable command does not affect<br>the SOL session status for each<br>blade server.                                                                            | sol -status off<br>Command use restricted<br>(see "Commands and user<br>authority" on page 5).                                                                                                    | $-T$ system:mm $[x]$<br>where $x$ is the primary<br>management module<br>bay number. |
| SOL disable - blade<br>server          | Disables SOL for the specified<br>blade server.                                                                                                    | sol -status off<br>Command use restricted<br>(see "Commands and user<br>authority" on page 5).                                                                                                    | $-T$ system:blade $[x]$<br>where $x$ is the blade<br>server bay number.              |

*Table 18. sol (serial over LAN) commands (continued)*

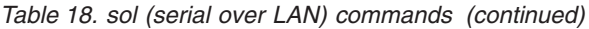

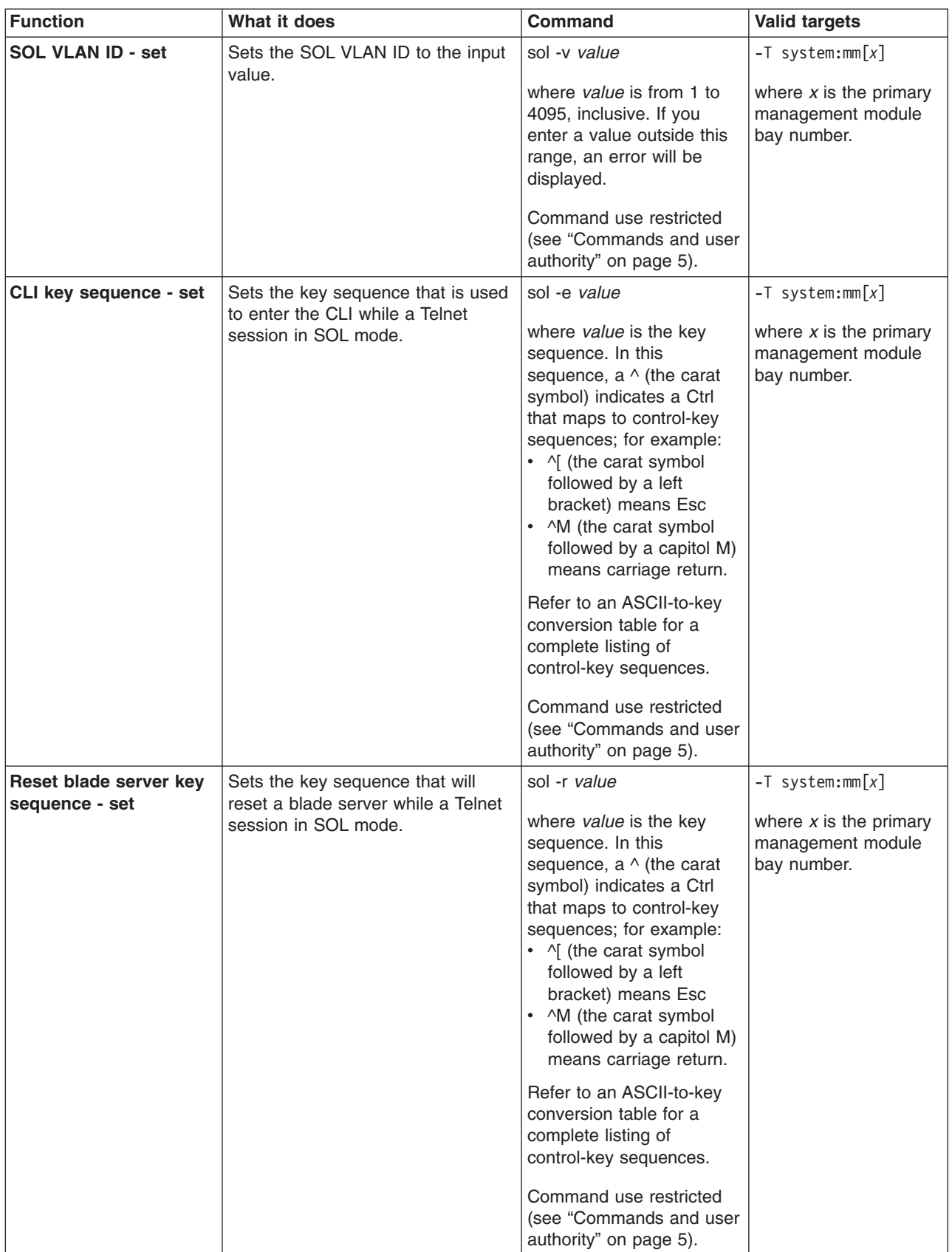

To set the SOL accumulate timeout to 25 ms while management module 1 is set as the persistent command environment, at the system:mm[1]> prompt, type sol -t 25

To set the reset blade server key sequence to Esc R Esc r Esc R while management module 1 is set as the persistent command environment, at the system:mm[1]> prompt, type sol -r  $^{\wedge}[\mathbb{R}^{\wedge}[\mathbb{r}^{\wedge}[\mathbb{R}$ 

To display the SOL settings while management module 1 is set as the persistent command environment, at the system:mm[1]> prompt, type sol

The following example shows the information that is returned from these two commands:

```
system:mm[1]> sol -t 25
OK
system:mm[1]> sol
-status on
-c \theta-e \hat{\wedge}[(
-i 250
-r ^[R^[r^[R
-s 250
-t 25
-v 4095
system:mm[1]>
```
## **tcpcmdmode command**

These commands display and change the timeout of the TCP command-mode sessions that are used by *IBM Director* software for out-of-band communication with the management module. This command is also used to enable or disable the TCP command-mode sessions.

*Table 19. tcpcmdmode commands*

| Function                                                            | What it does                                                                | Command                                                                                                    | <b>Valid targets</b>                                                                 |
|---------------------------------------------------------------------|-----------------------------------------------------------------------------|----------------------------------------------------------------------------------------------------|--------------------------------------------------------------------------------------|
| <b>Display TCP</b><br>command-mode<br>session status and<br>timeout | Displays the TCP command-mode<br>session status (on or off) and<br>timeout. | tcpcmdmode                                                                                                    | $-T$ system: $mm[x]$<br>where $x$ is the primary<br>management module<br>bay number. |
| <b>Set TCP</b><br>command-mode<br>session timeout                   | Sets the TCP command-mode<br>session timeout value.                         | tcpcmdmode -t timeout<br>where <i>timeout</i> is from 0<br>seconds (no timeout) to<br>4294967295 seconds,<br>inclusive. If you enter a<br>value outside this range,<br>an error will be displayed.<br>Command use restricted<br>(see "Commands and user<br>authority" on page 5). | $-T$ system:mm $[x]$<br>where $x$ is the primary<br>management module<br>bay number. |

*Table 19. tcpcmdmode commands (continued)*

| <b>Function</b>                                | What it does                                                                                                    | Command                                                                                        | <b>Valid targets</b>                                                                 |
|------------------------------------------------|----------------------------------------------------------------------------------------------------|------------------------------------------------------------------------------------------------|--------------------------------------------------------------------------------------|
| <b>Enable TCP</b><br>command-mode<br>sessions  | Enables TCP command-mode<br>sessions that are used by IBM<br>Director software for out-of-band<br>communication with the<br>management module.  | tcpcmdmode -on<br>Command use restricted<br>(see "Commands and user<br>authority" on page 5).  | $-T$ system:mm $[x]$<br>where $x$ is the primary<br>management module<br>bay number. |
| <b>Disable TCP</b><br>command-mode<br>sessions | Disables TCP command-mode<br>sessions that are used by IBM<br>Director software for out-of-band<br>communication with the<br>management module. | tcpcmdmode -off<br>Command use restricted<br>(see "Commands and user<br>authority" on page 5). | $-T$ system: $mm[x]$<br>where $x$ is the primary<br>management module<br>bay number. |

To enable a TCP command-mode session for the primary management module while management module 1 is set as the persistent command environment, at the system:mm[1]> prompt, type

tcpcmdmode -on

To set the TCP command-mode session timeout for the primary management module to 6 minutes while management module 1 is set as the persistent command environment, at the system:mm[1]> prompt, type

```
tcpcmdmode -t 360
```
To display the TCP command-mode session status and timeout for the primary management module while management module 1 is set as the persistent command environment, at the system:mm[1]> prompt, type

tcpcmdmode

The following example shows the information that is returned from these two commands:

```
system:mm[1]> tcpcmdmode -on
OK
system:mm[1]> tcpcmdmode -t 360
OK
system:mm[1]> tcpcmdmode
-on
-t 360
system:mm[1]>
```
# **telnetcfg (Telnet configuration) command**

These commands display and configure the telnet parameters of the primary management module.

| <b>Function</b>                 | What it does                                                           | <b>Command</b> | <b>Valid targets</b>                                                                 |
|---------------------------------|------------------------------------------------------------------------|----------------|--------------------------------------------------------------------------------------|
| Display telnet<br>configuration | Displays the telnet configuration of<br>the primary management module. | telnetcfg      | $-T$ system: $mm[x]$<br>where $x$ is the primary<br>management module<br>bay number. |

*Table 20. telnetcfg (Telnet configuration) commands*

*Table 20. telnetcfg (Telnet configuration) commands (continued)*

| Function                                               | What it does                                                                           | <b>Command</b>                                                                                                    | <b>Valid targets</b>                                                                 |
|--------------------------------------------------------|----------------------------------------------------------------------------------------|----------------------------------------------------------------------------------------------------|--------------------------------------------------------------------------------------|
| <b>Display telnet timeout</b>                          | Displays the telnet timeout value, in<br>seconds, of the primary<br>management module. | telnetcfg-t                                                                                                    | $-T$ system: $mm[x]$<br>where $x$ is the primary<br>management module<br>bay number. |
| Set telnet timeout for<br>primary management<br>module | Sets the telnet timeout value for the<br>primary management module.                    | telnetcfg -t timeout<br>where <i>timeout</i> is from 0<br>seconds (no timeout) to<br>4294967295 seconds,<br>inclusive. If you enter a<br>value outside this range,<br>an error will be displayed.<br>Command use restricted<br>(see "Commands and user<br>authority" on page 5). | $-T$ system: $mm[x]$<br>where $x$ is the primary<br>management module<br>bay number. |

To set the telnet timeout for the primary management module to 6 minutes while management module 1 is set as the persistent command environment, at the system:mm[1]> prompt, type

```
telnetcfg -t 360
```
To display the telnet configuration for the primary management module while management module 1 is set as the persistent command environment, at the system:mm[1]> prompt, type

telnetcfg

The following example shows the information that is returned from these two commands:

```
system:mm[1]> telnetcfg -t 360
OK
system:mm[1]> telnetcfg
-t 360
system:mm[1]>
```
# **uplink (management module failover) command**

These commands display and configure the management module uplink failover feature. If the external network interface of the primary management module fails, this feature forces a failover to the redundant management module, if one is installed.

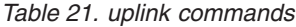

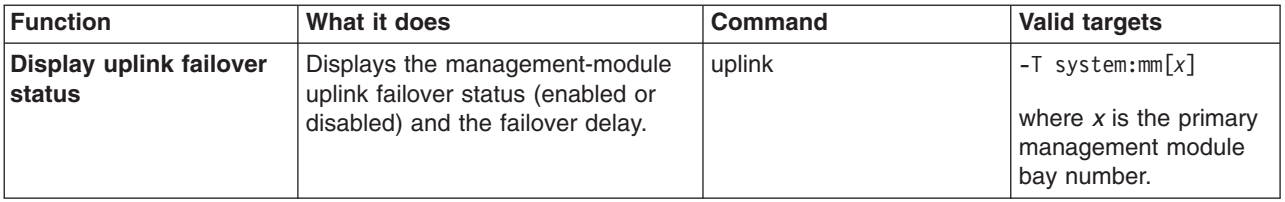

*Table 21. uplink commands (continued)*

| <b>Function</b>                      | What it does                                                                                                    | <b>Command</b>                                                                                                    | <b>Valid targets</b>                                                                             |
|--------------------------------------|----------------------------------------------------------------------------------------------------|----------------------------------------------------------------------------------------------------|--------------------------------------------------------------------------------------------------|
| Set network uplink<br>failover delay | Sets the amount of time between<br>detection of a management module<br>uplink failure and failover to the<br>redundant management module. | uplink -del <i>delay</i><br>where <i>delay</i> is from 1 to<br>255 minutes, inclusive. If<br>you enter a value outside<br>this range, an error will be<br>displayed.<br>Command use restricted<br>(see "Commands and user<br>authority" on page 5). | $-T$ system:mm $\lceil x \rceil$<br>where $x$ is the primary<br>management module<br>bay number. |
| Enable uplink failover               | Enables failover to the redundant                                                                                                    | uplink -on                                                                                                    | $-T$ system:mm $\lceil x \rceil$                                                                 |
|                                      | management module if the external                                                                                                    | Command use restricted                                                                                                    | where $x$ is the primary                                                                         |
|                                      | network interface of the primary                                                                                                    | (see "Commands and user                                                                                                    | management module                                                                                |
|                                      | management module fails.                                                                                                    | authority" on page 5).                                                                                                    | bay number.                                                                                      |
| Disable uplink failover              | Disables failover to the redundant                                                                                                    | uplink -off                                                                                                    | $-T$ system:mm $[x]$                                                                             |
|                                      | management module if the external                                                                                                    | Command use restricted                                                                                                    | where $x$ is the primary                                                                         |
|                                      | network interface of the primary                                                                                                    | (see "Commands and user                                                                                                    | management module                                                                                |
|                                      | management module fails.                                                                                                    | authority" on page 5).                                                                                                    | bay number.                                                                                      |

To enable failover to the redundant management module if the external network interface of the primary management module fails, while management module 1 is set as the persistent command environment, at the system:mm[1] > prompt, type uplink -on

To set the uplink failover delay to 3 minutes while management module 1 is set as the persistent command environment, at the system:mm[1]> prompt, type uplink -del 3

To display the uplink failover configuration while management module 1 is set as the persistent command environment, at the system:mm[1]> prompt, type uplink

The following example shows the information that is returned from these three commands:

```
system:mm[1]> uplink -on
OK
system:mm[1]> uplink -del 3
Uplink delay set to 3 minute(s).
OK
system:mm[1]> uplink
Failover on network uplink loss is enabled.
Uplink delay: 3 minute(s)
system:mm[1]>
```
# **users (management-module users) command**

This command displays and configures user accounts of the primary management module.

**Important:** Command authority definitions might change between firmware versions. Make sure that the command authority level set for each user is correct after updating management module firmware.

| <b>Function</b>                | What it does                                                                                                    | <b>Command</b>                                                                                                    | <b>Valid targets</b>                                                                 |
|--------------------------------|----------------------------------------------------------------------------------------------------|----------------------------------------------------------------------------------------------------|--------------------------------------------------------------------------------------|
| Display all user profiles      | Displays all 12<br>management-module user profiles.<br>Returned values are:<br>• User name<br>Authority level                                                                                                    | users                                                                                                    | $-T$ system: $mm[x]$<br>where $x$ is the primary<br>management module<br>bay number. |
| Display single user<br>profile | Displays the specified<br>management-module user profile.<br>Returned values are:<br>User name<br>Authority level<br>Context name<br>Authentication protocol<br>Privacy protocol<br>Access type<br>Hostname/IP address | users -user number<br>where user_number is a<br>number from 1 to 12 that<br>corresponds to the user<br>number assigned in the<br>"Display all user profiles"<br>list.                                                                                                    | $-T$ system:mm $[x]$<br>where $x$ is the primary<br>management module<br>bay number. |
| Delete user profile            | Delete the specified<br>management-module user profile.                                                                                                    | users -user number-clear<br>where <i>user</i> number is a<br>number from 1 to 12 that<br>corresponds to the user<br>number assigned in the<br>"Display all user profiles"<br>list. It is possible to delete<br>an empty user profile.<br>Command use restricted<br>(see "Commands and user<br>authority" on page 5). | $-T$ system:mm $[x]$<br>where $x$ is the primary<br>management module<br>bay number. |

*Table 22. users (management-module users) command*

| <b>Function</b>     | What it does                                                                                                    | <b>Command</b>                                                                                                    | <b>Valid targets</b>                                                                 |
|---------------------|----------------------------------------------------------------------------------------------------|----------------------------------------------------------------------------------------------------|--------------------------------------------------------------------------------------|
| Create user profile | Create the specified<br>management-module user profile.<br>All fields must be specified when<br>creating a user profile for the<br>BladeCenter T management<br>module. | users -user_number -n<br>user_name -p<br>user_password -a<br>user_authority -cn<br>context_name -ap<br>auth_protocol -pp<br>privacy_protocol -ppw<br><i>privacy_pwd -at</i><br>access_type -i<br>ip_addr/hostname<br>where:                                                                                                    | $-T$ system:mm $[x]$<br>where $x$ is the primary<br>management module<br>bay number. |
|                     |                                                                                                    | · user_number is a<br>number from 1 to 12<br>that corresponds to an<br>unused user number in<br>the "Display all user<br>profiles" list.<br>$\bullet$<br>user_name is a<br>alphanumeric string up<br>to 15 characters in<br>length that can include<br>periods (.) and<br>underscores $($ $)$ . Each<br>of the 12 user names<br>must be unique.<br>user_password is a<br>alphanumeric string up<br>to 15 characters in<br>length that can include<br>periods (.) and<br>underscores $($ $)$ , and<br>must include at least<br>one alphabetic and one<br>non-alphabetic<br>character.<br>$\bullet$<br>user_authority is one of<br>the following:<br>$-$ ro (read-only)<br>super (Supervisor)<br>custom (see "Set<br>user authority level"<br>on page 61 for more<br>information)<br>for previous versions of<br>management-module<br>firmware, user_authority<br>was one of the<br>following:<br>operator (read-only)<br>super (Supervisor)<br>rbs (see "Set user<br>authority level" on<br>page 63 for more<br>information) |                                                                                      |
|                     |                                                                                                    | (continued on next page)                                                                                                    |                                                                                      |

<span id="page-63-0"></span>*Table 22. users (management-module users) command (continued)*

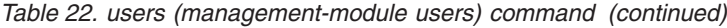

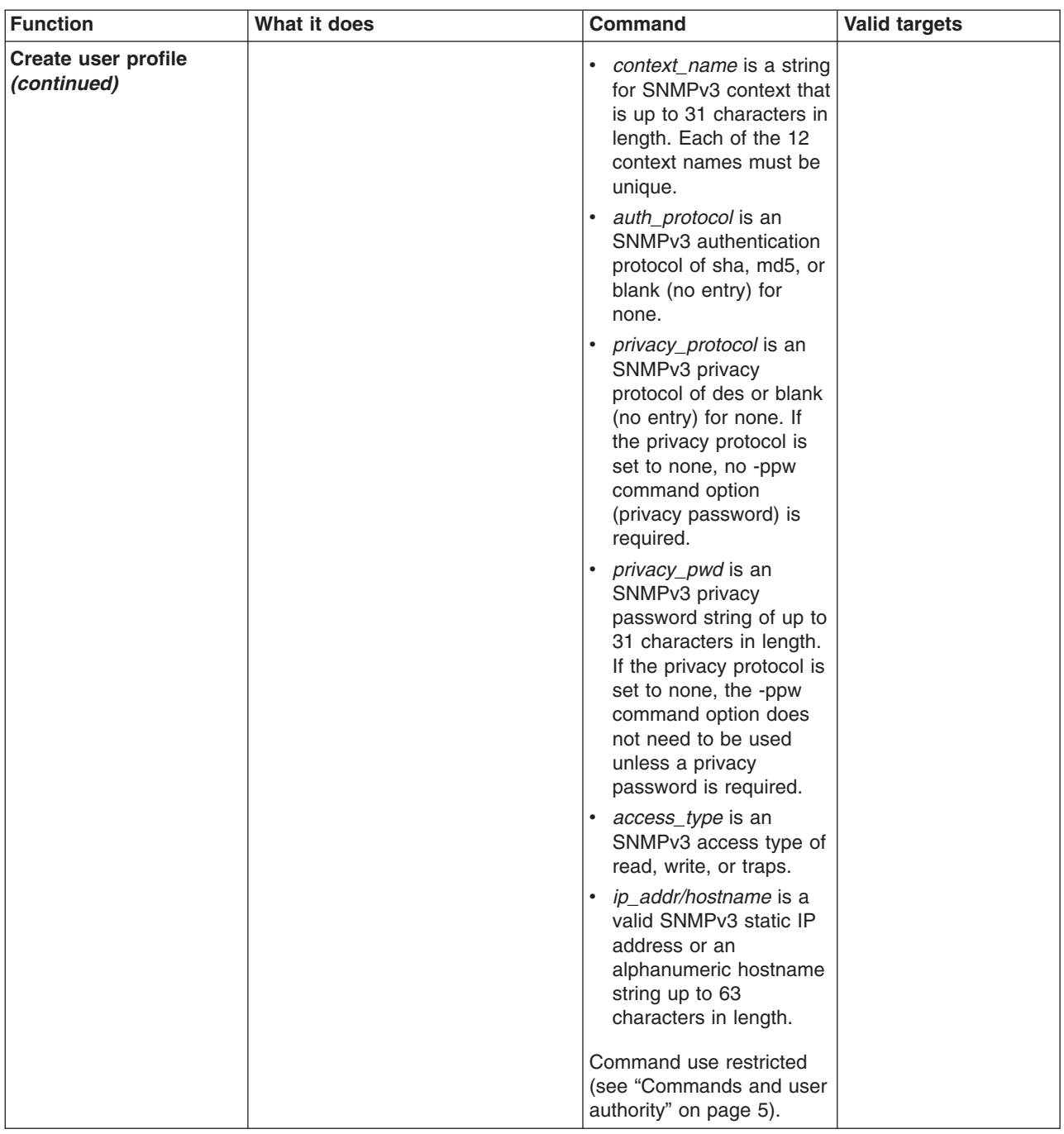

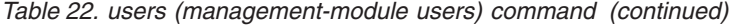

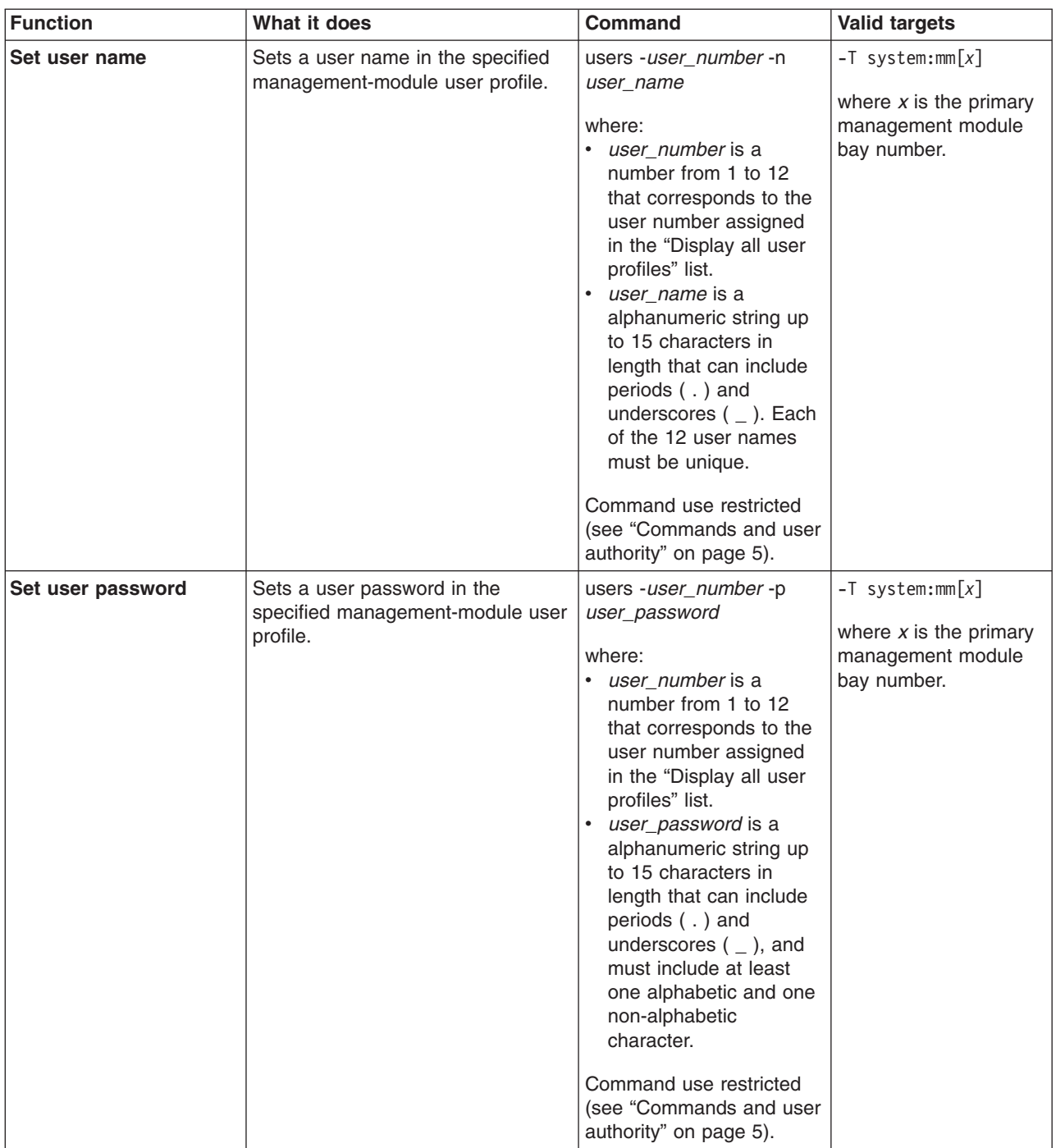

| <b>Function</b>                                                                | What it does                                                                       | <b>Command</b>                                                                                                    | <b>Valid targets</b>                                                                 |
|--------------------------------------------------------------------------------|------------------------------------------------------------------------------------|----------------------------------------------------------------------------------------------------|--------------------------------------------------------------------------------------|
| Set user authority level<br>(latest level of<br>management-module<br>firmware) | Sets a user authority level in the<br>specified management-module user<br>profile. | users -user_number -a<br>user_authority<br>where:<br><i>user_number</i> is a<br>٠<br>number from 1 to 12<br>that corresponds to the<br>user number assigned<br>in the "Display all user<br>profiles" list.<br>user_authority is one of<br>$\bullet$<br>the following:<br>- operator (read-only)<br>- super (Supervisor)<br>- rbs (custom)<br>The custom authority level<br>parameter is specified<br>using the following syntax:<br>rbs:levels:devices<br>where the <i>levels</i> are one<br>or more of the following<br>authority levels, separated<br>by a vertical bar $( )$ :<br>• cam (Chassis User<br>Account Management)<br>• clm (Chassis Log<br>Management)<br>• co (Chassis Operator)<br>• cc (Chassis<br>Configuration)<br>• ca (Chassis<br>Administration)<br>bo (Blade Operator)<br>$\bullet$<br>brp (Blade Remote<br>٠<br>Present)<br>bc (Blade Configuration)<br>ba (Blade<br>Administration)<br>so (I/O Module<br>Operator)<br>• sc (I/O Module<br>Configuration)<br>sa (I/O Module<br>$\bullet$<br>Administration)<br>(continued on next page) | $-T$ system:mm $[x]$<br>where $x$ is the primary<br>management module<br>bay number. |

<span id="page-66-0"></span>*Table 22. users (management-module users) command (continued)*

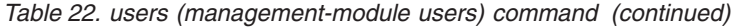

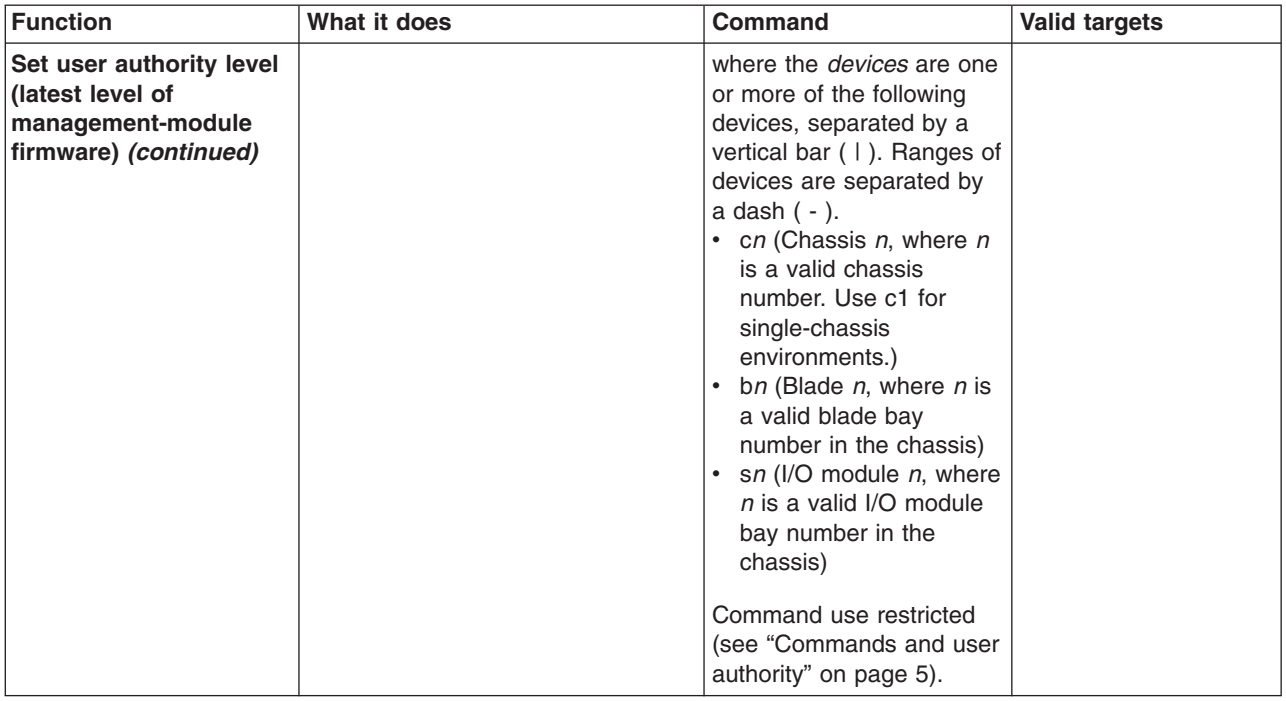

| <b>Function</b>                                                                   | What it does                                                                       | <b>Command</b>                                                                                                    | <b>Valid targets</b>                                                                 |
|-----------------------------------------------------------------------------------|------------------------------------------------------------------------------------|----------------------------------------------------------------------------------------------------|--------------------------------------------------------------------------------------|
| Set user authority level<br>(previous levels of<br>management-module<br>firmware) | Sets a user authority level in the<br>specified management-module user<br>profile. | users -user_number -a<br>user_authority<br>where:<br><i>user_number</i> is a<br>$\bullet$<br>number from 1 to 12<br>that corresponds to the<br>user number assigned<br>in the "Display all user<br>profiles" list.<br>• user_authority is one of<br>the following:<br>- ro (read-only)<br>- super (Supervisor)<br>$-$ custom<br>The custom authority level<br>parameter is specified<br>using the following syntax:<br>custom: level1   level2<br>where the levels are one<br>or more of the following<br>authority levels, separated<br>by a vertical bar $( )$ :<br>• am (User Account<br>Management Access)<br>• rca (Blade Server<br><b>Remote Console</b><br>Access)<br>rcvma (Remote Console<br>and Virtual Media<br>Access)<br>pr (Blade and I/O Power<br><b>Restart Access)</b><br>• cel (Ability to Clear<br>Event Logs)<br>bc (Basic Configuration<br>Permission)<br>• nsc (Network and<br><b>Security Configuration</b><br>Permission)<br>• ac (Advanced<br>Configuration)<br>Command use restricted | $-T$ system:mm $[x]$<br>where $x$ is the primary<br>management module<br>bay number. |
|                                                                                   |                                                                                    | (see "Commands and user<br>authority" on page 5).                                                                                                    |                                                                                      |

<span id="page-68-0"></span>*Table 22. users (management-module users) command (continued)*

| <b>Function</b>                            | What it does                                                                                                    | <b>Command</b>                                                                                                    | <b>Valid targets</b>                                                                 |
|--------------------------------------------|----------------------------------------------------------------------------------------------------|----------------------------------------------------------------------------------------------------|--------------------------------------------------------------------------------------|
| Set SNMPv3 user<br>context name            | Sets an SNMPv3 context name in<br>the specified management-module<br>user profile.<br>The context name defines the<br>context the SNMPv3 user is<br>working in. A context name can be<br>shared by multiple users. | users -user_number -cn<br>context name<br>where:<br>• user number is a<br>number from 1 to 12<br>that corresponds to the<br>user number assigned<br>in the "Display all user<br>profiles" list.<br>context_name is a string<br>up to 31 characters in<br>length. Each of the 12<br>context names must be<br>unique.<br>Command use restricted<br>(see "Commands and user<br>authority" on page 5). | $-T$ system:mm $[x]$<br>where $x$ is the primary<br>management module<br>bay number. |
| Set SNMPv3 user<br>authentication protocol | Sets the SNMPv3 authentication<br>protocol to be used for the specified<br>management-module user profile.                                                                                                    | users -user_number -ap<br>auth_protocol<br>where:<br>user number is a<br>number from 1 to 12<br>that corresponds to the<br>user number assigned<br>in the "Display all user<br>profiles" list.<br>auth_protocol is sha,<br>md5, or blank (no entry)<br>for none.<br>Command use restricted<br>(see "Commands and user<br>authority" on page 5).                                                    | $-T$ system:mm $[x]$<br>where $x$ is the primary<br>management module<br>bay number. |
| Set SNMPv3 user<br>privacy protocol        | Sets the SNMPv3 privacy protocol<br>to be used for the specified<br>management-module user profile.<br>If the privacy protocol is set to<br>none, no -ppw command option<br>(privacy password) is required.        | users -user_number -pp<br>privacy_protocol<br>where:<br>$\bullet$<br><i>user number</i> is a<br>number from 1 to 12<br>that corresponds to the<br>user number assigned<br>in the "Display all user<br>profiles" list.<br>privacy_protocol is des<br>$\bullet$<br>or blank (no entry) for<br>none.<br>Command use restricted<br>(see "Commands and user<br>authority" on page 5).                   | $-T$ system:mm $[x]$<br>where $x$ is the primary<br>management module<br>bay number. |

*Table 22. users (management-module users) command (continued)*

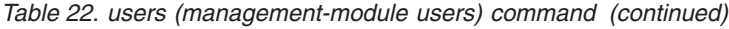

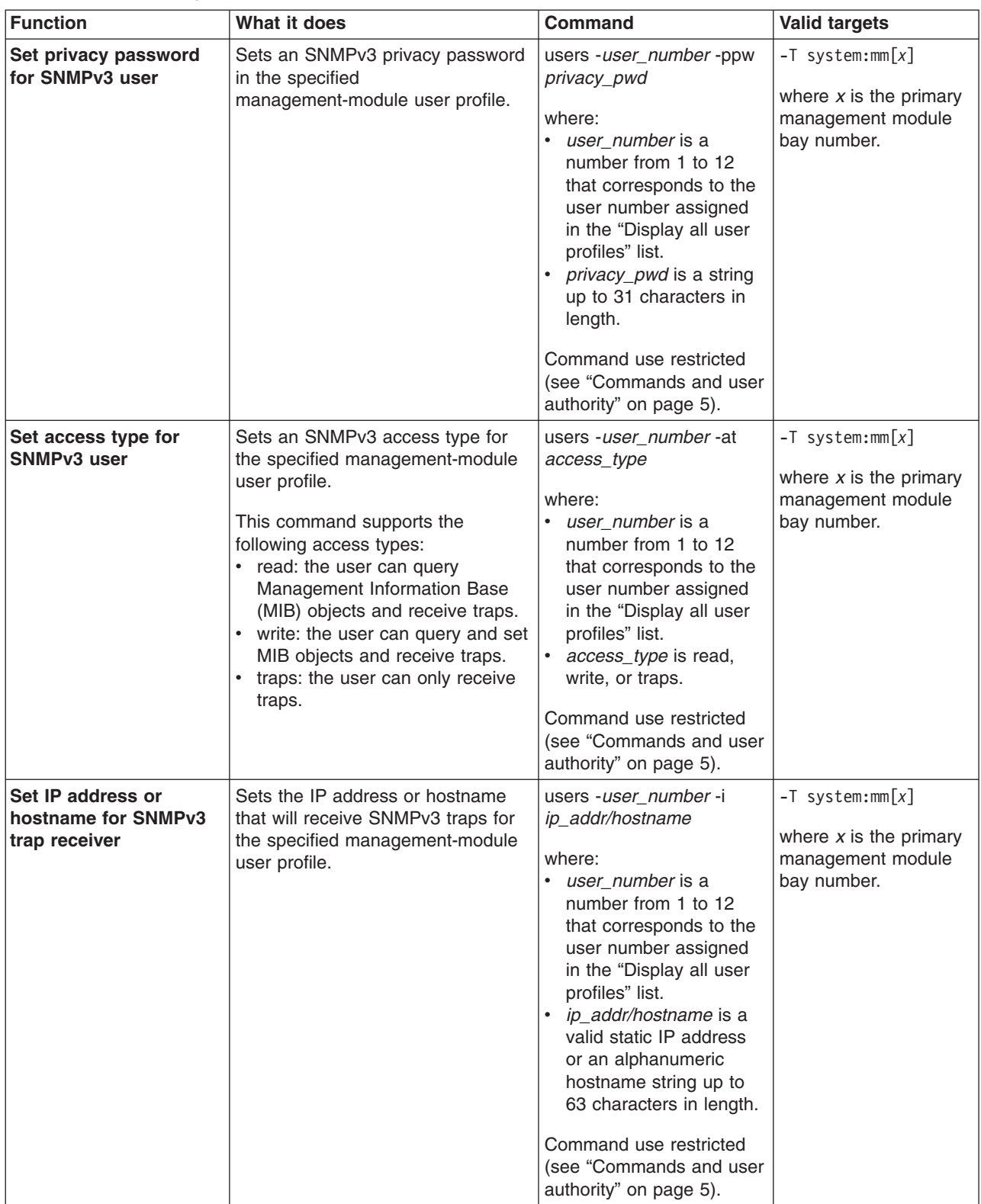

To create user number 3 with a user name of user3 who has supervisor rights while management module 1 is set as the persistent command environment, at the system:mm[1]> prompt, type

```
users -3 -n user3 -p passw0rd -a super -cn joe -ap md5 -pp des -ppw passw0rd
-at read -I 192.168.70.129
```
**Note:** The entry beginning with users -3 -n... is shown with a line break after passw0rd. When this command is entered, the entire entry must all be on one line.

To set the command authority for an existing user number 4 to Blade Operator for blade 1, blade 2, and blade 3 and Chassis Log Management while management module 1 is set as the persistent command environment, at the system:mm[1]> prompt, type

```
users -4 -rbs:bo|clm:b1-b3|c
```
To display all users while management module 1 is set as the persistent command environment, at the system:mm[1]> prompt, type

users

The following example shows the information that is returned from these two commands:

```
system:mm[1]> users -3 -n user3 -p passw0rd -a super -cn joe -ap md5 -pp des
-ppw passw0rd -at read -I 192.168.70.129
OK
system:mm[1]> users
1. USERID Read/Write
2. <not used>
3. user3 Read/Write
4. user4 Read/Write
5. <not used>
6. <not used>
7. < not used >
8. < not used>
9. < not used >
10. <not used>
11. <not used>
12. <not used>
system:mm[1]>
```
**Note:** The entry beginning with users -3 -n... is shown with a line break after -pp des. When this command is entered, the entire entry must all be on one line.
## **Event-log commands**

Use these commands to view and clear primary management-module event log entries:

- clearlog command
- [displaylog](#page-73-0) command

## **clearlog command**

This command clears the management-module event log.

*Table 23. clearlog (clear management-module event log) commands*

| <b>Function</b>                                | What it does                                                                                                    | <b>Command</b>                                                                          | <b>Valid targets</b>                                                                 |
|------------------------------------------------|----------------------------------------------------------------------------------------------------|-----------------------------------------------------------------------------------------|--------------------------------------------------------------------------------------|
| <b>Clear</b><br>management-module<br>event log | Clears the management-module<br>event log and displays a message<br>confirming that the event log was<br>cleared. | clearlog<br>Command use restricted<br>(see "Commands and user<br>authority" on page 5). | $-T$ system: $mm[x]$<br>where $x$ is the primary<br>management module<br>bay number. |

#### **Example:**

To clear the management-module event log while management module 1 is set as the persistent command environment, at the system:mm[1]> prompt, type

clearlog

The following example shows the information that is returned:

```
system:mm[1]> clearlog
OK
system:mm[1]>
```
## <span id="page-73-0"></span>**displaylog command**

These commands display management-module event log entries.

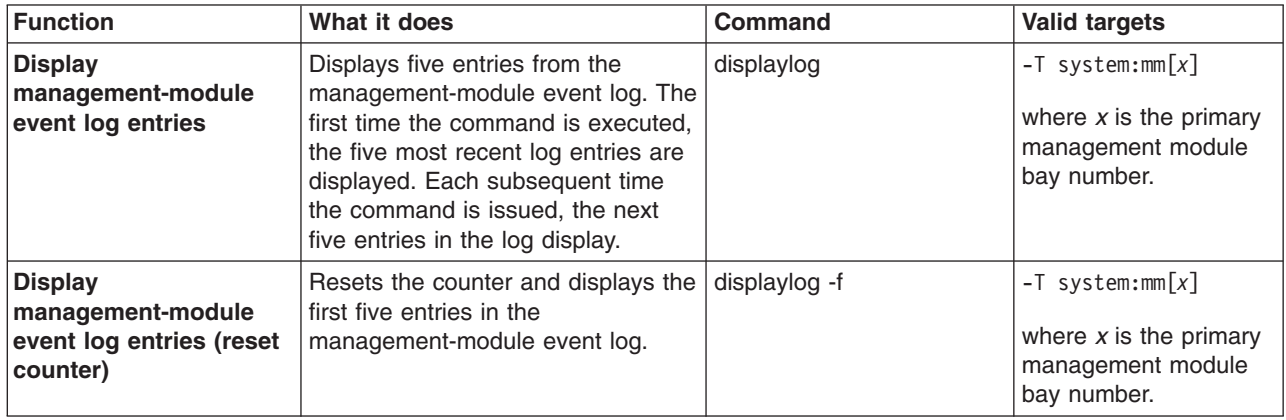

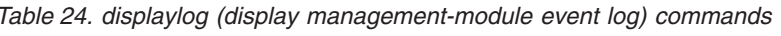

#### **Example:**

To display the first five primary management-module event log entries while management module 1 is set as the persistent command environment, at the system:mm[1]> prompt, type

```
displaylog -f
```
To display the next five management-module event log entries, type (a second time) displaylog

To display the next five management-module event log entries, type displaylog

The following example shows the information that is returned from these three commands:

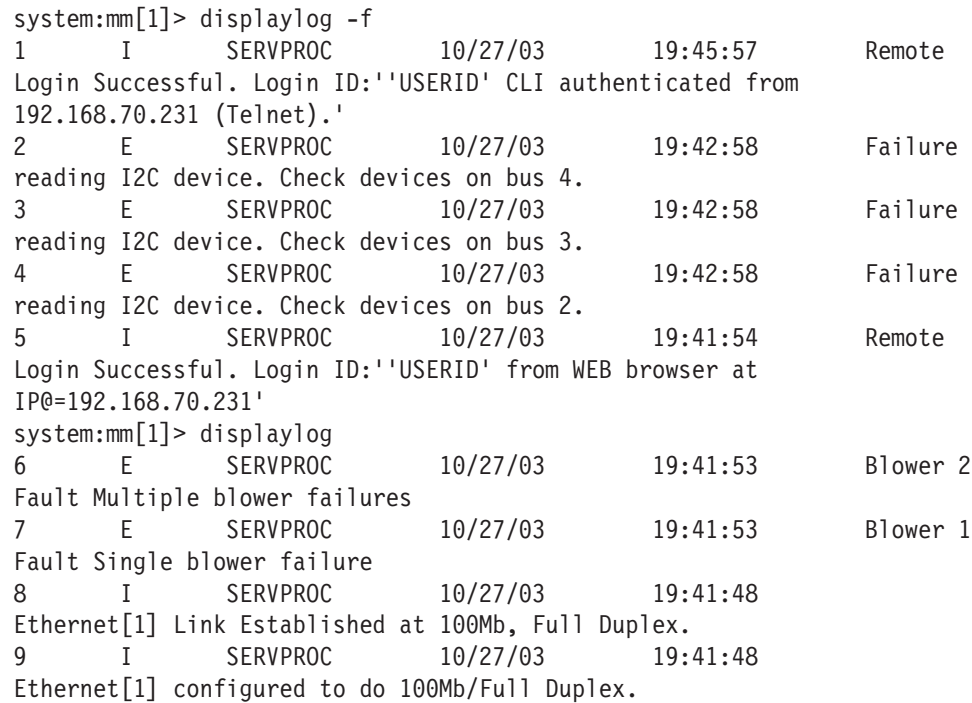

10 I SERVPROC 10/27/03 19:41:48 Ethernet[1] MAC Address currently being used: 0x00-09-6B-CA-0C-81 system:mm[1]> displaylog 11 I SERVPROC 10/27/03 19:41:48 Ethernet[0] Link Established at 100Mb, Full Duplex. 12 I SERVPROC 10/27/03 19:41:48 Ethernet[0] configured to do Auto Speed/Auto Duplex. 13 I SERVPROC 10/27/03 19:41:48 Ethernet[0] MAC Address currently being used: 0x00-09-6B-CA-0C-80 14 I SERVPROC 10/27/03 19:41:48 Management Module Network Initialization Complete. 15 I SERVPROC 10/27/03 19:41:46 ENET[1] IP-Cfg:HstName=MM00096BCA0C81, IP@=192.168.70.126 ,GW@=0.0.0.0, NetMsk=255.255.255.0 system:mm[1]>

The following example shows the information that is returned if the displaylog command is run after the event log is cleared:

system:mm[1]> displaylog -f 1 I SERVPROC 10/27/03 19:53:02 System log cleared. (There are no more entries in the event log.) system:mm[1]>

## **Power-control commands**

Use these commands to control operation of the BladeCenter unit, blade servers, and I/O (switch) modules:

- boot command
- fuelg [command](#page-75-0)
- power [command](#page-78-0)
- reset [command](#page-80-0)

## **boot command**

These commands reset blade servers with several different restart options.

*Table 25. boot commands*

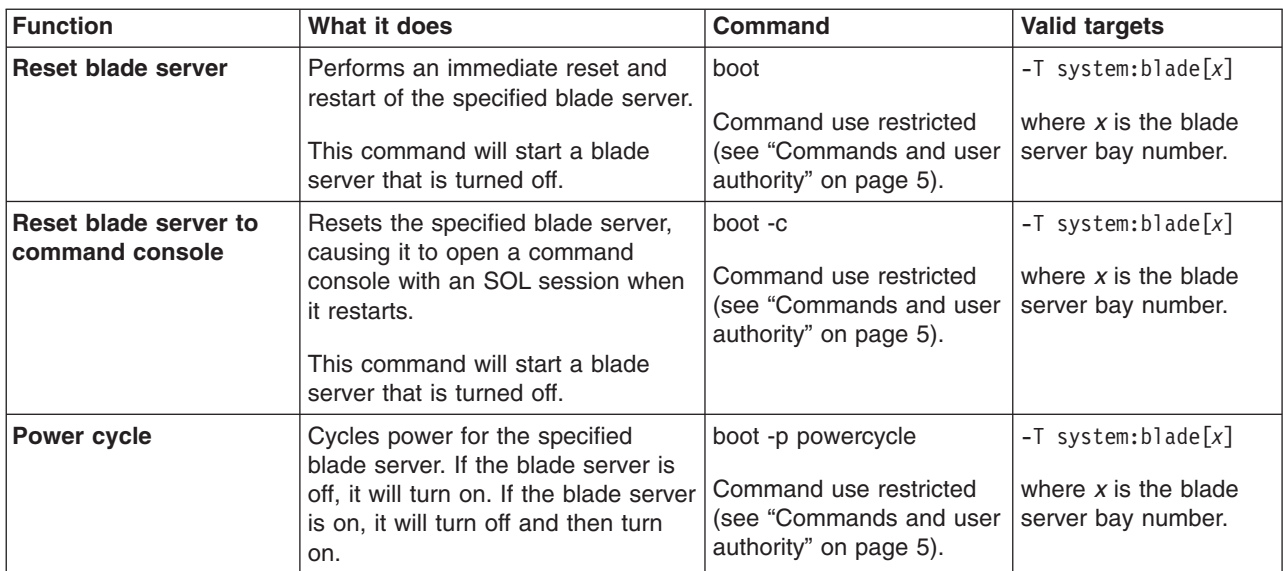

<span id="page-75-0"></span>*Table 25. boot commands (continued)*

| Function                  | What it does                                                                                                    | <b>Command</b>                                                                               | <b>Valid targets</b>                                                                |
|---------------------------|----------------------------------------------------------------------------------------------------|----------------------------------------------------------------------------------------------|-------------------------------------------------------------------------------------|
| <b>Reset blade server</b> | Performs an immediate reset and<br>restart of the specified blade server.<br>This command will start a blade<br>server that is turned off. | boot -p reset<br>Command use restricted<br>(see "Commands and user<br>authority" on page 5). | $-T$ system:blade $\lceil x \rceil$<br>where $x$ is the blade<br>server bay number. |

To boot the blade server in blade bay 3 while management module 1 is set as the persistent command environment, at the system:mm[1]> prompt, type

```
boot -T system:blade[3]
```
The following example shows the information that is returned:

```
system:mm[1]> boot -T system:blade[3]
OK
system:mm[1]>
```
## **fuelg command**

These commands display power domain information, listing the power modules that are installed in the BladeCenter unit and information about how the power in each domain is used. These commands also configure the power domain policies for oversubscription and quiet mode

*Table 26. fuelg commands*

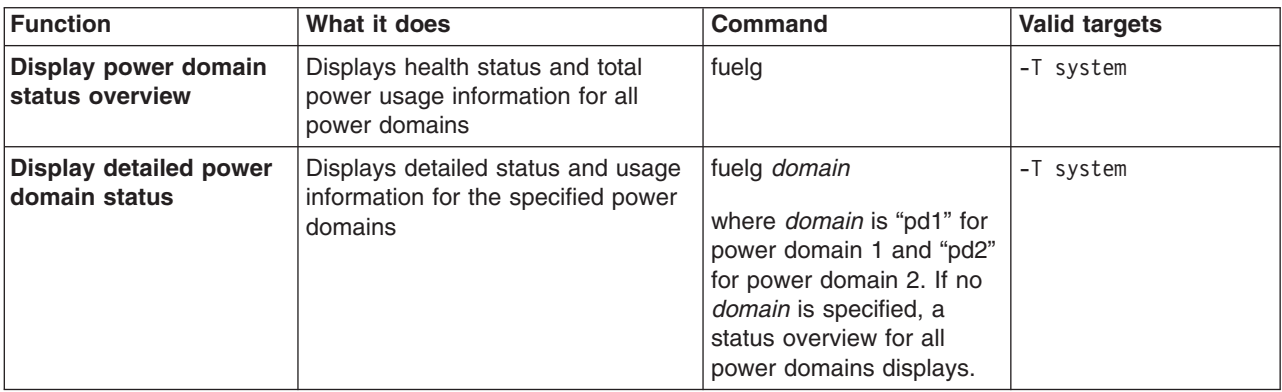

*Table 26. fuelg commands (continued)*

| <b>Function</b>                             | What it does                                                                                                    | <b>Command</b>                                                                                                    | <b>Valid targets</b> |
|---------------------------------------------|----------------------------------------------------------------------------------------------------|----------------------------------------------------------------------------------------------------|----------------------|
| Set power domain<br>oversubscription policy | Sets how the BladeCenter unit<br>responds to an oversubscription<br>condition that could cause a loss of<br>redundant power. | fuelg domain -os policy<br>where:<br>· domain is "pd1" for<br>power domain 1 and<br>"pd2" for power domain<br>2. If no domain is<br>specified, the policy is<br>applied to all power<br>domains.<br>policy of:<br>$\bullet$<br>"none" (default)<br>allows loss of<br>redundancy.<br>"nonrecov" prevents<br>components from<br>turning on that will<br>cause loss of power<br>redundancy.<br>"recov" power<br>throttles components<br>to maintain power<br>redundancy and<br>prevents components<br>from turning on that<br>will cause loss of<br>power redundancy.<br>Command use restricted<br>(see "Commands and user<br>authority" on page 5). | -T system            |
| Thermal event response<br>(quiet mode)      | Sets how the BladeCenter unit<br>blowers respond to thermal events.                                                          | fuelg -qm setting<br>where the quiet-mode<br>setting of:<br>• "off" (default) allows<br>blowers to increase<br>speed to provide<br>additional cooling.<br>"on" keeps blowers at a<br>fixed speed and power<br>throttles BladeCenter<br>components to reduce<br>power consumption<br>(only for BladeCenter<br>components that<br>support power<br>throttling).<br>Command use restricted<br>(see "Commands and user<br>authority" on page 5).                                                                                                    | -T system            |

To view a power domain status overview while the BladeCenter unit is set as the persistent command environment, at the system> prompt, type fuelg

To turn on quiet mode for all power domains while the BladeCenter unit is set as the persistent command environment, at the system> prompt, type

fuelg -qm on

To view the detailed power domain status for power domain 1 while the BladeCenter unit is set as the persistent command environment, at the system> prompt, type

fuelg pd1

The following example shows the information that is returned:

system> fuelg Note: All power values are displayed in Watts. Power Domain 1 -------------- Status: Power domain status is good. Modules: Bay 1: 2000 Bay 2: 2000 Power Budget: 3200 Reserved Power: 400 Remaining Power: 2800 Power in Use: 400 Power Domain 2 -------------- Status: Power domain status is good. Modules: Bay 3: 1800 Bay 4: 1800 Power Budget: 2880 Reserved Power: 0 Remaining Power: 2880 Power in Use: 0 -qm off system> fuelg -qm on OK system> fuelg pd1 Power -- Allocated Power -- Bay(s) Module State Current Max Min ====== =================== ===== ======= ===== ===== Chassis Components Midplane 0n 10 10 10 no media tray Blowers 1 Blower 1 (NP) On 120 120 120 2 Blower 2 (NP) On 120 120 120 Management Modules 1 WMN315619689 On 25 25 25 2 Backup MM (NP) 25 25 25 I/O Modules 1 I/O Module 2 (NP) 45 45 45 2 I/O Module 2 (NP) 45 45 45

Domain totals:

```
Allocated Power 390 390 390 390
Note: (T) means "throttled", (U) means "unable to power up",
     * means "the blade may throttle", (NP) means "the module is not
     present", (D) means "discovering", (C) means "comm error", SB
     means "Standby"
-os none
system>
```
## **power command**

These commands turn on and turn off blade servers and I/O (switch) modules.

*Table 27. power commands*

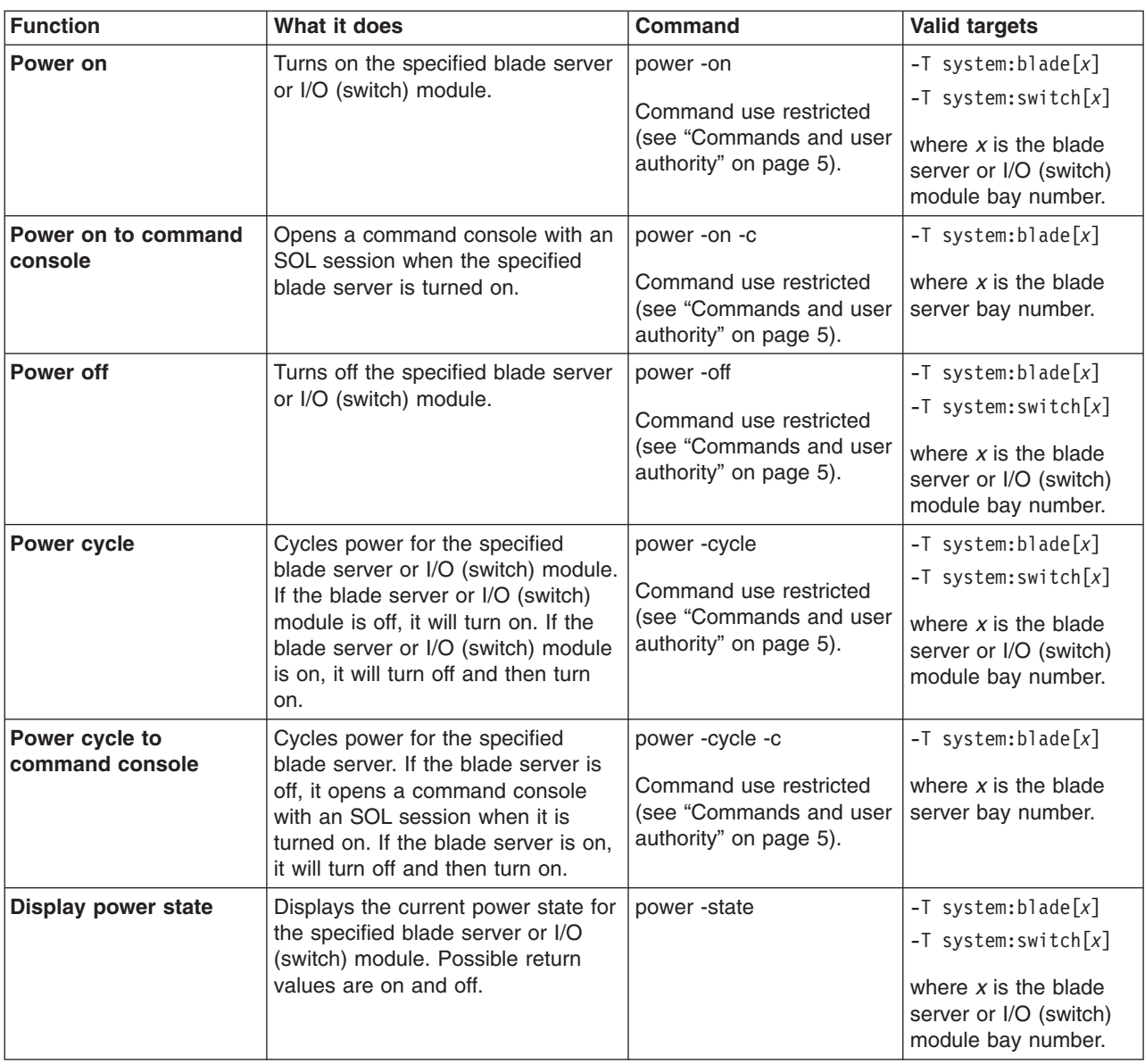

*Table 27. power commands (continued)*

| <b>Function</b>                                       | What it does                                                                                                    | <b>Command</b>     | <b>Valid targets</b>                                                                |
|-------------------------------------------------------|----------------------------------------------------------------------------------------------------|--------------------|-------------------------------------------------------------------------------------|
| <b>Display POST status for</b><br>I/O (switch) module | Displays the POST status for the<br>specified I/O (switch) module. If the<br>command is run while POST is in<br>progress, it returns the level of<br>POST that is currently in process. If<br>the command is run after POST is<br>complete, it displays one of the<br>following return values:<br>• The POST results could not be<br>read. message displays if there<br>was an internal error during<br>POST.<br>• The POST results not complete:<br>hex_code message displays if<br>POST results are not available<br>after POST completes.<br>• If POST returns valid results, one<br>of the following messages<br>displays:<br>- hex code: Base internal<br>function failure detected.<br>- hex_code: Internal<br>interface failure detected.<br>- hex code: External<br>interface failure detected.<br>- hex code: Module completed<br>POST successfully.<br>- hex code: Cannot decode<br>POST result code.<br>The Invalid POST results.<br>message displays if none of the<br>above conditions is true.<br>Where hex_code is a hexadecimal<br>code. See the documentation that<br>comes with your I/O module for<br>information.<br><b>Note:</b> This command option is not<br>supported for serial concentrator I/O<br>(switch) modules. | power -state -post | $-T$ system: switch $[x]$<br>where $x$ is the I/O<br>(switch) module bay<br>number. |

To display the power state for the blade server in blade bay 5 while this blade server is set as the persistent command environment, at the system:blade[5]> prompt, type

power -state

To turn on the blade server in blade bay 5 while this blade server is set as the persistent command environment, at the system:blade[5]> prompt, type power -on

<span id="page-80-0"></span>To display the power state for the blade server in blade bay 5 again while this blade server is set as the persistent command environment, at the system: blade[5]> prompt, type

power -state

The following example shows the information that is returned from these three commands:

```
system:blade[5]> power -state
Off
system:blade[5]> power -on
OK
system:blade[5]> power -state
On
system:blade[5]>
```
### **reset command**

These commands reset blade servers, blade server integrated system management processors, I/O (switch) modules, or the primary management module.

*Table 28. reset commands*

| <b>Function</b>                                           | What it does                                                                                                    | Command                                                                                   | <b>Valid targets</b>                                                                                                    |
|-----------------------------------------------------------|----------------------------------------------------------------------------------------------------|-------------------------------------------------------------------------------------------|----------------------------------------------------------------------------------------------------|
| <b>Reset</b>                                              | Performs an immediate reset and<br>restart of the specified device.                                                                                                    | reset<br>Command use restricted<br>(see "Commands and user<br>authority" on page 5).      | $-T$ system:blade $\lceil x \rceil$<br>$-T$ system: switch $[x]$<br>$-T$ system:blade $[x]$ :sp<br>$-T$ system:mm $\lceil x \rceil$<br>where $x$ is the blade<br>server, I/O (switch)<br>module, or primary<br>management module<br>bay number. |
| Reset blade server to<br>command console                  | Opens a command console with an<br>SOL session when the specified<br>blade server is reset.                                                                                                    | reset -c<br>Command use restricted<br>(see "Commands and user<br>authority" on page 5).   | $-T$ system:blade $\lceil x \rceil$<br>$-T$ system:blade $[x]$ :sp<br>where $x$ is the blade<br>server bay number.                                                                                                    |
| <b>Reset management</b><br>module with failover           | Resets the primary management<br>module, enabling failover if a<br>redundant management module is<br>present. An error message is<br>displayed if you try to enable<br>failover when a redundant<br>management module is not<br>installed.                                   | reset -f<br>Command use restricted<br>(see "Commands and user<br>authority" on page 5).   | $-T$ system:mm $[x]$<br>where $x$ is the primary<br>management module<br>bay number.                                                                                                    |
| Reset I/O (switch)<br>module with standard<br>diagnostics | Performs an immediate reset and<br>restart of the specified device,<br>running standard diagnostics on the<br>I/O (switch) module after it restarts.<br>Running the reset -std command<br>gives the same result as running<br>the reset command on a I/O<br>(switch) module. | reset -std<br>Command use restricted<br>(see "Commands and user<br>authority" on page 5). | $-T$ system: switch $[x]$<br>where $x$ is the $I/O$<br>(switch) module bay<br>number.                                                                                                    |

*Table 28. reset commands (continued)*

| <b>Function</b>                                           | What it does                                                                                                    | <b>Command</b>                                                                             | <b>Valid targets</b>                                                                  |
|-----------------------------------------------------------|----------------------------------------------------------------------------------------------------|--------------------------------------------------------------------------------------------|---------------------------------------------------------------------------------------|
| Reset I/O (switch)<br>module with extended<br>diagnostics | Performs an immediate reset and<br>restart of the specified device.<br>running extended diagnostics on<br>the I/O (switch) module after it<br>restarts.                                                                                                    | reset -exd<br>Command use restricted<br>(see "Commands and user<br>authority" on page 5).  | $-T$ system: switch $[x]$<br>where $x$ is the $I/O$<br>(switch) module bay<br>number. |
| Reset I/O (switch)<br>module with full<br>diagnostics     | Performs an immediate reset and<br>restart of the specified device,<br>running full diagnostics on the I/O<br>(switch) module after it restarts.                                                                                                    | reset -full<br>Command use restricted<br>(see "Commands and user<br>authority" on page 5). | $-T$ system: switch $[x]$<br>where $x$ is the $I/O$<br>(switch) module bay<br>number. |
| <b>Restart blade server</b><br>with NMI                   | Command results depend on the<br>blade server model that is specified:<br>• For a JS20 blade server, the<br>command performs an immediate<br>reset and restart of the specified<br>blade server with non-maskable<br>interrupt (NMI).<br>• For all other blade servers, the<br>command performs an immediate<br>reset and restart of the specified<br>blade server.                                     | reset -sft<br>Command use restricted<br>(see "Commands and user<br>authority" on page 5).  | $-T$ system:blade[x]<br>where $x$ is the blade<br>server bay number.                  |
| <b>Restart blade server</b><br>and clear NVRAM            | Command results depend on the<br>blade server model that is specified:<br>• For a JS20 blade server, the<br>command performs an immediate<br>reset and restart of the specified<br>JS20 blade server and clears all<br>settings stored in non-volatile<br>memory (NVRAM).<br>• For all other blade servers, the<br>command performs an immediate<br>reset and restart of the specified<br>blade server. | reset -clr<br>Command use restricted<br>(see "Commands and user<br>authority" on page 5).  | $-T$ system:blade[x]<br>where $x$ is the blade<br>server bay number.                  |
| <b>Restart blade server</b><br>and run diagnostics        | Command results depend on the<br>blade server model that is specified:<br>• For a JS20 blade server, the<br>command performs an immediate<br>reset and restart of the specified<br>JS20 blade server and runs<br>diagnostics.<br>• For all other blade servers, the<br>command performs an immediate<br>reset and restart of the specified<br>blade server.                                             | reset -dg<br>Command use restricted<br>(see "Commands and user<br>authority" on page 5).   | $-T$ system:blade[x]<br>where $x$ is the blade<br>server bay number.                  |

*Table 28. reset commands (continued)*

| Function                                                                      | What it does                                                                                                    | <b>Command</b>                                                                            | <b>Valid targets</b>                                                                |
|-------------------------------------------------------------------------------|----------------------------------------------------------------------------------------------------|-------------------------------------------------------------------------------------------|-------------------------------------------------------------------------------------|
| Restart blade server<br>and run diagnostics<br>using default boot<br>sequence | Command results depend on the<br>blade server model that is specified:<br>• For a JS20 blade server, the<br>command performs an immediate<br>reset and restart of the specified<br>JS20 blade server and runs<br>diagnostics using the default boot<br>sequence configured for the<br>blade server.<br>• For all other blade servers, the<br>command performs an immediate<br>reset and restart of the specified<br>blade server. | reset -ddg<br>Command use restricted<br>(see "Commands and user<br>authority" on page 5). | $-T$ system:blade $\lceil x \rceil$<br>where $x$ is the blade<br>server bay number. |

To reset the ISMP on the blade server in blade bay 5 while the BladeCenter unit is set as the persistent command environment, at the system> prompt, type reset

The following example shows the information that is returned:

```
system> reset -T blade[5]:sp
OK
system>
```
### **Session commands**

Use these commands to start an SOL connection to the command console of a specific blade server or to end a command console session:

- console command
- exit command

### **console command**

This command sets up a serial over LAN connection to the command console of a blade server.

To end an SOL session, press Esc followed by an open parenthesis:

Esc (

*Table 29. console commands*

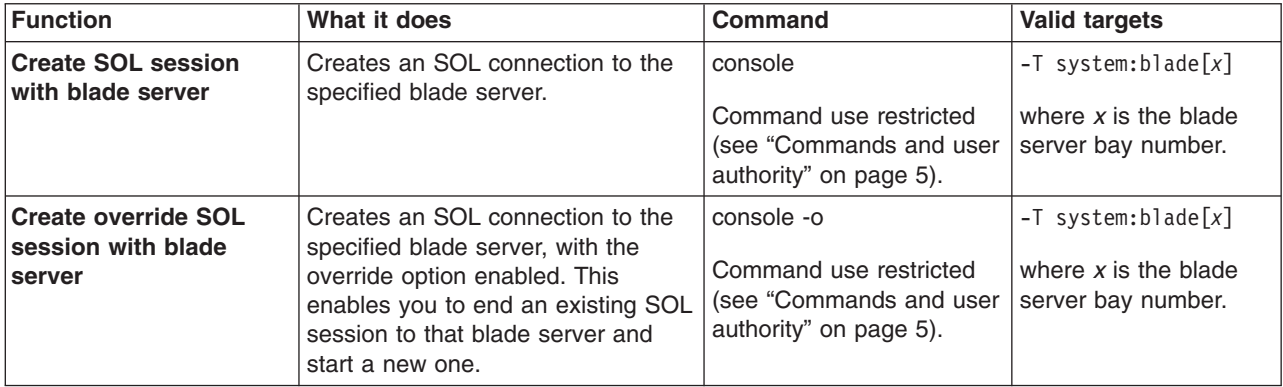

#### **Example:**

To start an SOL connection to the blade server in blade bay 14 while this blade server is set as the persistent command environment, at the system:mm[*x*]> prompt, type

sol -T system:blade[14]

## **exit command**

This command exits the command-line interface, terminating the current session.

*Table 30. exit command*

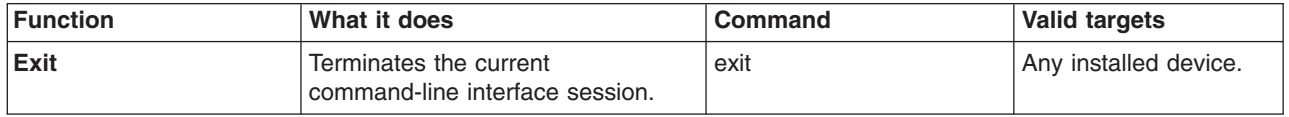

#### **Example:**

To terminate the current command-line interface session, type exit

# **System management commands (for BladeCenter T only)**

Use these commands to manage alarms and thresholds for monitored parameters of the BladeCenter T unit:

- alarm command
- thres (alarm [threshold\)](#page-90-0) command

### **alarm command**

These commands display alarm information, acknowledge alarms, and clear alarms for the specified command target.

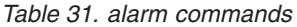

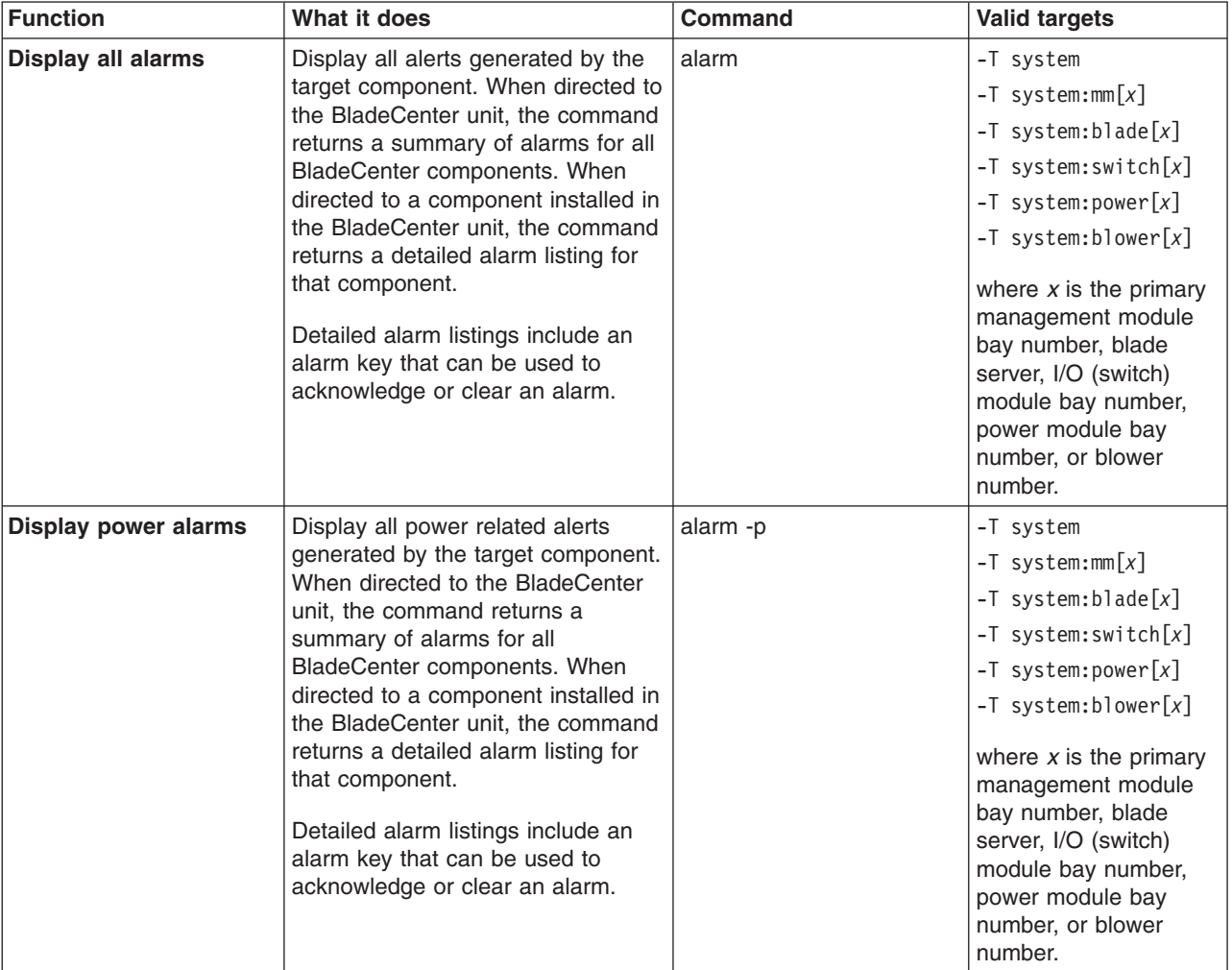

*Table 31. alarm commands (continued)*

| <b>Function</b>                                                                  | What it does                                                                                                    | <b>Command</b>                                                                                                    | <b>Valid targets</b>                                                                                                    |
|----------------------------------------------------------------------------------|----------------------------------------------------------------------------------------------------|----------------------------------------------------------------------------------------------------|----------------------------------------------------------------------------------------------------|
| Display alarm<br>information (specified<br>by alarm generator ID)                | Display information for alarm<br>specified by the generator ID.                                                                                                    | alarm -q -g value<br>where value is the<br>generator ID.<br>Command use restricted<br>(see "Commands and user<br>authority" on page 5). | $-T$ system:mm $[x]$<br>$-T$ system:blade $[x]$<br>$-T$ system: switch $[x]$<br>$-T$ system: power $[x]$<br>$-T$ system:blower[x]<br>where $x$ is the primary<br>management module<br>bay number, blade<br>server, I/O (switch)<br>module bay number,<br>power module bay<br>number, or blower<br>number. |
| Display alarm<br>information (specified<br>by alarm ID)                          | Display information for alarm<br>specified by the alarm ID.                                                                                                    | alarm -q -a value<br>where <i>value</i> is the alarm<br>ID.                                                                             | $-T$ system:mm $[x]$<br>$-T$ system:blade $[x]$<br>$-T$ system: switch $[x]$<br>$-T$ system: power $[x]$<br>$-T$ system:blower[x]<br>where $x$ is the primary<br>management module<br>bay number, blade<br>server, I/O (switch)<br>module bay number,<br>power module bay<br>number, or blower<br>number. |
| Display detailed alarm<br>information (specified<br>by generator<br>information) | Display detailed information for<br>alarm specified by the alarm<br>generator information. Information<br>returned includes the alarm<br>description that is shown by the<br>management module Web interface<br>and other information such as the<br>alarm severity, power source,<br>software indicator, and an alarm<br>key. | alarm -q -o value<br>where value is the<br>generator information.                                                                       | $-T$ system:mm $[x]$<br>$-T$ system:blade $[x]$<br>$-T$ system: switch $[x]$<br>$-T$ system: power $[x]$<br>$-T$ system:blower[x]<br>where $x$ is the primary<br>management module<br>bay number, blade<br>server, I/O (switch)<br>module bay number,<br>power module bay<br>number, or blower<br>number. |

*Table 31. alarm commands (continued)*

| <b>Function</b>                                                   | What it does                                                             | <b>Command</b>                                                                                                    | <b>Valid targets</b>                                                                                                    |
|-------------------------------------------------------------------|--------------------------------------------------------------------------|----------------------------------------------------------------------------------------------------|----------------------------------------------------------------------------------------------------|
| Display alarm<br>information (specified<br>by complete alarm key) | Display information for alarm<br>specified by the complete alarm<br>kev. | alarm -q -k <i>m:g:o:a</i><br>where <i>m:g:o:a</i> is the<br>complete alarm key:<br>• <i>m</i> is the module ID<br>$\bullet$<br>$g$ is the generator ID<br>$o$ is the generator<br>information<br>a is the alarm ID | $-T$ system:mm $[x]$<br>$-T$ system:blade $[x]$<br>$-T$ system: switch[x]<br>$-T$ system: power $[x]$<br>$-T$ system:blower[x]<br>where $x$ is the primary<br>management module<br>bay number, blade<br>server, I/O (switch)<br>module bay number,<br>power module bay<br>number, or blower<br>number.    |
| <b>Acknowledge alarm</b><br>(specified by alarm<br>generator ID)  | Acknowledge the alarm specified by<br>the generator ID.                  | alarm -r -g value<br>where value is the<br>generator ID.<br>Command use restricted<br>(see "Commands and user<br>authority" on page 5).                                                                             | $-T$ system:mm $[x]$<br>$-T$ system:blade $[x]$<br>$-T$ system: switch $[x]$<br>$-T$ system: power $[x]$<br>$-T$ system:blower[x]<br>where $x$ is the primary<br>management module<br>bay number, blade<br>server, I/O (switch)<br>module bay number,<br>power module bay<br>number, or blower<br>number. |
| Acknowledge alarm<br>(specified by generator<br>information)      | Acknowledge the alarm specified by<br>the generator information.         | alarm -r -o value<br>where value is the<br>generator information.<br>Command use restricted<br>(see "Commands and user<br>authority" on page 5).                                                                    | $-T$ system:mm $[x]$<br>$-T$ system:blade $[x]$<br>$-T$ system: switch $[x]$<br>$-T$ system: power $[x]$<br>$-T$ system:blower[x]<br>where $x$ is the primary<br>management module<br>bay number, blade<br>server, I/O (switch)<br>module bay number,<br>power module bay<br>number, or blower<br>number. |

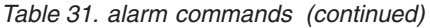

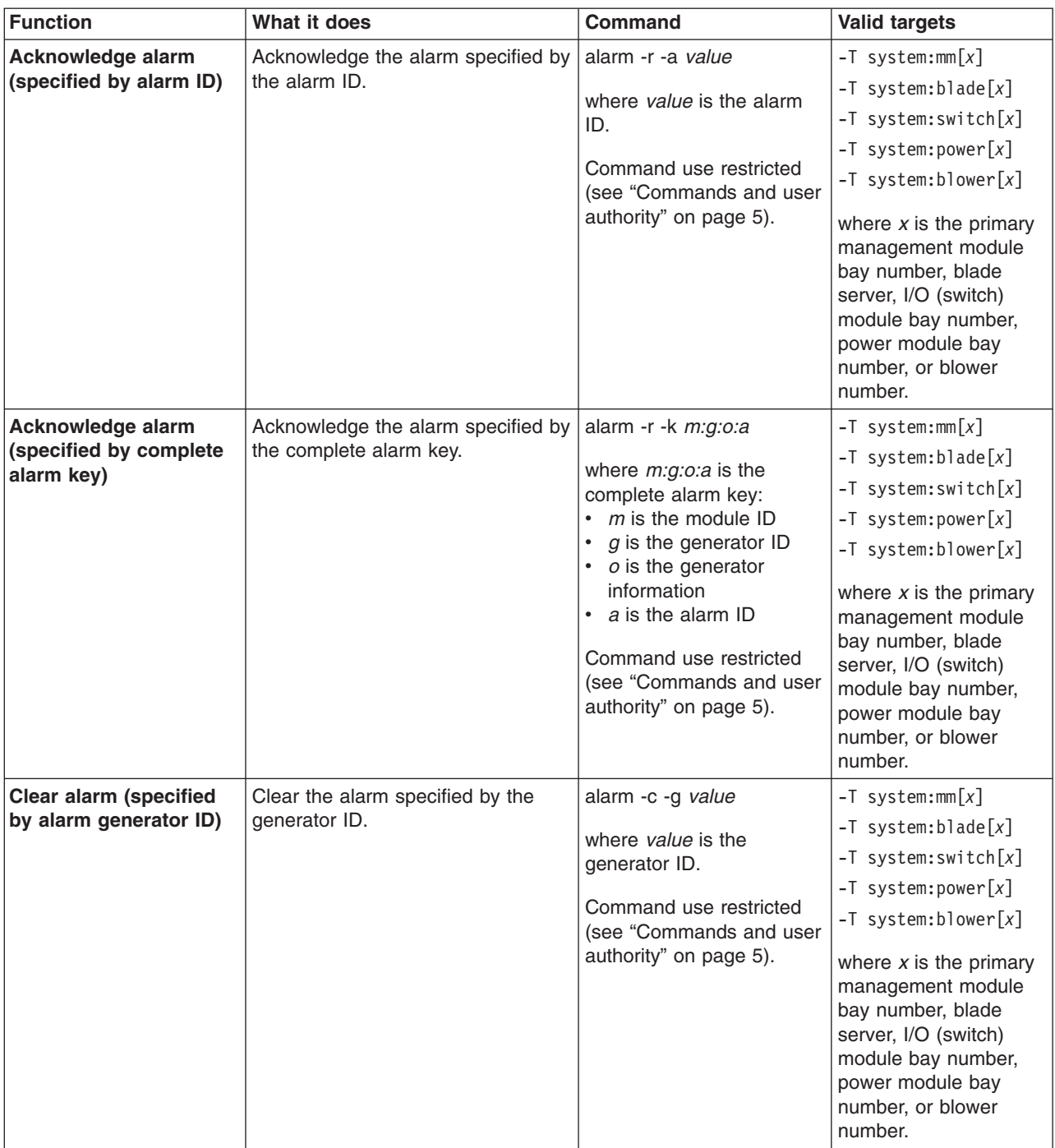

*Table 31. alarm commands (continued)*

| <b>Function</b>                                               | What it does                                               | <b>Command</b>                                                                                                    | <b>Valid targets</b>                                                                                                    |
|---------------------------------------------------------------|------------------------------------------------------------|----------------------------------------------------------------------------------------------------|----------------------------------------------------------------------------------------------------|
| <b>Clear alarm (specified</b><br>by generator<br>information) | Clear the alarm specified by the<br>generator information. | alarm -c -o value<br>where value is the<br>generator information.<br>Command use restricted<br>(see "Commands and user<br>authority" on page 5).                                                                                                    | $-T$ system:mm $[x]$<br>$-T$ system:blade $[x]$<br>$-T$ system: switch $[x]$<br>$-T$ system: power $[x]$<br>$-T$ system:blower[x]<br>where $x$ is the primary<br>management module<br>bay number, blade<br>server, I/O (switch)<br>module bay number,<br>power module bay<br>number, or blower<br>number.  |
| <b>Clear alarm (specified</b><br>by alarm ID)                 | Clear the alarm specified by the<br>alarm ID.              | alarm -c -a value<br>where value is the alarm<br>ID.<br>Command use restricted<br>(see "Commands and user<br>authority" on page 5).                                                                                                    | $-T$ system:mm $[x]$<br>$-T$ system:blade[ $x$ ]<br>$-T$ system: switch $[x]$<br>$-T$ system: power $[x]$<br>$-T$ system:blower[x]<br>where $x$ is the primary<br>management module<br>bay number, blade<br>server, I/O (switch)<br>module bay number,<br>power module bay<br>number, or blower<br>number. |
| <b>Clear alarm (specified</b><br>by complete alarm key)       | Clear the alarm specified by the<br>complete alarm key.    | alarm -c -k m:g:o:a<br>where <i>m:g:o:a</i> is the<br>complete alarm key:<br>$\cdot$ m is the module ID<br>$g$ is the generator ID<br>o is the generator<br>information<br>• a is the alarm ID<br>Command use restricted<br>(see "Commands and user<br>authority" on page 5). | $-T$ system:mm $[x]$<br>$-T$ system:blade $[x]$<br>$-T$ system: switch $[x]$<br>$-T$ system: power $[x]$<br>$-T$ system:blower[x]<br>where $x$ is the primary<br>management module<br>bay number, blade<br>server, I/O (switch)<br>module bay number,<br>power module bay<br>number, or blower<br>number.  |

*Table 31. alarm commands (continued)*

| <b>Function</b> | What it does                                                                           | Command                                                                                                    | <b>Valid targets</b>                                                                                                    |
|-----------------|----------------------------------------------------------------------------------------|----------------------------------------------------------------------------------------------------|----------------------------------------------------------------------------------------------------|
| Set alarm       | Set an alarm for the specified<br>target, including severity level and<br>description. | alarm -s -l level desc<br>where<br>level is the severity<br>level:<br>- CRT (critical)<br>MJR (major)<br>MNR (minor)<br>$\overline{\phantom{0}}$<br>desc is a short text<br>$\bullet$<br>description of the alarm<br>Command use restricted<br>(see "Commands and user<br>authority" on page 5). | $-T$ system:mm $[x]$<br>$-T$ system:blade $[x]$<br>$-T$ system: switch $[x]$<br>$-T$ system: power $[x]$<br>$-T$ system:blower[x]<br>where $x$ is the primary<br>management module<br>bay number, blade<br>server, I/O (switch)<br>module bay number,<br>power module bay<br>number, or blower<br>number. |

To display the alarm status for the BladeCenter T unit while the BladeCenter T unit is set as the persistent command environment, at the system> prompt, type alarm

To display the power alarm status for the BladeCenter T unit while the BladeCenter T unit is set as the persistent command environment, at the system> prompt, type alarm -p

To display detailed power alarm status for the power module in power bay 2 while the BladeCenter T unit is set as the persistent command environment, at the system> prompt, type

alarm -T system:power[2]

The following example shows the information that is returned from a series of alarm commands. This example assumes that the blade server in blade bay 3 has a major over-temperature fault and that the power module in power bay 2 has a critical fault.

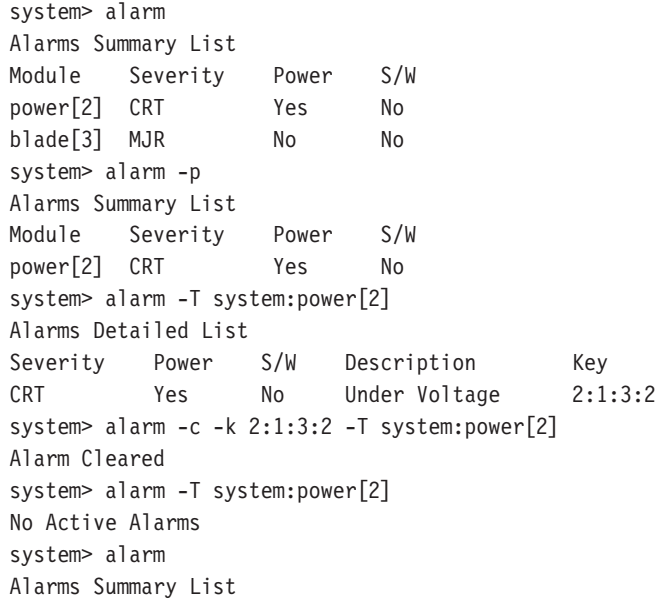

```
Module Severity Power S/W
blade[3] MJR No No
system> alarm -T system:blade[3]
Alarms Detailed List
Severity Power S/W Description Key
MJR No No Over temperature 3:3:1:3
system> alarm -s -l CRT
OK
system> alarm -s -l MNR -p Investigate Watts -T system:blade[2]
OK
system> alarm -s -l CRT -p Under Voltage -T system:blade[2]
Failed. AlarmID is being used
system>
```
## **thres (alarm threshold) command**

These commands display and set alarm thresholds for the BladeCenter T unit.

| Function                                       | What it does                                                           | <b>Command</b>                        | <b>Valid targets</b>     |
|------------------------------------------------|------------------------------------------------------------------------|---------------------------------------|--------------------------|
| <b>Display specified</b><br>threshold settings | Displays the current settings of<br>threshold values for the specified | thres -q -source                      | $-T$ system: $mm[x]$     |
|                                                | source.                                                                | where <i>source</i> is the set of     | where $x$ is the primary |
|                                                |                                                                        | threshold values to                   | management module        |
|                                                |                                                                        | display:                              | bay number.              |
|                                                |                                                                        | MM (management                        |                          |
|                                                |                                                                        | module ambient                        |                          |
|                                                |                                                                        | temperature)                          |                          |
|                                                |                                                                        | SYS (system                           |                          |
|                                                |                                                                        | temperature)                          |                          |
|                                                |                                                                        | P12V (plus 12 voltage)                |                          |
|                                                |                                                                        | P5V (plus 5 voltage)                  |                          |
|                                                |                                                                        | P3.3V (plus 3.3 voltage)<br>$\bullet$ |                          |
|                                                |                                                                        | P2.5V (plus 2.5 voltage)              |                          |
|                                                |                                                                        | P1.8V (plus 1.8 voltage)              |                          |
|                                                |                                                                        | M5V (minus 5 voltage)                 |                          |

*Table 32. thres (alarm threshold) commands*

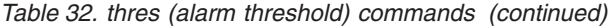

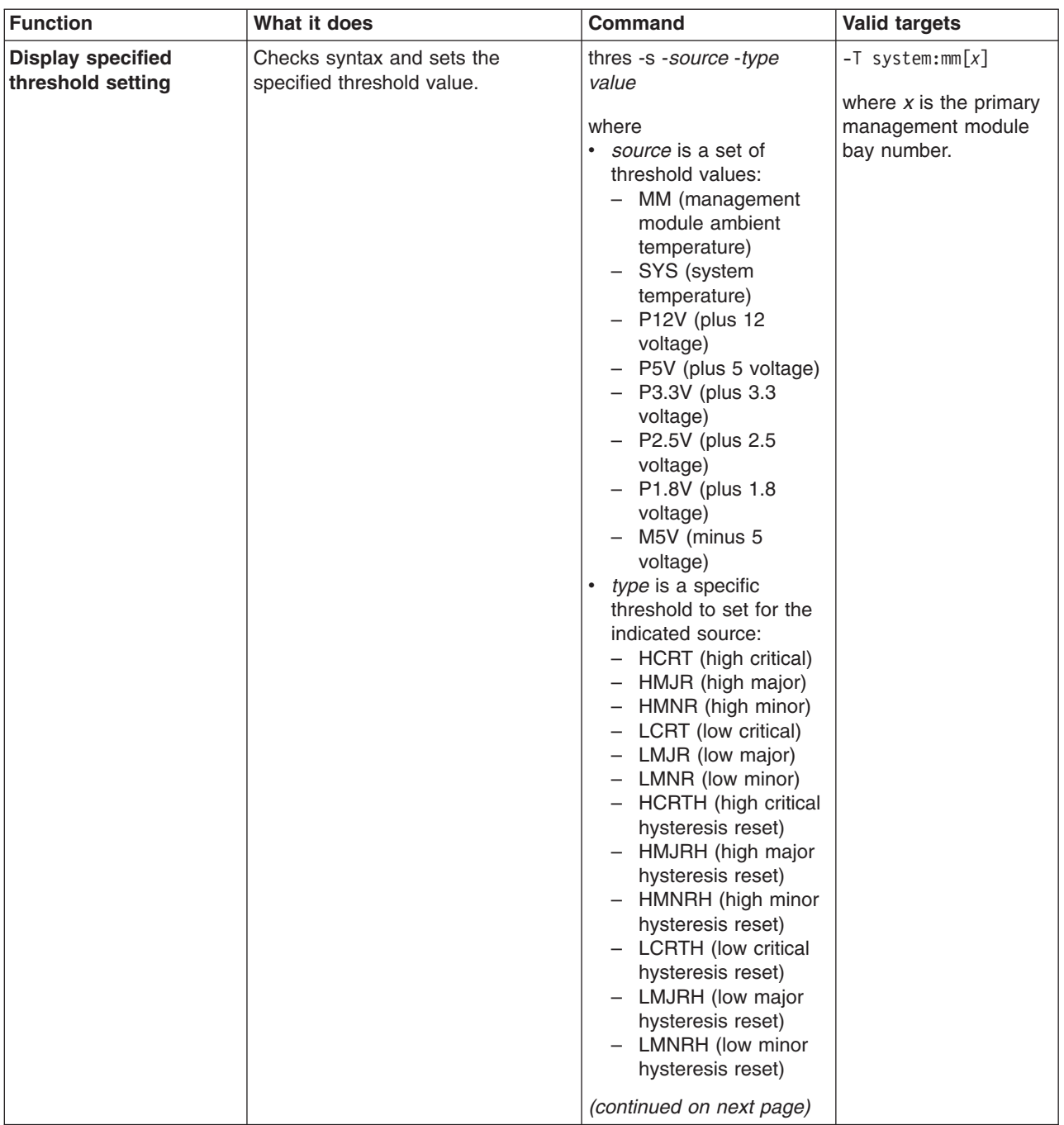

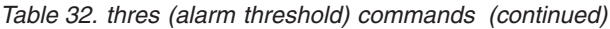

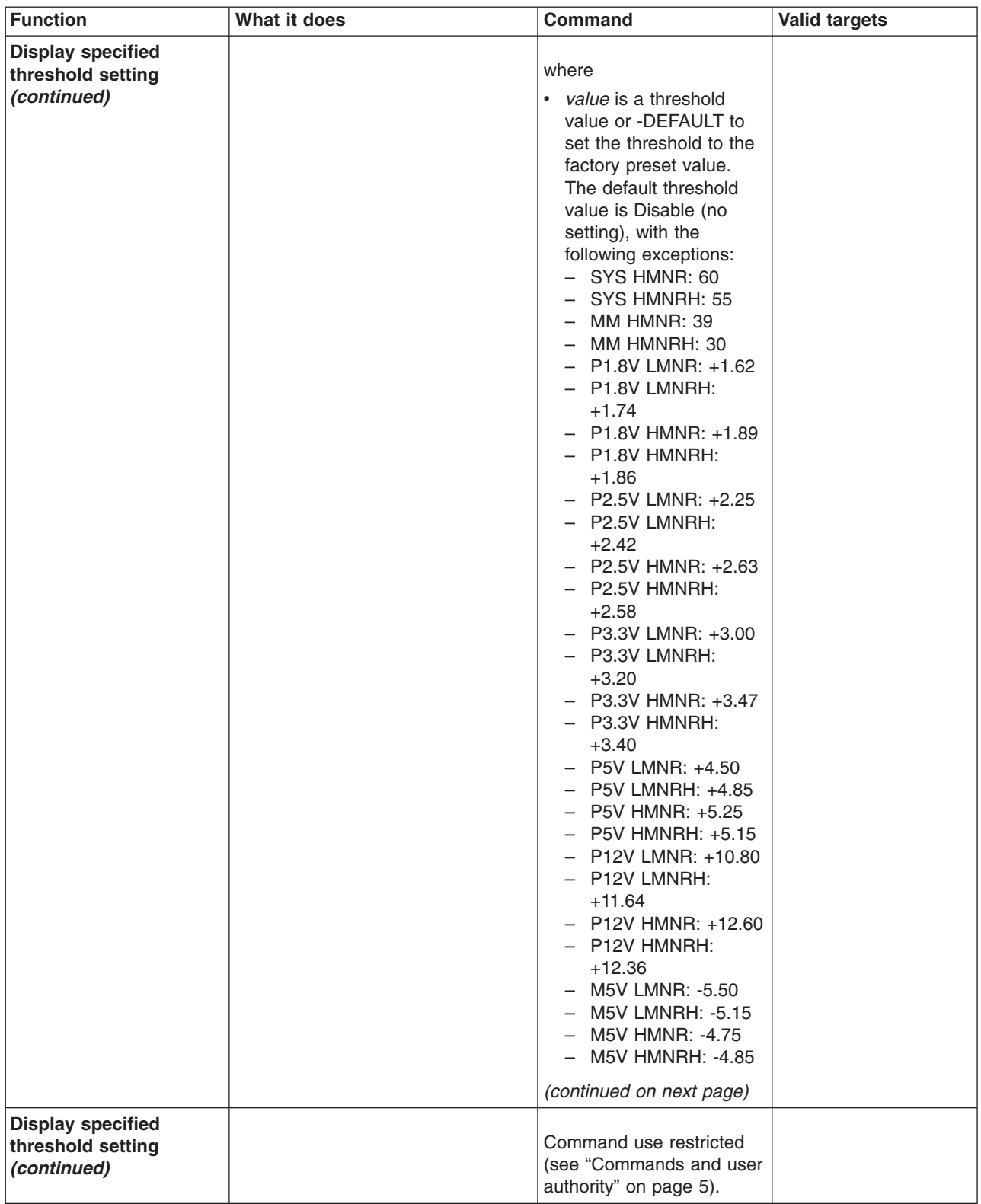

To display the management-module ambient temperature thresholds for the BladeCenter T unit while management module 1 is set as the persistent command environment, at the system: $mm[1]$  > prompt, type

thres -q -MM

To set the management-module ambient temperature low major threshold for the BladeCenter T unit while the BladeCenter T unit is set as the persistent command environment, at the system> prompt, type

thres -s -MM -LMJR 45

The following example shows the information that is returned from a series of thres commands:

system:mm[1]> thres -q -MM Management Module Temperature Thresholds Detail in Centigrade LCRT LCRTH LMJR LMJRH LMNR LMNRH ======== ======== ======== ======== ======== ======== Disable Disable Disable Disable Disable Disable HMNRH HMNR HMJRH HMJR HCRTH HCRT ======== ======== ======== ======== ======== ======== +55.00 +60.00 Disable Disable Disable Disable system:mm[1]> thres -s -MM -LMJR 45 OK system:mm[1]> thres -q -MM Management Module Temperature Thresholds Detail in Centigrade LCRT LCRTH LMJR LMJRH LMNR LMNRH ======== ======== ======== ======== ======== ======== Disable Disable +45.00 Disable Disable Disable HMNRH HMNR HMJRH HMJR HCRTH HCRT ======== ======== ======== ======== ======== ======== +55.00 +60.00 Disable Disable Disable Disable system:mm[1]>

# **Chapter 4. Error messages**

The command-line interface provides error messages specific to each command. The following topics list the common error messages that apply to all commands and command-specific error messages, along with their definitions.

- ["Common](#page-95-0) errors" on page 90
- "alarm [command](#page-96-0) errors" on page 91
- ["alertentries](#page-97-0) command errors" on page 92
- "boot [command](#page-97-0) errors" on page 92
- "clear [command](#page-97-0) errors" on page 92
- "clearlog [command](#page-98-0) errors" on page 93
- "console [command](#page-98-0) errors" on page 93
- "dhcpinfo [command](#page-98-0) errors" on page 93
- ["displaylog](#page-98-0) command errors" on page 93
- "dns [command](#page-99-0) errors" on page 94
- "fuelg [command](#page-99-0) errors" on page 94
- "health [command](#page-99-0) errors" on page 94
- "identify [command](#page-100-0) errors" on page 95
- "ifconfig [command](#page-100-0) errors" on page 95
- "info [command](#page-102-0) errors" on page 97
- "list [command](#page-103-0) errors" on page 98
- "power [command](#page-103-0) errors" on page 98
- "reset [command](#page-103-0) errors" on page 98
- "smtp [command](#page-104-0) errors" on page 99
- "snmp [command](#page-104-0) errors" on page 99
- "sol [command](#page-104-0) errors" on page 99
- v ["tcpcmdmode](#page-106-0) command errors" on page 101
- "telnetcfg [command](#page-106-0) errors" on page 101
- "thres [command](#page-106-0) errors" on page 101
- "update [command](#page-107-0) errors" on page 102
- "uplink [command](#page-109-0) errors" on page 104
- "users [command](#page-109-0) errors" on page 104

## <span id="page-95-0"></span>**Common errors**

The following table lists error messages that apply to all commands. Each command that has unique errors will also have a list of command-specific error messages.

#### *Table 33. Common errors*

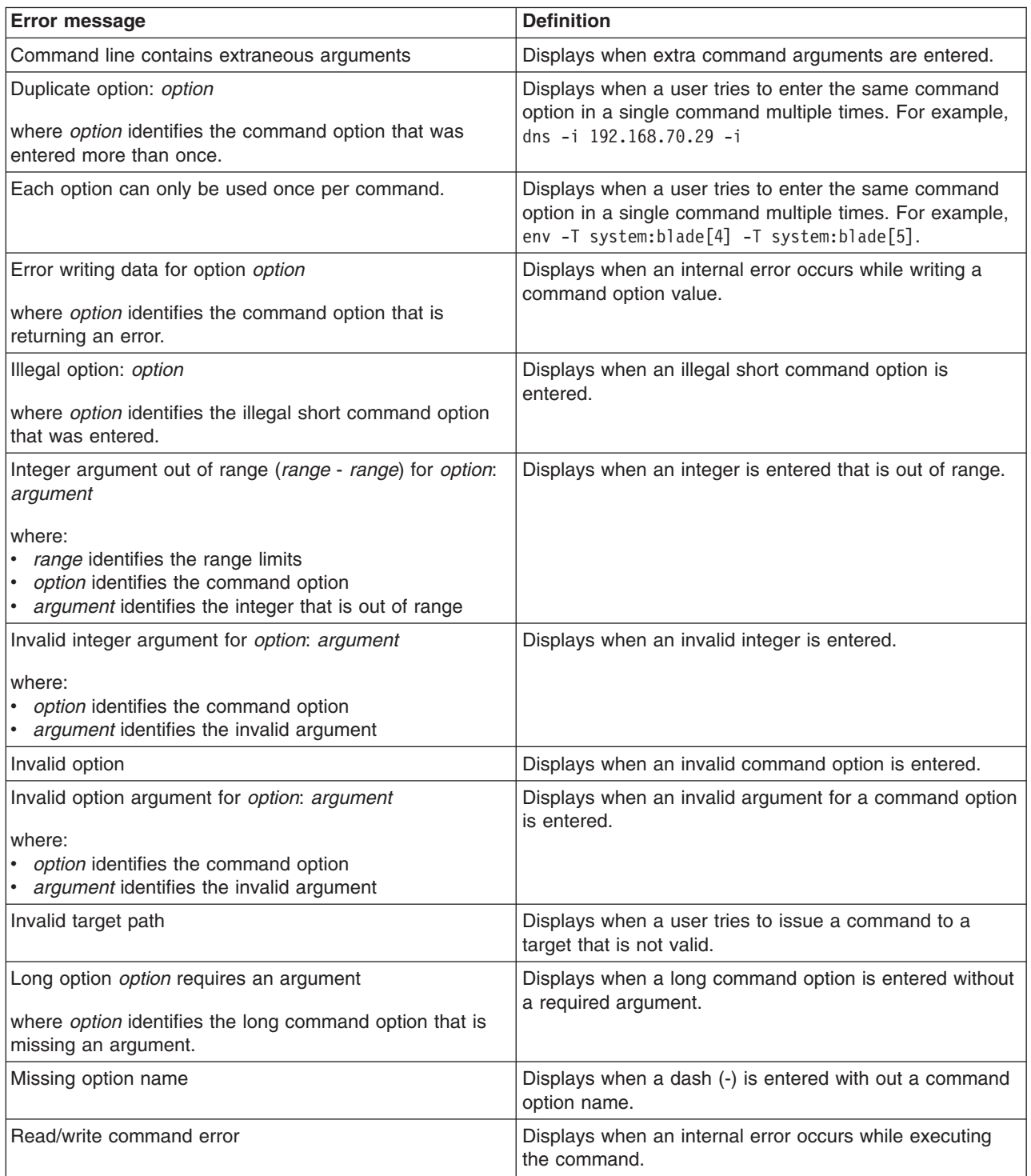

#### <span id="page-96-0"></span>*Table 33. Common errors (continued)*

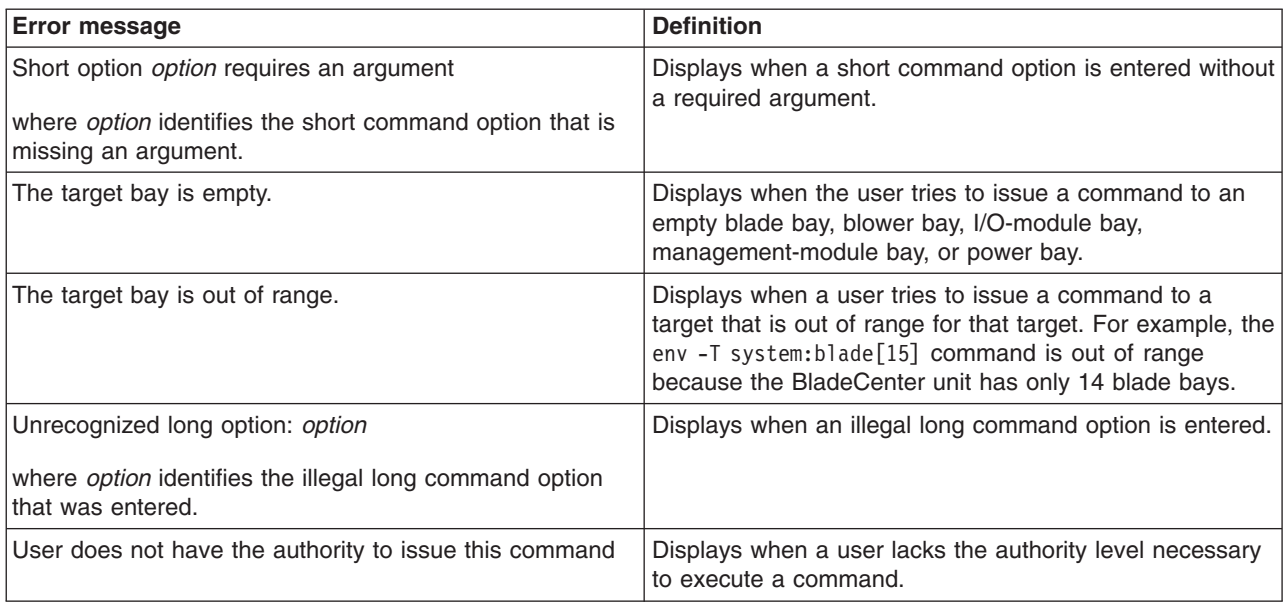

## **alarm command errors**

The following table lists error messages for the alarm command. See ["Common](#page-95-0) [errors"](#page-95-0) on page 90 for a list of error messages that apply to all commands.

*Table 34. alarm command errors*

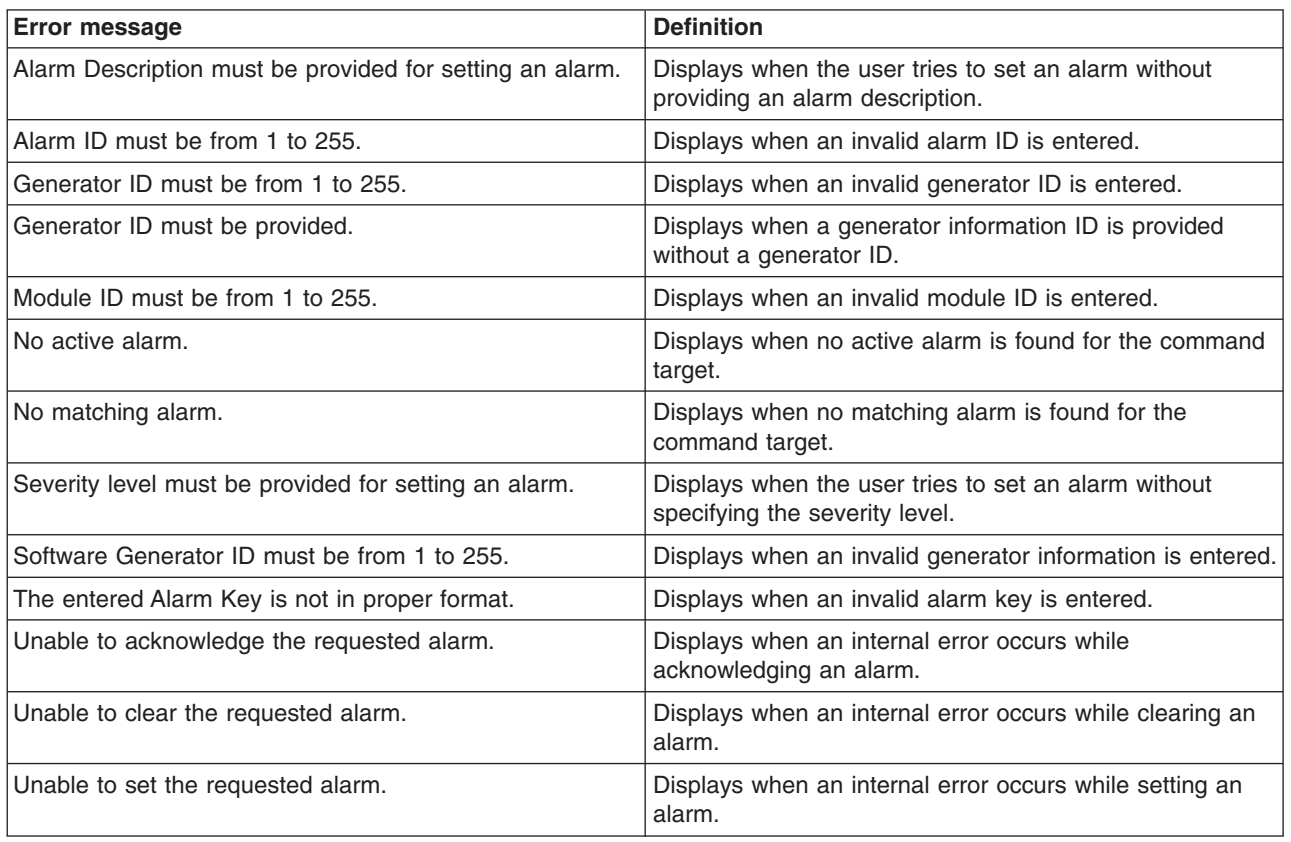

## <span id="page-97-0"></span>**alertentries command errors**

The following table lists error messages for the alertentries command. See ["Common](#page-95-0) errors" on page 90 for a list of error messages that apply to all commands.

*Table 35. alertentries command errors*

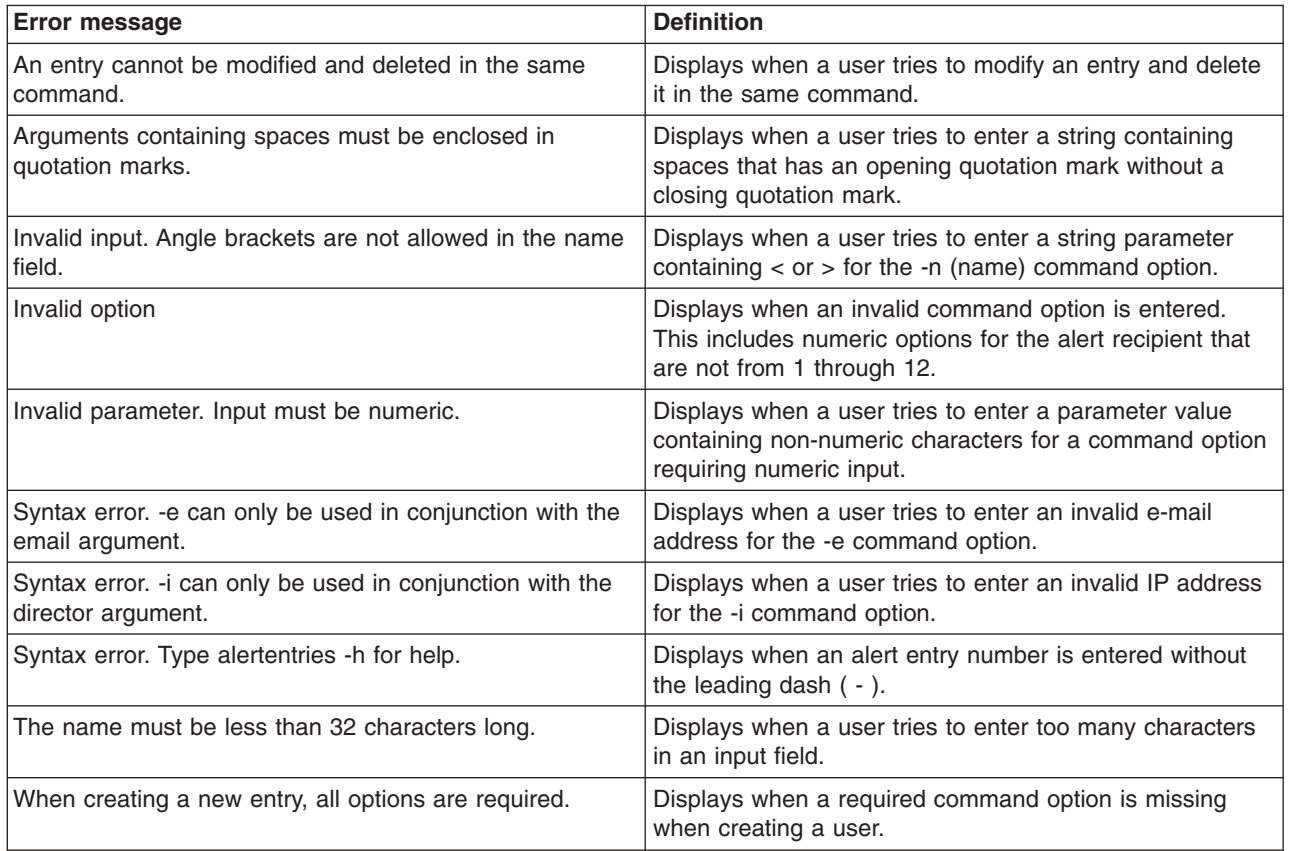

### **boot command errors**

There are no unique errors for the boot command. See ["Common](#page-95-0) errors" on page [90](#page-95-0) for a list of error messages that apply to all commands.

## **clear command errors**

The following table lists error messages for the clear command. See ["Common](#page-95-0) [errors"](#page-95-0) on page 90 for a list of error messages that apply to all commands.

*Table 36. clear command errors*

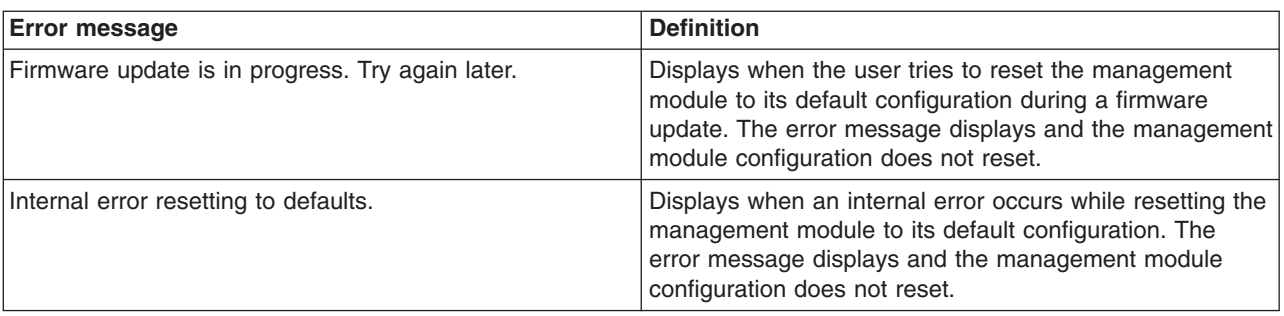

## <span id="page-98-0"></span>**clearlog command errors**

The following table lists error messages for the clearlog command. See ["Common](#page-95-0) [errors"](#page-95-0) on page 90 for a list of error messages that apply to all commands.

*Table 37. clearlog command errors*

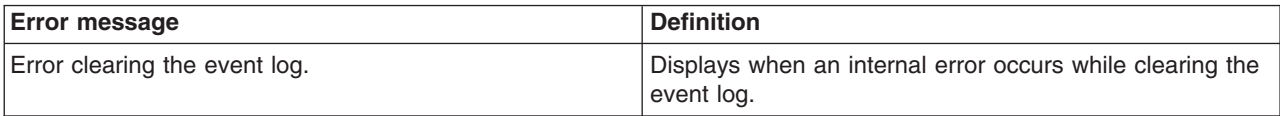

### **console command errors**

The following table lists error messages for the console command. See ["Common](#page-95-0) [errors"](#page-95-0) on page 90 for a list of error messages that apply to all commands.

*Table 38. console command errors*

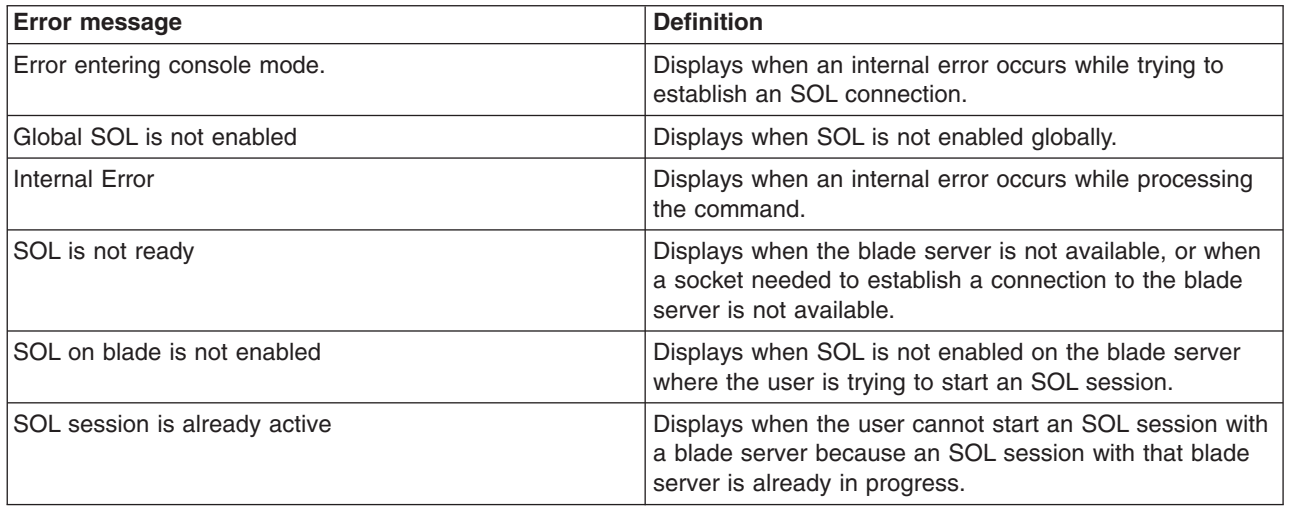

## **dhcpinfo command errors**

There are no unique errors for the dhcpinfo command. See ["Common](#page-95-0) errors" on [page](#page-95-0) 90 for a list of error messages that apply to all commands.

## **displaylog command errors**

The following table lists error messages for the displaylog command. See ["Common](#page-95-0) [errors"](#page-95-0) on page 90 for a list of error messages that apply to all commands.

*Table 39. displaylog command errors*

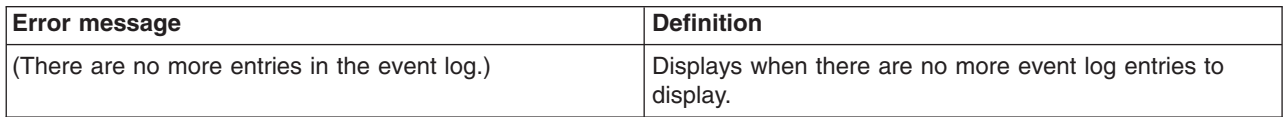

### <span id="page-99-0"></span>**dns command errors**

The following table lists error messages for the dns command. See ["Common](#page-95-0) [errors"](#page-95-0) on page 90 for a list of error messages that apply to all commands.

*Table 40. dns command errors*

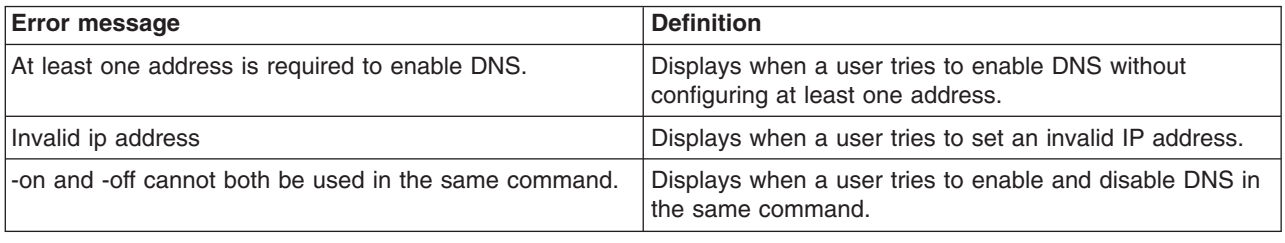

## **fuelg command errors**

The following table lists error messages for the fuelg command. See ["Common](#page-95-0) [errors"](#page-95-0) on page 90 for a list of error messages that apply to all commands.

*Table 41. fuelg command errors*

| <b>Error message</b>                                                                                                    | <b>Definition</b>                                                                                                    |
|----------------------------------------------------------------------------------------------------|----------------------------------------------------------------------------------------------------|
| A power module failure in domain domain_number can<br>result in an immediate shutdown.<br>where <i>domain_number</i> identifies the power domain.       | Displays when a power module fails and the domain in<br>which it is installed loses redundancy. The BladeCenter<br>unit might turn itself off, based on the power management<br>configuration.                              |
| Blade blade_number is not allowed to power on because<br>of insufficient power.<br>where blade_number identifies the blade server.                      | Displays when there is insufficient power available in the<br>power domain to turn on this blade server.                                                                                                    |
| Blade blade_number is throttled.                                                                                                    | Displays when the specified blade server has reduced                                                                                                    |
| where blade_number identifies the blade server.                                                                                                    | power (power throttling) in response to a thermal event or<br>oversubscription condition.                                                                                                    |
| Blade <i>blade_number</i> was instructed to power off due to<br>power budget restrictions.<br>where blade_number identifies the blade server.           | Displays when BladeCenter power management turns off<br>a blade server that is already on in response to a<br>oversubscription condition.                                                                                   |
| Demand exceeds a single power module. Throttling can<br>occur in power domain domain_number.<br>where <i>domain_number</i> identifies the power domain. | Displays when the power requirements of components<br>installed in a power domain exceed the level required for<br>redundant operation. Power throttling of BladeCenter<br>components might be able to correct the problem. |
| There are mismatched power modules in power domain<br>domain_number.                                                                                    | Displays when the power modules installed in a power<br>domain have different ratings.                                                                                                    |
| where <i>domain_number</i> identifies the power domain.                                                                                                 |                                                                                                    |

## **health command errors**

There are no unique errors for the health command. See ["Common](#page-95-0) errors" on page [90](#page-95-0) for a list of error messages that apply to all commands.

## <span id="page-100-0"></span>**identify command errors**

The following table lists error messages for the identify command. See ["Common](#page-95-0) [errors"](#page-95-0) on page 90 for a list of error messages that apply to all commands.

*Table 42. identify command errors*

| <b>Error message</b>                                                                                                    | <b>Definition</b>                                                                                      |
|----------------------------------------------------------------------------------------------------|----------------------------------------------------------------------------------------------------|
| Delay value must be less than 60                                                                                             | Displays when a user tries to enter a -d value that is<br>greater than 60 seconds.                     |
| Identify: Error accessing remote LED                                                                                         | Displays when an internal error occurs while processing<br>the command.                                |
| Identify: error getting LED status                                                                                           | Displays when an internal error occurs while processing<br>the command.                                |
| Identify: error setting Management Module LED                                                                                | Displays when an internal error occurs while processing<br>the command.                                |
| Identify: Error unknown command                                                                                              | Displays when an internal error occurs while processing<br>the command.                                |
| Identify: LED status not supported                                                                                           | Displays when the user tries to get the status of an LED<br>that is not supported by a blade server.   |
| Identify: unknown LED state state<br>where state identifies the LED state that was returned.                                 | Displays when an LED state other than on, off, or blinking<br>is returned.                             |
| Identify: Unknown return status status<br>where the <i>status</i> value varies based on the problem that<br>was encountered. | Displays when an internal error occurs while processing<br>the command.                                |
| Syntax error.                                                                                                    | Displays when the user tries to enter an invalid command<br>option. Type identify -h for command help. |

## **ifconfig command errors**

The following table lists error messages for the ifconfig command. See ["Common](#page-95-0) [errors"](#page-95-0) on page 90 for a list of error messages that apply to all commands.

*Table 43. ifconfig command errors*

| <b>Error message</b>                     | <b>Definition</b>                                                                                                    |
|------------------------------------------|----------------------------------------------------------------------------------------------------|
| Error reading gateway address.           | Displays when an internal error occurs while reading the<br>gateway address of a network interface (eth0 or eth1).                                                                                                    |
| Error reading IP Address.                | Displays when an internal error occurred while reading<br>the IP address of the integrated system management<br>processor on a blade server, or while reading the IP<br>address of a network interface (eth0 or eth1). |
| Error reading the burned-in MAC address. | Displays when an internal error occurs while reading the<br>burned-in MAC address of a network interface (eth0 or<br>$eth1$ ).                                                                                         |
| Error reading the data rate.             | Displays when an internal error occurs while reading the<br>data rate setting of a network interface (eth0 or eth1).                                                                                                   |
| Error reading the DHCP configuration.    | Displays when an internal error occurs while reading the<br>DHCP setting of a network interface (eth0).                                                                                                    |
| Error reading the duplex setting.        | Displays when an internal error occurs while reading the<br>duplex setting of a network interface (eth0 or eth1).                                                                                                    |

*Table 43. ifconfig command errors (continued)*

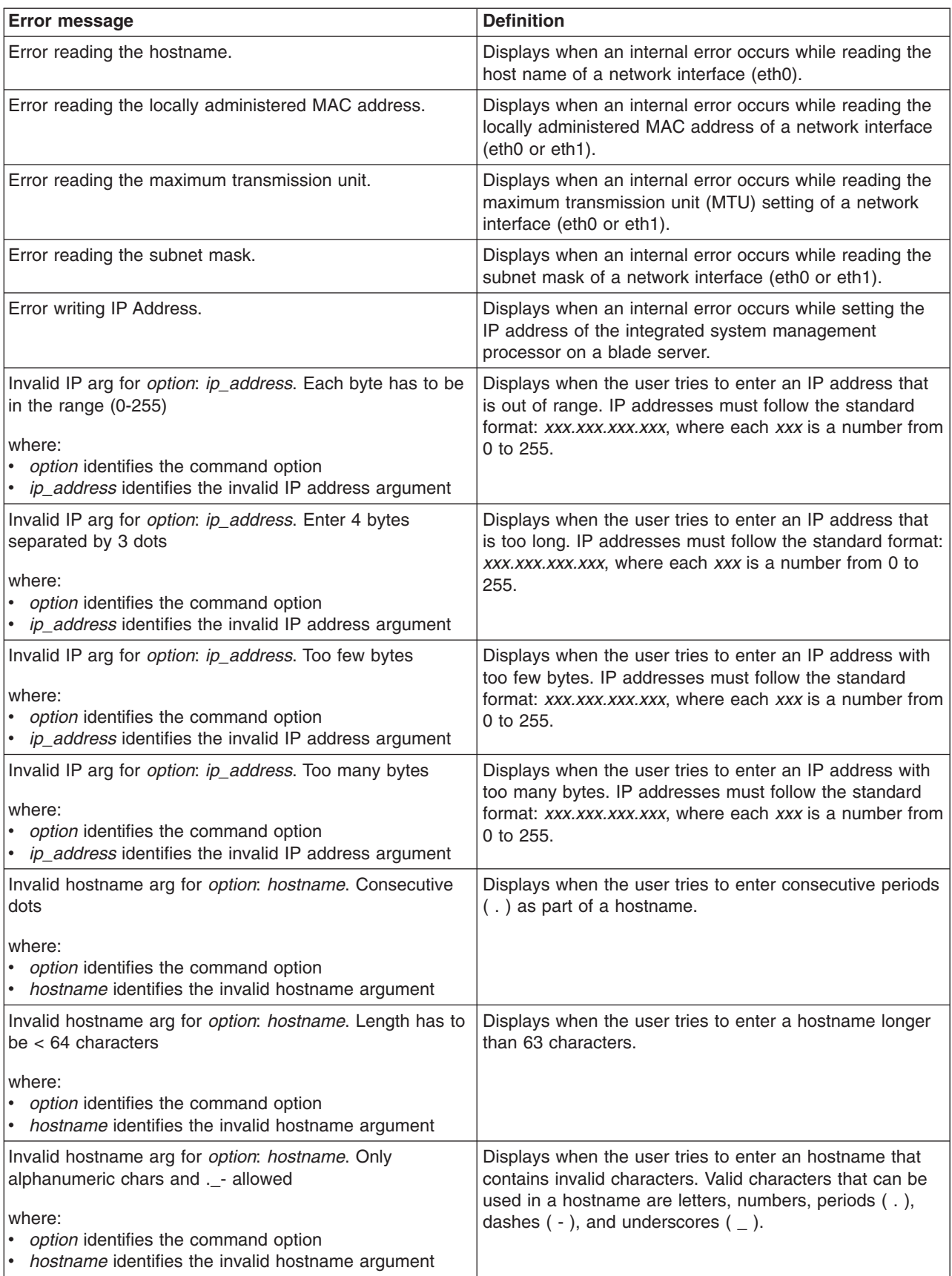

<span id="page-102-0"></span>*Table 43. ifconfig command errors (continued)*

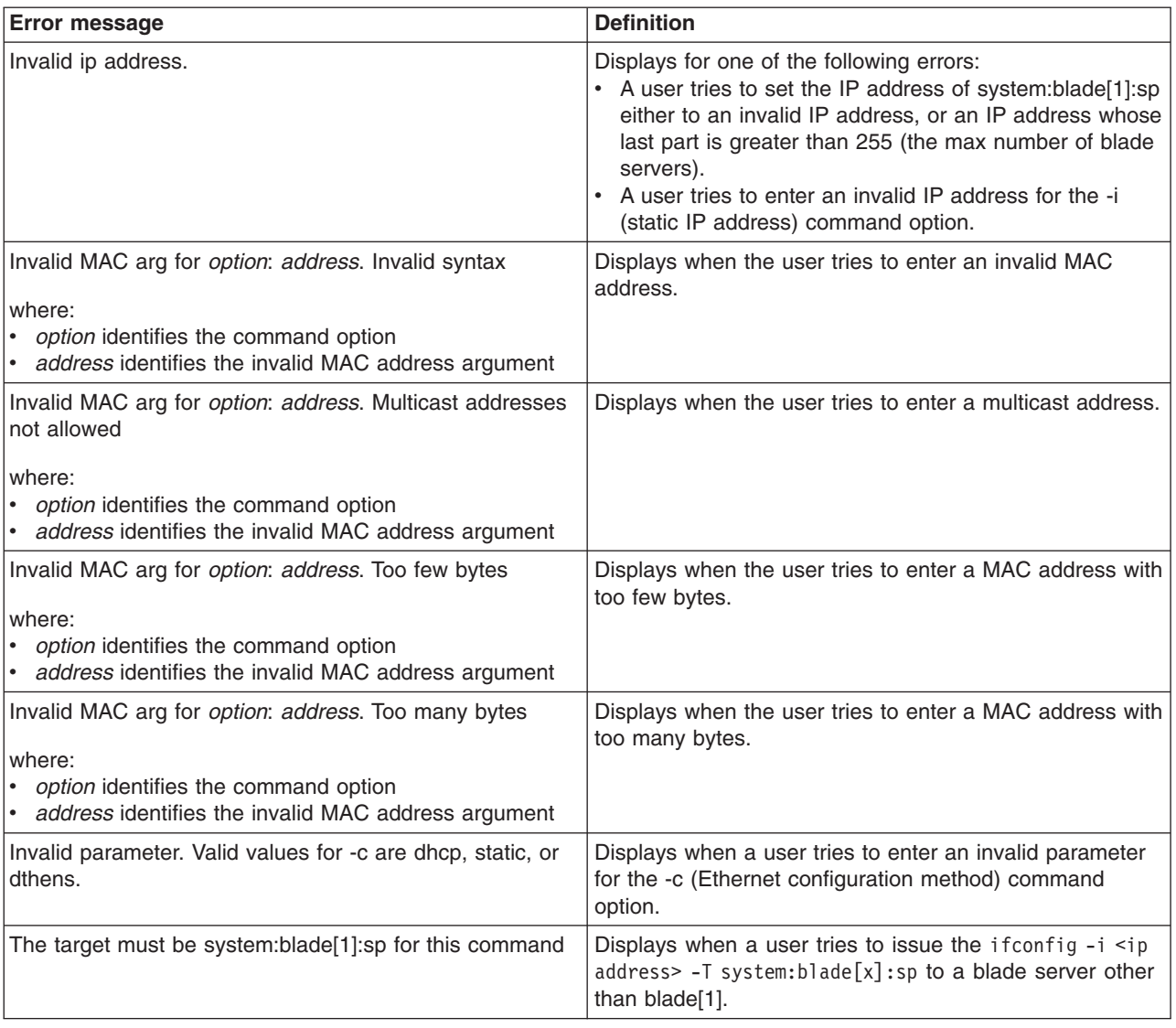

## **info command errors**

The following table lists error messages for the info command. See ["Common](#page-95-0) [errors"](#page-95-0) on page 90 for a list of error messages that apply to all commands.

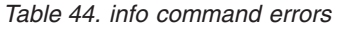

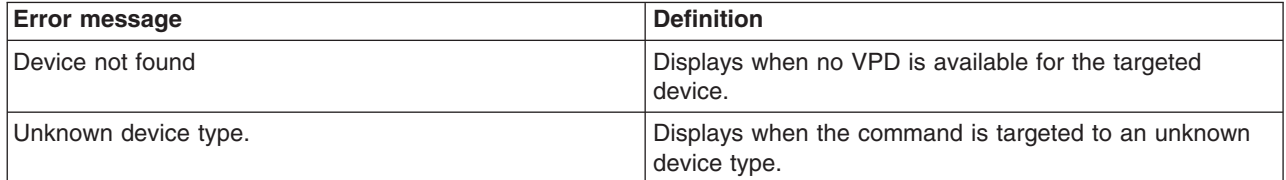

## <span id="page-103-0"></span>**list command errors**

The following table lists error messages for the list command. See ["Common](#page-95-0) errors" on [page](#page-95-0) 90 for a list of error messages that apply to all commands.

*Table 45. list command errors*

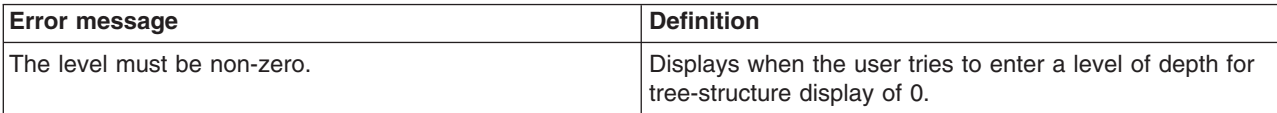

### **power command errors**

The following table lists error messages for the power command. See ["Common](#page-95-0) [errors"](#page-95-0) on page 90 for a list of error messages that apply to all commands.

*Table 46. power command errors*

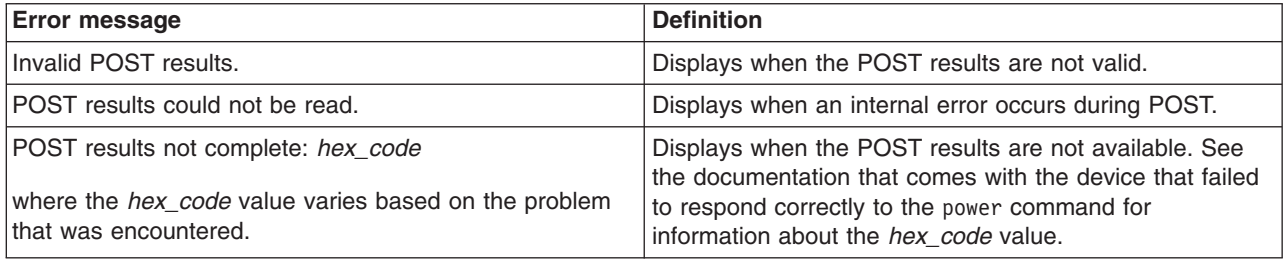

#### **reset command errors**

The following table lists error messages for the reset command. See ["Common](#page-95-0) [errors"](#page-95-0) on page 90 for a list of error messages that apply to all commands.

*Table 47. reset command errors*

| <b>Error message</b>                             | <b>Definition</b>                                                                                                    |
|--------------------------------------------------|----------------------------------------------------------------------------------------------------|
| An error occurred while disabling failover.      | Displays when an internal error occurs while disabling<br>failover.                                                                                              |
| An error occurred while enabling failover.       | Displays when an internal error occurs while enabling<br>failover.                                                                                               |
| Firmware update is in progress. Try again later. | Displays when the user tries to reset the management<br>module during a firmware update. The error message<br>displays and the management module does not reset. |
| There is no backup management module installed.  | Displays when a user tries to enable failover on a<br>management module reset and there is no back-up<br>management module.                                      |

## <span id="page-104-0"></span>**smtp command errors**

The following table lists error messages for the smtp command. See ["Common](#page-95-0) [errors"](#page-95-0) on page 90 for a list of error messages that apply to all commands.

*Table 48. smtp command errors*

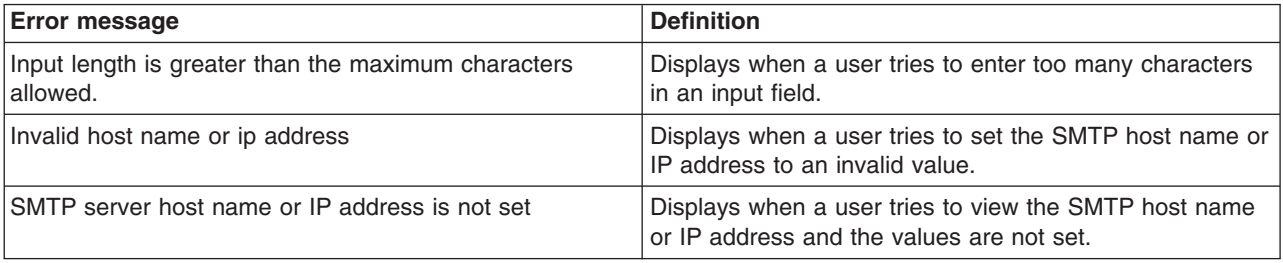

## **snmp command errors**

The following table lists error messages for the snmp command. See ["Common](#page-95-0) [errors"](#page-95-0) on page 90 for a list of error messages that apply to all commands.

*Table 49. snmp command errors*

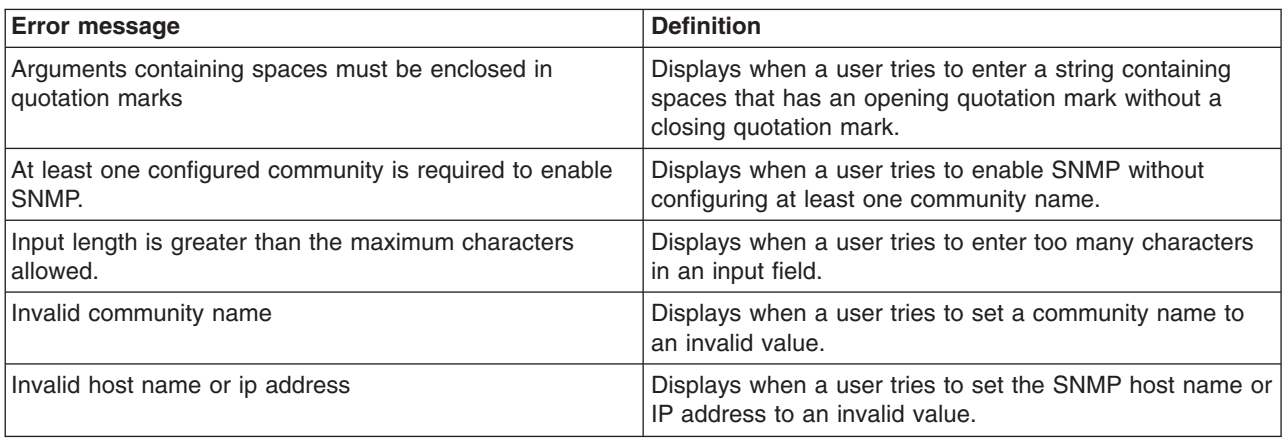

## **sol command errors**

The following table lists error messages for the sol command. See ["Common](#page-95-0) errors" on [page](#page-95-0) 90 for a list of error messages that apply to all commands.

*Table 50. sol command errors*

| <b>Error message</b>                                  | <b>Definition</b>                                                                |
|-------------------------------------------------------|----------------------------------------------------------------------------------|
| An error occurred while disabling SOL globally        | Displays when an internal error occurs while disabling<br>SOL globally.          |
| An error occurred while disabling SOL on that blade   | Displays when an internal error occurs while disabling<br>SOL on a blade server. |
| An error occurred while enabling SOL globally         | Displays when an internal error occurs while enabling<br>SOL globally            |
| An error occurred while enabling SOL on that blade    | Displays when an internal error occurs while enabling<br>SOL on a blade server.  |
| An error occurred while reading the global SOL status | Displays when an internal error occurs while reading the<br>global SOL status.   |

*Table 50. sol command errors (continued)*

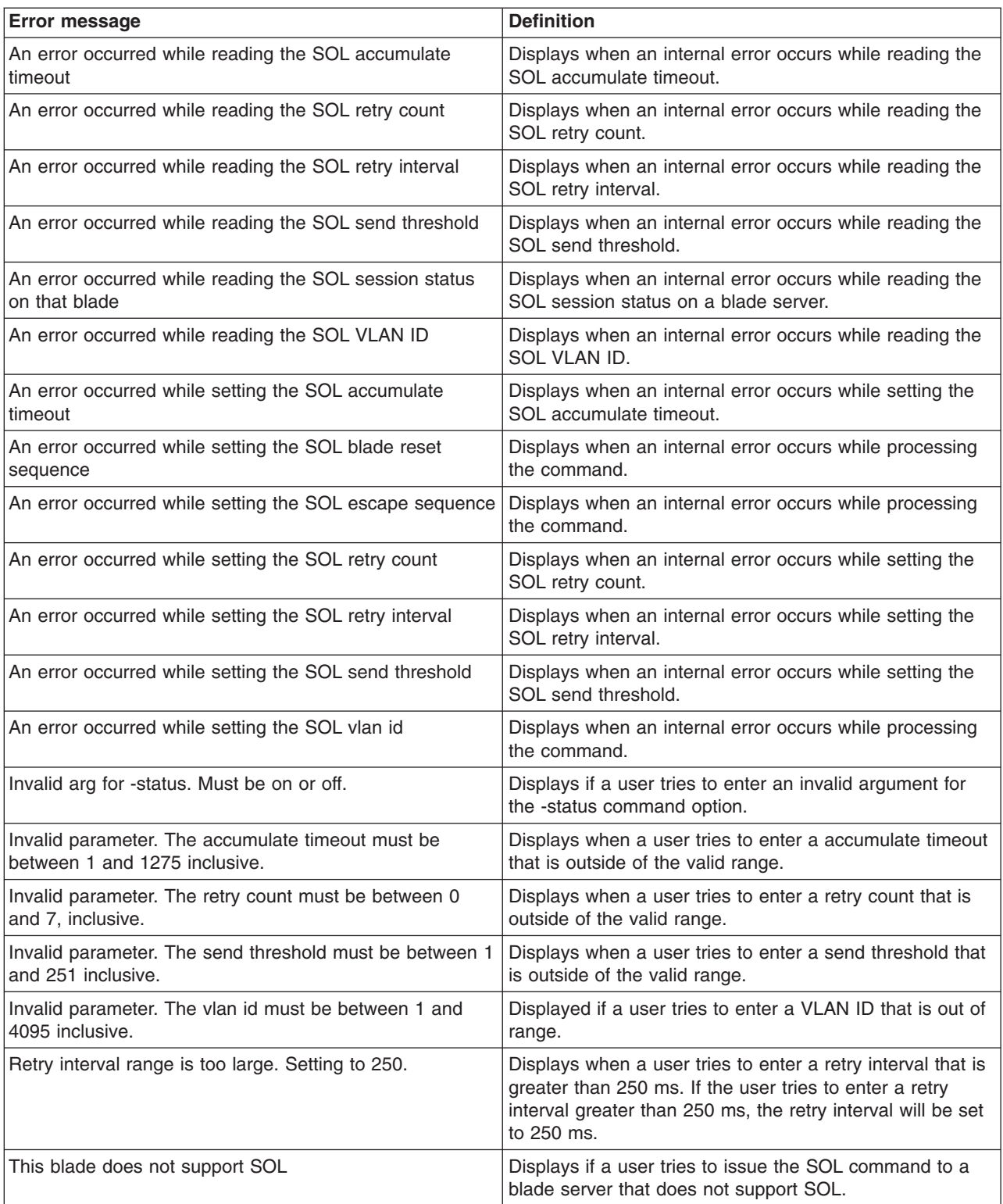

## <span id="page-106-0"></span>**tcpcmdmode command errors**

The following table lists error messages for the tcpcmdmode command. See ["Common](#page-95-0) errors" on page 90 for a list of error messages that apply to all commands.

*Table 51. tcpcmdmode command errors*

| <b>Error message</b>                                                        | <b>Definition</b>                                                                                                    |
|-----------------------------------------------------------------------------|----------------------------------------------------------------------------------------------------|
| -on and -off cannot be used in the same command.                            | Displays when a user tries to enable and disable TCP<br>command mode in the same command.                                                                           |
| Error disabling tcpcmdmode                                                  | Displays when an internal error occurs while disabling<br>TCP command mode.                                                                                         |
| Error enabling TCP command mode                                             | Displays when an internal error occurs while enabling<br>TCP command mode.                                                                                          |
| Invalid parameter. Input must be numeric.                                   | Displays when a user tries to enter a parameter value for<br>the -t (timeout) command option containing non-numeric<br>characters. For example, tcpcmdmode -t 200m. |
| Invalid parameter. The timeout must be between 0 and<br>4294967295 seconds. | Displays when a user tries to enter a parameter value for<br>the -t (timeout) command option that is outside of the<br>valid range.                                 |

## **telnetcfg command errors**

The following table lists error messages for the telnetcfg command. See ["Common](#page-95-0) [errors"](#page-95-0) on page 90 for a list of error messages that apply to all commands.

*Table 52. telnetcfg command errors*

| <b>Error message</b>                                                        | <b>Definition</b>                                                                                                    |
|-----------------------------------------------------------------------------|----------------------------------------------------------------------------------------------------|
| Invalid parameter. Input must be numeric.                                   | Displays when a user tries to enter a Telnet timeout value<br>containing non-numeric characters. For example,<br>telnetcfg -t 200w. |
| Invalid parameter. The timeout must be between 0 and<br>4294967295 seconds. | Displays when a user tries to enter a Telnet timeout value<br>that is out of range.                                                 |

### **thres command errors**

The following table lists error messages for the thres command. See ["Common](#page-95-0) [errors"](#page-95-0) on page 90 for a list of error messages that apply to all commands.

*Table 53. thres command errors*

| <b>Error message</b>                   | <b>Definition</b>                                                                       |
|----------------------------------------|-----------------------------------------------------------------------------------------|
| Invalid threshold value.               | Displays when an invalid threshold value is entered.                                    |
| Unable to query the threshold request. | Displays when an internal error occurs while processing<br>the query threshold request. |
| Unable to set the requested threshold. | Displays when an internal error occurs while setting an<br>threshold.                   |

## <span id="page-107-0"></span>**update command errors**

The following table lists error messages for the update command. See ["Common](#page-95-0) [errors"](#page-95-0) on page 90 for a list of error messages that apply to all commands.

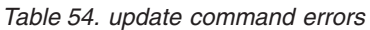

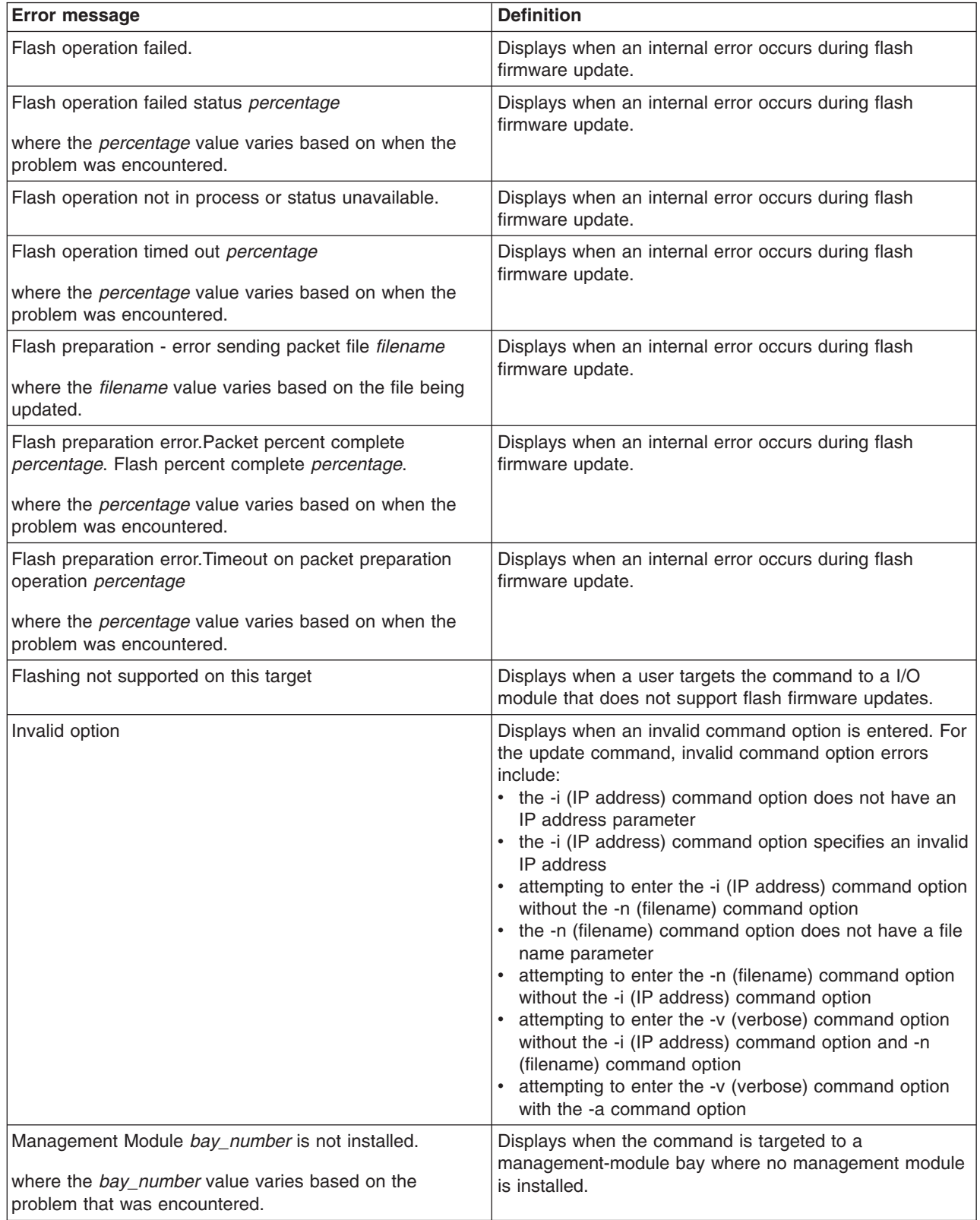
*Table 54. update command errors (continued)*

| <b>Error message</b>                                                                                     | <b>Definition</b>                                                                                           |
|----------------------------------------------------------------------------------------------------|----------------------------------------------------------------------------------------------------|
| TFTP Error error_code<br>where the error_code value varies based on the problem<br>that was encountered. | Displays when an internal error occurs for the TFTP<br>connection.                                          |
| TFTP Error. Access violation.                                                                            | Displays when an internal error occurs for the TFTP<br>connection.                                          |
| TFTP Error. Connection failure.                                                                          | Displays when an internal error occurs for the TFTP<br>connection.                                          |
| TFTP Error. Disk full or allocation exceeded.                                                            | Displays when an internal error occurs for the TFTP<br>connection.                                          |
| TFTP Error. File already exists.                                                                         | Displays when an internal error occurs for the TFTP<br>connection.                                          |
| <b>TFTP Error. File error.</b>                                                                           | Displays when an internal error occurs for the TFTP<br>connection.                                          |
| TFTP Error. File not found.                                                                              | Displays when an internal error occurs for the TFTP<br>connection.                                          |
| TFTP Error. Illegal option negotiation.                                                                  | Displays when an internal error occurs for the TFTP<br>connection.                                          |
| TFTP Error. Illegal TFTP operation.                                                                      | Displays when an internal error occurs for the TFTP<br>connection.                                          |
| TFTP Error. Unable to allocate memory.                                                                   | Displays when an internal error occurs for the TFTP<br>connection.                                          |
| TFTP Error. Unknown transfer ID.                                                                         | Displays when an internal error occurs for the TFTP<br>connection.                                          |
| TFTP Error. Unknown user.                                                                                | Displays when an internal error occurs for the TFTP<br>connection.                                          |
| Unable to read blade server VPD bay bay_number name.                                                     | Displays when the command is specifies an empty bay or<br>if an internal error occurs when reading the VPD. |
| where the bay_number and name values vary based on<br>the problem that was encountered.                  |                                                                                                    |
| Unable to read MM VPD bay bay_number name.                                                               | Displays when the command is specifies an empty bay or<br>if an internal error occurs when reading the VPD. |
| where the bay_number and name values vary based on<br>the problem that was encountered.                  |                                                                                                    |
| Unable to read I/O Module VPD bay bay_number name.                                                       | Displays when the command is specifies an empty bay or<br>if an internal error occurs when reading the VPD. |
| where the bay_number and name values vary based on<br>the problem that was encountered.                  |                                                                                                    |
| Unknown device type.                                                                                     | Displays when the command is targeted to an unknown<br>device type.                                         |
| Update error. Invalid destination.                                                                       | Displays when a user tries to issue a command to a<br>target that is not valid.                             |

## <span id="page-109-0"></span>**uplink command errors**

The following table lists error messages for the uplink command. See ["Common](#page-95-0) [errors"](#page-95-0) on page 90 for a list of error messages that apply to all commands.

*Table 55. uplink command errors*

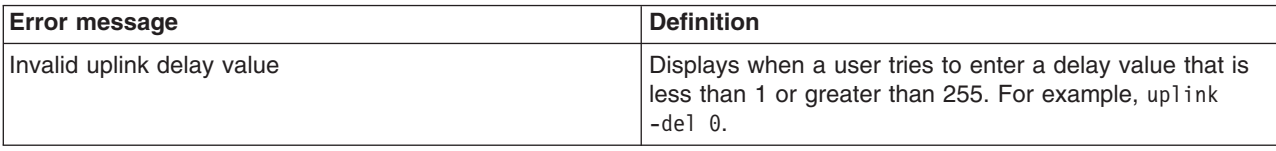

#### **users command errors**

The following table lists error messages for the users command. See ["Common](#page-95-0) [errors"](#page-95-0) on page 90 for a list of error messages that apply to all commands.

*Table 56. users command errors*

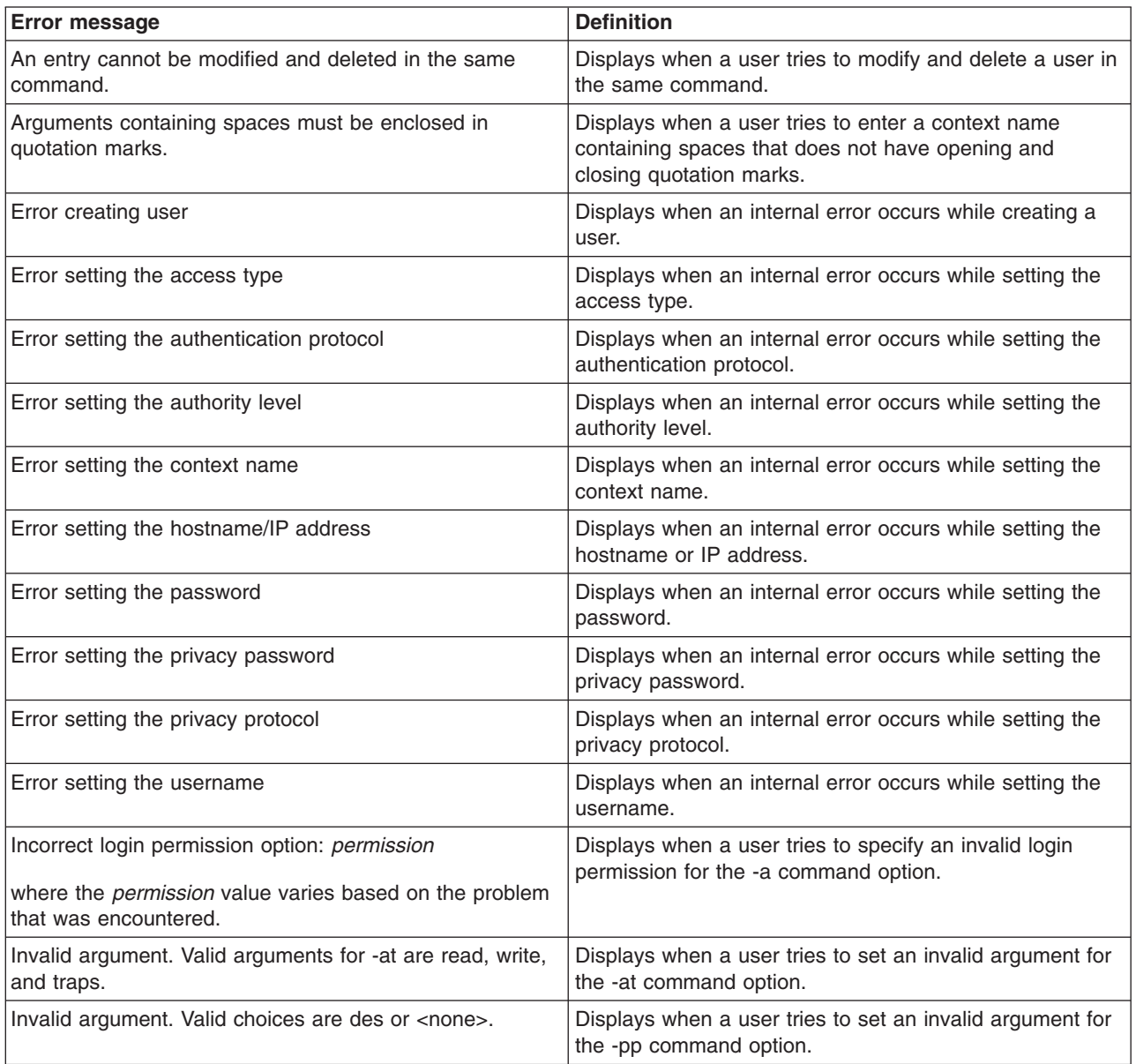

*Table 56. users command errors (continued)*

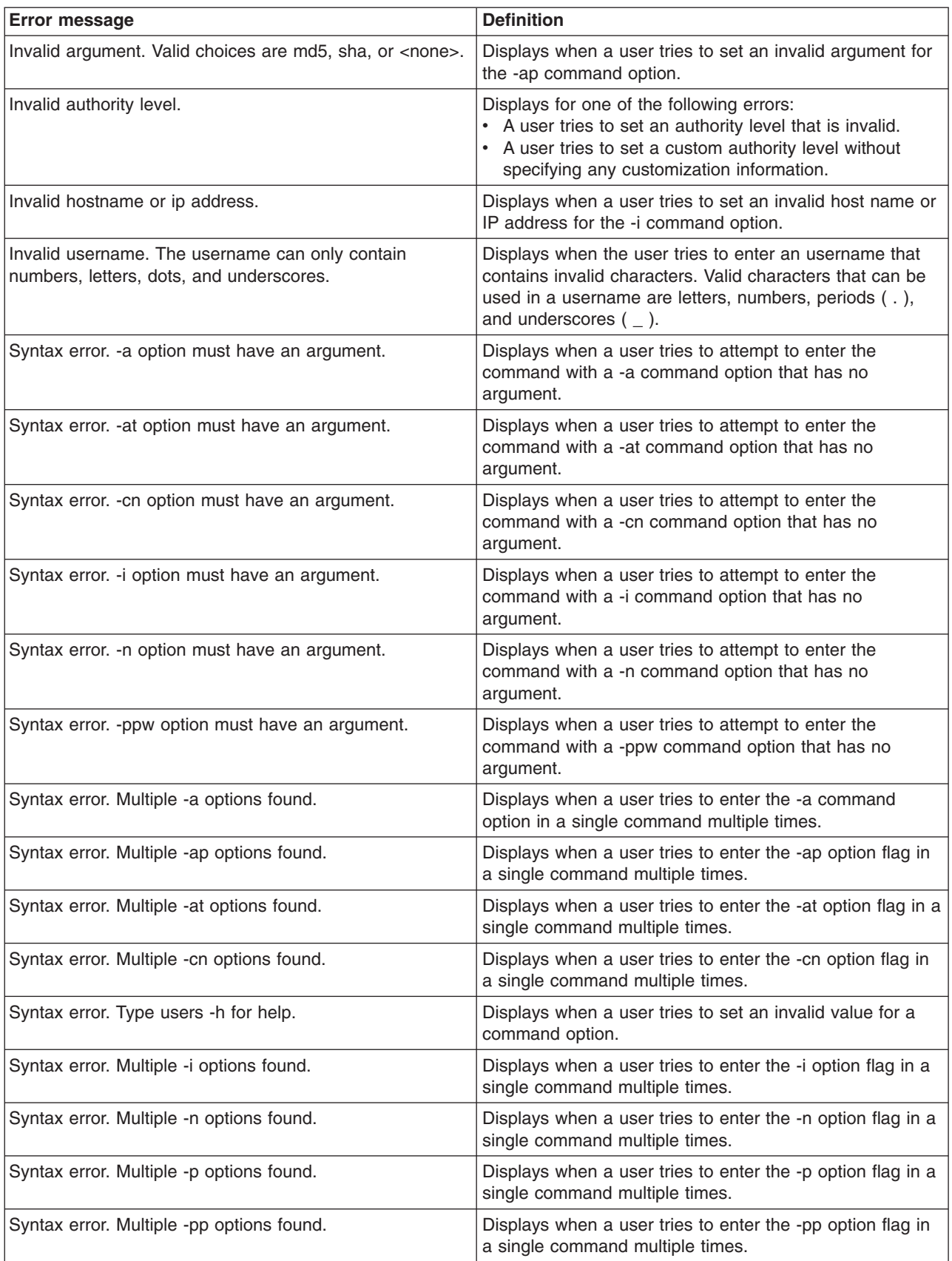

*Table 56. users command errors (continued)*

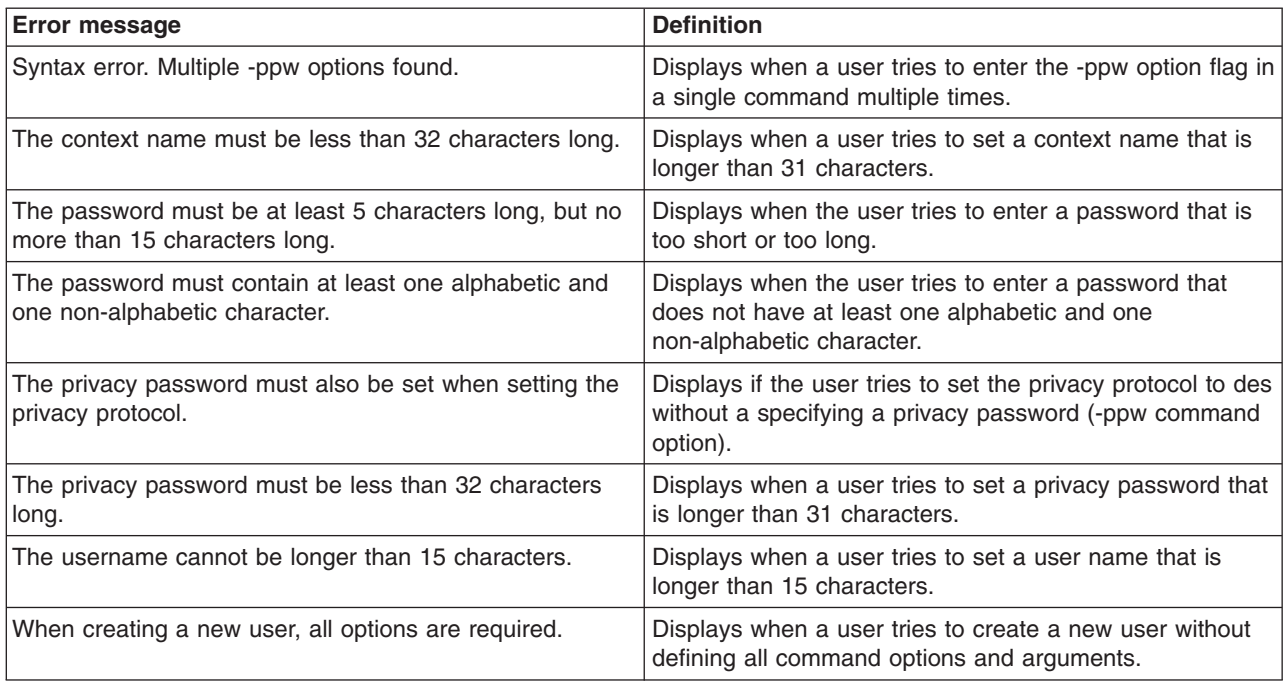

## **Appendix A. Getting help and technical assistance**

If you need help, service, or technical assistance or just want more information about IBM products, you will find a wide variety of sources available from IBM to assist you. This appendix contains information about where to go for additional information about IBM and IBM products, what to do if you experience a problem with your  $\mathscr{C}$  server or IntelliStation<sup>®</sup> system or optional device, and whom to call for service, if it is necessary.

#### **Before you call**

Before you call, make sure that you have taken these steps to try to solve the problem yourself:

- Check all cables to make sure that they are connected.
- Check the power switches to make sure that the system and any optional devices are turned on.
- Use the troubleshooting information in your system documentation, and use the diagnostic tools that come with your system. Information about diagnostic tools is in the *Hardware Maintenance Manual and Troubleshooting Guide* or *Problem Determination and Service Guide* on the IBM Documentation CD that comes with your system.

**Note:** For some IntelliStation models, the *Hardware Maintenance Manual and Troubleshooting Guide* is available only from the IBM support Web site.

• Go to the IBM support Web site at http://www.ibm.com/pc/support/ to check for technical information, hints, tips, and new device drivers or to submit a request for information.

You can solve many problems without outside assistance by following the troubleshooting procedures that IBM provides in the online help or in the documentation that is provided with your IBM product. The documentation that comes with *@server* and IntelliStation systems also describes the diagnostic tests that you can perform. Most @server and IntelliStation systems, operating systems, and programs come with documentation that contains troubleshooting procedures and explanations of error messages and error codes. If you suspect a software problem, see the documentation for the operating system or program.

#### **Using the documentation**

Information about your IBM @server or IntelliStation system and preinstalled software, if any, or optional device is available in the documentation that comes with the product. That documentation can include printed documents, online documents, readme files, and help files. See the troubleshooting information in your system documentation for instructions for using the diagnostic programs. The troubleshooting information or the diagnostic programs might tell you that you need additional or updated device drivers or other software. IBM maintains pages on the World Wide Web where you can get the latest technical information and download device drivers and updates. To access these pages, go to http://www.ibm.com/pc/support/ and follow the instructions. Also, some documents are available through the IBM Publications Ordering System at http://www.elink.ibmlink.ibm.com/public/applications/publications/ cgibin/pbi.cgi.

## **Getting help and information from the World Wide Web**

On the World Wide Web, the IBM Web site has up-to-date information about IBM Eserver and IntelliStation systems, optional devices, services, and support. The address for IBM xSeries® and BladeCenter information is http://www.ibm.com/eserver/xseries/. The address for IBM IntelliStation information is http://www.ibm.com/pc/us/intellistation/.

You can find service information for IBM systems and optional devices at http://www.ibm.com/pc/support/.

#### **Software service and support**

Through IBM Support Line, you can get telephone assistance, for a fee, with usage, configuration, and software problems with xSeries servers, BladeCenter products, IntelliStation workstations, and appliances. For information about which products are supported by Support Line in your country or region, see http://www.ibm.com/services/sl/products/.

For more information about Support Line and other IBM services, see http://www.ibm.com/services/, or see http://www.ibm.com/planetwide/ for support telephone numbers. In the U.S. and Canada, call 1-800-IBM-SERV (1-800-426-7378).

#### **Hardware service and support**

You can receive hardware service through IBM Services or through your IBM reseller, if your reseller is authorized by IBM to provide warranty service. See http://www.ibm.com/planetwide/ for support telephone numbers, or in the U.S. and Canada, call 1-800-IBM-SERV (1-800-426-7378).

In the U.S. and Canada, hardware service and support is available 24 hours a day, 7 days a week. In the U.K., these services are available Monday through Friday, from 9 a.m. to 6 p.m.

## **Appendix B. Notices**

This information was developed for products and services offered in the U.S.A.

IBM may not offer the products, services, or features discussed in this document in other countries. Consult your local IBM representative for information on the products and services currently available in your area. Any reference to an IBM product, program, or service is not intended to state or imply that only that IBM product, program, or service may be used. Any functionally equivalent product, program, or service that does not infringe any IBM intellectual property right may be used instead. However, it is the user's responsibility to evaluate and verify the operation of any non-IBM product, program, or service.

IBM may have patents or pending patent applications covering subject matter described in this document. The furnishing of this document does not give you any license to these patents. You can send license inquiries, in writing, to:

*IBM Director of Licensing IBM Corporation North Castle Drive Armonk, NY 10504-1785 U.S.A.*

INTERNATIONAL BUSINESS MACHINES CORPORATION PROVIDES THIS PUBLICATION "AS IS" WITHOUT WARRANTY OF ANY KIND, EITHER EXPRESS OR IMPLIED, INCLUDING, BUT NOT LIMITED TO, THE IMPLIED WARRANTIES OF NON-INFRINGEMENT, MERCHANTABILITY OR FITNESS FOR A PARTICULAR PURPOSE. Some states do not allow disclaimer of express or implied warranties in certain transactions, therefore, this statement may not apply to you.

This information could include technical inaccuracies or typographical errors. Changes are periodically made to the information herein; these changes will be incorporated in new editions of the publication. IBM may make improvements and/or changes in the product(s) and/or the program(s) described in this publication at any time without notice.

Any references in this information to non-IBM Web sites are provided for convenience only and do not in any manner serve as an endorsement of those Web sites. The materials at those Web sites are not part of the materials for this IBM product, and use of those Web sites is at your own risk.

IBM may use or distribute any of the information you supply in any way it believes appropriate without incurring any obligation to you.

### **Edition notice**

**© Copyright International Business Machines Corporation 2005. All rights reserved.**

U.S. Government Users Restricted Rights — Use, duplication, or disclosure restricted by GSA ADP Schedule Contract with IBM Corp.

### <span id="page-115-0"></span>**Trademarks**

The following terms are trademarks of International Business Machines Corporation in the United States, other countries, or both:

> Active PCI PS/2 Active PCI-X ServeRAID Alert on LAN ServerGuide BladeCenter ServerProven C2T Interconnect TechConnect Chipkill ThinkPad EtherJet Tivoli e-business logo Tivoli Enterprise FlashCopy Wake on LAN IBM XA-32 IBM (logo) XA-64 IntelliStation X-Architecture NetBAY XceL4 NetView **XSeries** OS/2 WARP

Active Memory **Predictive Failure** Analysis **Exerver** Update Connector Netfinity **Netfinity** XpandOnDemand

Intel, MMX, and Pentium are trademarks of Intel Corporation in the United States, other countries, or both.

Microsoft, Windows, and Windows NT are trademarks of Microsoft Corporation in the United States, other countries, or both.

UNIX is a registered trademark of The Open Group in the United States and other countries.

Java and all Java-based trademarks and logos are trademarks of Sun Microsystems, Inc. in the United States, other countries, or both.

Adaptec and HostRAID are trademarks of Adaptec, Inc., in the United States, other countries, or both.

Linux is a trademark of Linus Torvalds in the United States, other countries, or both.

Red Hat, the Red Hat "Shadow Man" logo, and all Red Hat-based trademarks and logos are trademarks or registered trademarks of Red Hat, Inc., in the United States and other countries.

Other company, product, or service names may be trademarks or service marks of others.

#### **Important notes**

Processor speeds indicate the internal clock speed of the microprocessor; other factors also affect application performance.

CD-ROM drive speeds list the variable read rate. Actual speeds vary and are often less than the maximum possible.

When referring to processor storage, real and virtual storage, or channel volume, KB stands for approximately 1000 bytes, MB stands for approximately 1 000 000 bytes, and GB stands for approximately 1 000 000 000 bytes.

When referring to hard disk drive capacity or communications volume, MB stands for 1 000 000 bytes, and GB stands for 1 000 000 000 bytes. Total user-accessible capacity may vary depending on operating environments.

Maximum internal hard disk drive capacities assume the replacement of any standard hard disk drives and population of all hard disk drive bays with the largest currently supported drives available from IBM.

Maximum memory may require replacement of the standard memory with an optional memory module.

IBM makes no representation or warranties regarding non-IBM products and services that are ServerProven<sup>®</sup>, including but not limited to the implied warranties of merchantability and fitness for a particular purpose. These products are offered and warranted solely by third parties.

IBM makes no representations or warranties with respect to non-IBM products. Support (if any) for the non-IBM products is provided by the third party, not IBM.

Some software may differ from its retail version (if available), and may not include user manuals or all program functionality.

#### **Product recycling and disposal**

This unit must be recycled or discarded according to applicable local and national regulations. IBM encourages owners of information technology (IT) equipment to responsibly recycle their equipment when it is no longer needed. IBM offers a variety of product return programs and services in several countries to assist equipment owners in recycling their IT products. Information on IBM product recycling offerings can be found on IBM's Internet site at http://www.ibm.com/ibm/environment/products/prp.shtml.

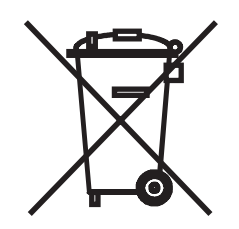

**Notice:** This mark applies only to countries within the European Union (EU) and Norway.

This appliance is labeled in accordance with European Directive 2002/96/EC concerning waste electrical and electronic equipment (WEEE). The Directive determines the framework for the return and recycling of used appliances as

applicable throughout the European Union. This label is applied to various products to indicate that the product is not to be thrown away, but rather reclaimed upon end of life per this Directive.

注意: このマークは EU 諸国およびノルウェーにおいてのみ適用されます。

この機器には、EU諸国に対する廃電気電子機器指令2002/96/EC(WEEE)のラベルが貼られて います。この指令は、EU諸国に適用する使用済み機器の回収とリサイクルの骨子を定めてい このラベルは、使用済みになった時に指令に従って適正な処理をする必要があることを ます. 知らせるために種々の製品に貼られています。

**Remarque :** Cette marque s'applique uniquement aux pays de l'Union Européenne et à la Norvège.

L'etiquette du système respecte la Directive européenne 2002/96/EC en matière de Déchets des Equipements Electriques et Electroniques (DEEE), qui détermine les dispositions de retour et de recyclage applicables aux systèmes utilisés à travers l'Union européenne. Conformément à la directive, ladite étiquette précise que le produit sur lequel elle est apposée ne doit pas être jeté mais être récupéré en fin de vie.

#### **Battery return program**

This product may contain a sealed lead acid, nickel cadmium, nickel metal hydride, lithium, or lithium ion battery. Consult your user manual or service manual for specific battery information. The battery must be recycled or disposed of properly. Recycling facilities may not be available in your area. For information on disposal of batteries outside the United States, go to

http://www.ibm.com/ibm/environment/products/batteryrecycle.shtml or contact your local waste disposal facility.

In the United States, IBM has established a return process for reuse, recycling, or proper disposal of used IBM sealed lead acid, nickel cadmium, nickel metal hydride, and battery packs from IBM equipment. For information on proper disposal of these batteries, contact IBM at 1-800-426-4333. Have the IBM part number listed on the battery available prior to your call.

In the Netherlands, the following applies.

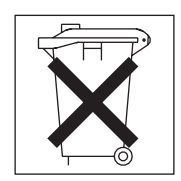

For Taiwan: Please recycle batteries.

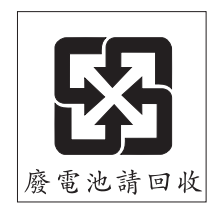

## <span id="page-118-0"></span>**Electronic emission notices**

## **Federal Communications Commission (FCC) statement**

**Note:** This equipment has been tested and found to comply with the limits for a Class A digital device, pursuant to Part 15 of the FCC Rules. These limits are designed to provide reasonable protection against harmful interference when the equipment is operated in a commercial environment. This equipment generates, uses, and can radiate radio frequency energy and, if not installed and used in accordance with the instruction manual, may cause harmful interference to radio communications. Operation of this equipment in a residential area is likely to cause harmful interference, in which case the user will be required to correct the interference at his own expense.

Properly shielded and grounded cables and connectors must be used in order to meet FCC emission limits. IBM is not responsible for any radio or television interference caused by using other than recommended cables and connectors or by unauthorized changes or modifications to this equipment. Unauthorized changes or modifications could void the user's authority to operate the equipment.

This device complies with Part 15 of the FCC Rules. Operation is subject to the following two conditions: (1) this device may not cause harmful interference, and (2) this device must accept any interference received, including interference that may cause undesired operation.

#### **Industry Canada Class A emission compliance statement**

This Class A digital apparatus complies with Canadian ICES-003.

#### **Avis de conformité à la réglementation d'Industrie Canada**

Cet appareil numérique de la classe A est conforme à la norme NMB-003 du Canada.

### **Australia and New Zealand Class A statement**

**Attention:** This is a Class A product. In a domestic environment this product may cause radio interference in which case the user may be required to take adequate measures.

#### **United Kingdom telecommunications safety requirement**

#### **Notice to Customers**

This apparatus is approved under approval number NS/G/1234/J/100003 for indirect connection to public telecommunication systems in the United Kingdom.

#### **European Union EMC Directive conformance statement**

This product is in conformity with the protection requirements of EU Council Directive 89/336/EEC on the approximation of the laws of the Member States relating to electromagnetic compatibility. IBM cannot accept responsibility for any failure to satisfy the protection requirements resulting from a nonrecommended modification of the product, including the fitting of non-IBM option cards.

This product has been tested and found to comply with the limits for Class A Information Technology Equipment according to CISPR 22/European Standard EN 55022. The limits for Class A equipment were derived for commercial and industrial environments to provide reasonable protection against interference with licensed communication equipment.

**Attention:** This is a Class A product. In a domestic environment this product may cause radio interference in which case the user may be required to take adequate measures.

#### **Taiwanese Class A warning statement**

警告使用者:<br>這是甲類的資訊產品,在 居住的環境中使用時,可 能會造成射頻干擾,在這 種情況下,使用者會被要 求採取某些適當的對策。

**Chinese Class A warning statement**

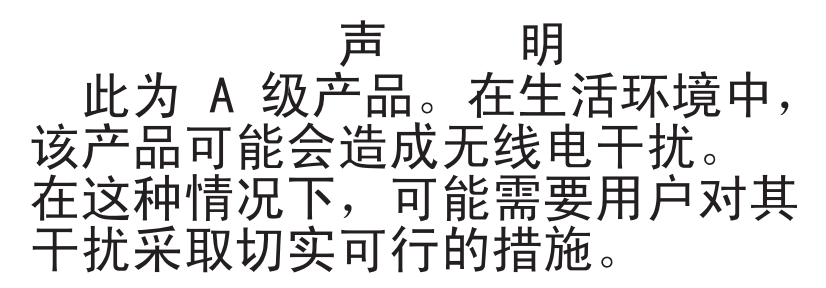

## **Japanese Voluntary Control Council for Interference (VCCI) statement**

この装置は、情報処理装置等電波障害自主規制協議会(VCCI)の基準に - ニンネロ』、情報だ年表に置き、この装置を家院環境で使用すると電波妨害を基づくクラスA情報技術装置です。この装置を家庭環境で使用すると電波妨害を<br>引き起こすことがあります。この場合には使用者が適切な対策を講ずるよう要求<br>されることがあります。

## **Index**

## **Special characters**

! [19](#page-24-0) ? [18](#page-23-0)

# **A**

accumulate timeout set for [SOL](#page-56-0) 51 acknowledge alarms [alarm](#page-87-0) ID 82 [complete](#page-87-0) alarm key 82 [generator](#page-86-0) ID 81 generator [information](#page-86-0) 81 [alarm](#page-84-0) 79 [acknowledge](#page-87-0) (alarm ID) 82 [acknowledge](#page-87-0) (complete alarm key) 82 [acknowledge](#page-86-0) (generator ID) 81 [acknowledge](#page-86-0) (generator information) 81 clear [\(alarm](#page-88-0) ID) 83 clear [\(complete](#page-88-0) alarm key) 83 clear [\(generator](#page-87-0) ID) 82 clear (generator [information\)](#page-88-0) 83 [display](#page-85-0) (alarm ID) 80 [display](#page-84-0) (all) 79 display [\(complete](#page-86-0) alarm key) 81 display [\(generator](#page-85-0) ID) 80 display (generator [information\)](#page-85-0) 80 display [\(power\)](#page-84-0) 79 options c, a [83](#page-88-0) c, g [82](#page-87-0) c, k [83](#page-88-0) c, o [83](#page-88-0) p [79](#page-84-0) q, a [80](#page-85-0) q, g [80](#page-85-0) q, k [81](#page-86-0) q, o [80](#page-85-0) r, a [82](#page-87-0) r, g [81](#page-86-0) r, k [82](#page-87-0) r, o [81](#page-86-0) s, l [84](#page-89-0) [set](#page-89-0) 84 alarm [command](#page-84-0) 79 alarm [command](#page-96-0) errors 91 alarm commands [example](#page-89-0) 84 alert [notification](#page-39-0) method, set 34 alert [recipient,](#page-37-0) create 32, [33](#page-38-0) alert [recipient,](#page-36-0) delete 31 alert [recipient,](#page-39-0) set email address 34 alert recipient, set [hostname](#page-40-0) for alerts 35 alert [recipient,](#page-40-0) set IP address for alerts 35 alert [recipient,](#page-38-0) set name 33 alert [recipient,](#page-38-0) set status 33 alert [recipients,](#page-35-0) manage 30

alert [type,](#page-39-0) filter 34 alert [type,](#page-39-0) set 34 [alertentries](#page-35-0) 30 options 1 [through](#page-35-0) 12 30 create (n, [status,](#page-37-0) f, t, e, i) 32 [del](#page-36-0) 31 e [34](#page-39-0) f [34](#page-39-0) i [35](#page-40-0) n [33](#page-38-0) [status](#page-38-0) 33 t [34](#page-39-0) [alertentries](#page-35-0) command 30 [alertentries](#page-97-0) command errors 92 alertentries commands [example](#page-40-0) 35 alerts, [display](#page-27-0) 22 [algorithms,](#page-17-0) encryption 12 [attributes,](#page-32-0) display for firmware 27 authority, [command](#page-10-0) 5

## **B**

blade server [boot](#page-74-0) 69, [70](#page-75-0) boot (to [console\)](#page-74-0) 69 [command](#page-21-0) target 16 cycle [power](#page-74-0) 69, [73](#page-78-0) [display](#page-78-0) power state 73 [power](#page-78-0) off 73 [power](#page-78-0) on 73 power on (to [console\)](#page-78-0) 73 [reset](#page-74-0) 69, [70,](#page-75-0) [75](#page-80-0) reset (clear [NVRAM\)](#page-81-0) 76 reset (run [diagnostics](#page-82-0) with boot sequence) 77 reset (run [diagnostics\)](#page-81-0) 76 reset (to [console\)](#page-74-0) 69, [75](#page-80-0) [reset](#page-81-0) (with NMI) 76 [turn](#page-78-0) off 73 [turn](#page-78-0) on 73 turn on (to [console\)](#page-78-0) 73 blade servers set starting IP [address](#page-48-0) 43 [BladeCenter](#page-84-0) T specific commands 79, [89](#page-94-0) BladeCenter unit [command](#page-21-0) target 16 blink [location](#page-29-0) LED 24 [boot](#page-74-0) 69 blade [server](#page-74-0) 69, [70](#page-75-0) options -p [powercycle](#page-74-0) 69 -p [reset](#page-75-0) 70 c [69](#page-74-0) boot (to console) blade [server](#page-74-0) 69 boot [command](#page-97-0) errors 92 boot [commands](#page-74-0) 69

boot commands *[\(continued\)](#page-74-0)* [example](#page-75-0) 70 built-in [commands](#page-21-0) 16, [20](#page-25-0)

## **C**

change command [environment](#page-20-0) 15, [16](#page-21-0) Class A [electronic](#page-118-0) emission notice 113 clear options [config](#page-41-0) 36 clear alarms [alarm](#page-88-0) ID 83 [complete](#page-88-0) alarm key 83 [generator](#page-87-0) ID 82 generator [information](#page-88-0) 83 clear [command](#page-41-0) 36 clear [command](#page-97-0) errors 92 clear commands [example](#page-41-0) 36 clear event log [management](#page-72-0) module 67 clear [management](#page-72-0) module event log commands 67 [example](#page-72-0) 67 clearlog [example](#page-72-0) 67 clearlog [command](#page-98-0) errors 93 clearlog [commands](#page-72-0) 67 [example](#page-72-0) 67 CLI key sequence set for [SOL](#page-57-0) 52 command [health](#page-26-0) 21, [22](#page-27-0) system physical [configuration](#page-25-0) 20 [command](#page-10-0) authority 5 command [environment](#page-9-0) selecting 4 [command](#page-24-0) history 19 [command](#page-20-0) redirect 15, [16](#page-21-0) [command](#page-20-0) target 15, [16](#page-21-0) blade [server](#page-21-0) 16 [BladeCenter](#page-21-0) unit 16 I/O [module](#page-22-0) 17 integrated system [management](#page-22-0) processor 17 [management](#page-21-0) module 16 switch [module](#page-22-0) 17 [temporary](#page-9-0) 4 [view](#page-25-0) 20 [command](#page-9-0) target selection 4 command-line interface [guidelines](#page-8-0) 3 case [sensitivity](#page-8-0) 3 [command](#page-9-0) history 4 data [types](#page-8-0) 3 [delimiters](#page-9-0) 4 [help](#page-9-0) 4 [options](#page-8-0) 3 output [format](#page-9-0) 4 [strings](#page-9-0) 4 [starting](#page-17-0) 12 [using](#page-8-0) 3, [15](#page-20-0)

commands [alarm](#page-84-0) 79, [84](#page-89-0) [alertentries](#page-35-0) 30, [35](#page-40-0) [boot](#page-74-0) 69, [70](#page-75-0) [built-in](#page-21-0) 16, [20](#page-25-0) [clear](#page-41-0) 36 clear [management](#page-72-0) module event log 67 [clearlog](#page-72-0) 67 commands [management](#page-61-0) module failover 56 [common](#page-26-0) 21, [29](#page-34-0) [configuration](#page-35-0) 30, [66](#page-71-0) [console](#page-83-0) 78 [dhcpinfo](#page-42-0) 37 display [management](#page-73-0) module event log 68 [displaylog](#page-73-0) 68 [dns](#page-43-0) 38 [environment](#page-21-0) 16, [17](#page-22-0) event log, clear for [management](#page-72-0) module 67 event log, display for [management](#page-73-0) module 68 examples [alarm](#page-89-0) 84 [alertentries](#page-40-0) 35 [boot](#page-75-0) 70 [clear](#page-41-0) 36 clear [management](#page-72-0) module event log 67 [clearlog](#page-72-0) 67 [console](#page-83-0) 78 DHCP settings for [management](#page-42-0) module 37 [dhcpinfo](#page-42-0) 37 display [management](#page-73-0) module event log 68 [displaylog](#page-73-0) 68 [DNS](#page-43-0) 38 [env](#page-22-0) 17 [environment](#page-22-0) 17 [environment](#page-22-0) redirect 17 Ethernet network settings for [management](#page-48-0) [module](#page-48-0) 43 [exit](#page-83-0) 78 [fuelg](#page-76-0) 71 [health](#page-27-0) 22 [help](#page-23-0) 18 [history](#page-24-0) 19 [identify](#page-29-0) 24 [ifconfig](#page-48-0) 43 [info](#page-31-0) 26 [list](#page-25-0) 20 [management](#page-42-0) module DHCP settings 37 [management](#page-43-0) module DNS 38 [management](#page-48-0) module Ethernet network [settings](#page-48-0) 43 [management](#page-72-0) module event log clear 67 [management](#page-73-0) module event log display 68 [management](#page-49-0) module SMTP settings 44 [management](#page-54-0) module SNMP settings 49 [management](#page-60-0) module telnet configuration 55 [management](#page-61-0) module uplink failover 56 [power](#page-79-0) 74 [reset](#page-82-0) 77 [Serial](#page-58-0) Over LAN 53 [smtp](#page-49-0) 44

commands *(continued)* examples *(continued)* SMTP settings for [management](#page-49-0) module 44 [snmp](#page-54-0) 49 SNMP settings for [management](#page-54-0) module 49 [sol](#page-58-0) 53 [syntax](#page-23-0) help 18 [tcpcmdmode](#page-59-0) 54 [telnetcfg](#page-60-0) 55 [thres](#page-93-0) 88 [update](#page-33-0) 28 [uplink](#page-61-0) 56 [users](#page-71-0) 66 [exit](#page-83-0) 78 [fuelg](#page-75-0) 70, [71](#page-76-0) [help](#page-23-0) 18 [history](#page-24-0) 19 [identify](#page-29-0) 24 [ifconfig](#page-45-0) 40, [43](#page-48-0) [info](#page-31-0) 26 [list](#page-25-0) 20 [management](#page-72-0) module event log 67, [69](#page-74-0) [management](#page-60-0) module failover 55 [power](#page-78-0) 73, [74](#page-79-0) power [control](#page-74-0) 69, [77](#page-82-0) [reset](#page-80-0) 75, [77](#page-82-0) reset [command](#page-74-0) 69, [77](#page-82-0) [Serial](#page-55-0) Over LAN 50, [53](#page-58-0) session [command](#page-83-0) 78, [79](#page-84-0) [smtp](#page-48-0) 43, [44](#page-49-0) [snmp](#page-50-0) 45, [49](#page-54-0) [SOL](#page-55-0) 50, [53](#page-58-0) system [management](#page-84-0) command 79, [89](#page-94-0) [tcpcmdmode](#page-58-0) 53, [54](#page-59-0) telnet [configuration](#page-59-0) 54, [55](#page-60-0) [telnetcfg](#page-59-0) 54, [55](#page-60-0) [thres](#page-90-0) 85, [88](#page-93-0) [update](#page-32-0) 27, [28](#page-33-0) [uplink](#page-60-0) 55, [56](#page-61-0) [users](#page-62-0) 57, [66](#page-71-0) common [commands](#page-26-0) 21, [29](#page-34-0) [common](#page-95-0) errors 90 [communicating](#page-58-0) with IBM Director 53 communication [out-of-band](#page-58-0) 53 [component](#page-31-0) information 26 [component](#page-31-0) information display 26 configuration view for [management](#page-25-0) module 20 view tree for [system](#page-25-0) 20 [configuration](#page-35-0) commands 30, [66](#page-71-0) configuration method set for channel 0 of [management](#page-46-0) module 41 [console](#page-83-0) 78 create [override](#page-83-0) SOL session 78 create SOL [session](#page-83-0) 78 options o [78](#page-83-0) console [command](#page-83-0) 78 console [command](#page-98-0) errors 93

console commands [example](#page-83-0) 78 create alert [recipient](#page-37-0) 32, [33](#page-38-0) create [override](#page-83-0) SOL session 78 create SOL [session](#page-83-0) 78 [create](#page-63-0) user 58, [59](#page-64-0) cycle power blade [server](#page-74-0) 69, [73](#page-78-0) I/O [module](#page-78-0) 73 switch [module](#page-78-0) 73

## **D**

data rate set for channel 0 of [management](#page-46-0) module 41 delete alert [recipient](#page-36-0) 31 [delete](#page-62-0) user 57 DHCP settings for management module commands [example](#page-42-0) 37 dhcpinfo options [eth0](#page-42-0) 37 dhcpinfo [command](#page-98-0) errors 93 dhcpinfo [commands](#page-42-0) 37 [example](#page-42-0) 37 disable TCP [command](#page-59-0) mode 54 disable DNS [management](#page-43-0) module 38 disable power [domain](#page-76-0) quiet mode 71 disable SNMP agent [management](#page-50-0) module (SNMPv1) 45 [management](#page-50-0) module (SNMPv3) 45 disable SNMP traps [management](#page-51-0) module 46 disable SOL [global](#page-56-0) 51 disable uplink failover [management](#page-61-0) module 56 display TCP [command-mode](#page-58-0) session status 53 TCP [command-mode](#page-58-0) session timeout 53 display (reset counter) event log [management](#page-73-0) module 68 display alarms [alarm](#page-85-0) ID 80 all [79](#page-84-0) [complete](#page-86-0) alarm key 81 [generator](#page-85-0) ID 80 generator [information](#page-85-0) 80 [power](#page-84-0) 79 display alert properties (all [recipients\)](#page-35-0) 30 display alert [properties](#page-35-0) (single recipient) 30 [display](#page-27-0) alerts 22 [display](#page-62-0) all users 57 display [component](#page-31-0) information 26 display DNS configuration [management](#page-43-0) module 38 display Ethernet channel 0 configuration [management](#page-45-0) module 40

display Ethernet channel 0 DHCP configuration [management](#page-42-0) module 37 display Ethernet channel 1 configuration [management](#page-46-0) module 41 display event log [management](#page-73-0) module 68 display failover configuration [management](#page-60-0) module 55 display firmware [attributes](#page-32-0) 27 [display](#page-26-0) health status 21, [22](#page-27-0) [display](#page-26-0) health status (tree) 21 display [management](#page-73-0) module event log commands 68 [example](#page-73-0) 68 display POST status I/O [module](#page-79-0) 74 switch [module](#page-79-0) 74 display power domain [information](#page-75-0) details 70 display power domain [information](#page-75-0) overview 70 display power state blade [server](#page-78-0) 73 I/O [module](#page-78-0) 73 switch [module](#page-78-0) 73 [display](#page-62-0) single user 57 display SMTP server host name [management](#page-48-0) module 43 display SMTP server IP address [management](#page-48-0) module 43 display SNMP configuration [management](#page-50-0) module 45 display state [location](#page-29-0) LED 24 display telnet configuration [management](#page-59-0) module 54 display telnet timeout [management](#page-60-0) module 55 display [threshold](#page-90-0) (specific) 85 display uplink configuration [management](#page-60-0) module 55 [displaylog](#page-73-0) 68 options f [68](#page-73-0) [displaylog](#page-98-0) command errors 93 displaylog [commands](#page-73-0) 68 [example](#page-73-0) 68 [dns](#page-43-0) 38 options i1 [38](#page-43-0) i2 [38](#page-43-0) i3 [38](#page-43-0) off [38](#page-43-0) [on](#page-43-0) 38 DNS disable for [management](#page-43-0) module 38 enable for [management](#page-43-0) module 38 dns [command](#page-99-0) errors 94 dns [commands](#page-43-0) 38 [example](#page-43-0) 38 DNS configuration display for [management](#page-43-0) module 38 DNS first IP address set for [management](#page-43-0) module 38

DNS second IP address set for [management](#page-43-0) module 38 DNS third IP address set for [management](#page-43-0) module 38 duplex mode set for channel 0 of [management](#page-46-0) module 41

## **E**

[electronic](#page-118-0) emission Class A notice 113 enable TCP [command](#page-59-0) mode 54 enable DNS [management](#page-43-0) module 38 enable power [domain](#page-76-0) quiet mode 71 enable SNMP agent [management](#page-50-0) module (SNMPv1) 45 [management](#page-50-0) module (SNMPv3) 45 enable SNMP traps [management](#page-51-0) module 46 enable SOL [global](#page-56-0) 51 enable uplink failover [management](#page-61-0) module 56 [encryption](#page-17-0) algorithms 12 end [session](#page-83-0) 78 ending an SOL [session](#page-19-0) 14, [78](#page-83-0) [env](#page-21-0) 16 options [blade](#page-21-0) 16, [17](#page-22-0) [switch](#page-22-0) 17 system [\(management](#page-21-0) module) 16 env [command](#page-95-0) errors 90 env commands [example](#page-22-0) 17 environment blade [server](#page-21-0) 16 [BladeCenter](#page-21-0) unit 16 I/O [module](#page-22-0) 17 integrated system [management](#page-22-0) processor 17 [management](#page-21-0) module 16 switch [module](#page-22-0) 17 [environment](#page-21-0) commands 16 [example](#page-22-0) 17 errors alarm [command](#page-96-0) 91 [alertentries](#page-97-0) command 92 boot [command](#page-97-0) 92 clear [command](#page-97-0) 92 clearlog [command](#page-98-0) 93 [common](#page-95-0) 90 console [command](#page-98-0) 93 dhcpinfo [command](#page-98-0) 93 [displaylog](#page-98-0) command 93 dns [command](#page-99-0) 94 env [command](#page-95-0) 90 exit [command](#page-95-0) 90 fuelg [command](#page-99-0) 94 health [command](#page-99-0) 94 help [command](#page-95-0) 90 history [command](#page-95-0) 90

errors *(continued)* identify [command](#page-100-0) 95 ifconfig [command](#page-100-0) 95 info [command](#page-102-0) 97 list [command](#page-103-0) 98 power [command](#page-103-0) 98 reset [command](#page-103-0) 98 smtp [command](#page-104-0) 99 snmp [command](#page-104-0) 99 sol [command](#page-104-0) 99 [tcpcmdmode](#page-106-0) command 101 telnetcfg [command](#page-106-0) 101 thres [command](#page-106-0) 101 update [command](#page-107-0) 102 uplink [command](#page-109-0) 104 users [command](#page-109-0) 104 Ethernet channel 0 configuration display for [management](#page-45-0) module 40 Ethernet channel 0 configuration method set for [management](#page-46-0) module 41 Ethernet channel 0 data rate set for [management](#page-46-0) module 41 Ethernet channel 0 DHCP configuration display for [management](#page-42-0) module 37 Ethernet channel 0 duplex mode set for [management](#page-46-0) module 41 Ethernet channel 0 gateway IP address set for [management](#page-45-0) module 40 Ethernet channel 0 hostname set for [management](#page-45-0) module 40 Ethernet channel 0 MAC address set for [management](#page-46-0) module 41 Ethernet channel 0 MTU set for [management](#page-46-0) module 41 Ethernet channel 0 static IP address set for [management](#page-45-0) module 40 Ethernet channel 0 subnet mask set for [management](#page-45-0) module 40 Ethernet channel 1 disable for [management](#page-47-0) module 42 enable for [management](#page-47-0) module 42 Ethernet channel 1 configuration display for [management](#page-46-0) module 41 Ethernet channel 1 gateway IP address set for [management](#page-47-0) module 42 Ethernet channel 1 MAC address set for [management](#page-47-0) module 42 Ethernet channel 1 static IP address set for [management](#page-47-0) module 42 Ethernet channel 1 subnet mask set for [management](#page-47-0) module 42 Ethernet network settings for management module commands [example](#page-48-0) 43 event log clear for [management](#page-72-0) module 67 display (reset counter) for [management](#page-73-0) module 68 display for [management](#page-73-0) module 68 event log, clear for [management](#page-72-0) module [commands](#page-72-0) 67

event log, display for [management](#page-73-0) module [commands](#page-73-0) 68 [exit](#page-83-0) 78 exit [command](#page-83-0) 78 exit [command](#page-95-0) errors 90 exit commands [example](#page-83-0) 78

## **F**

failover configuration display for [management](#page-60-0) module 55 FCC Class A [notice](#page-118-0) 113 filter [alert](#page-39-0) type 34 firmware display [attributes](#page-32-0) 27 [update](#page-32-0) 27 update [\(verbose\)](#page-33-0) 28 firmware [requirements](#page-7-0) 2 [firmware](#page-32-0) update 27 flash [location](#page-29-0) LED 24 [fuelg](#page-75-0) 70 options os [71](#page-76-0) [qm](#page-76-0) 71 fuelg [command](#page-99-0) errors 94 fuelg [commands](#page-75-0) 70 [example](#page-76-0) 71

## **G**

gateway IP address set for channel 0 of [management](#page-45-0) module 40 set for channel 1 of [management](#page-47-0) module 42 global disable [SOL](#page-56-0) 51 global enable [SOL](#page-56-0) 51 guidelines case [sensitivity](#page-8-0) 3 [command](#page-9-0) history 4 data [types](#page-8-0) 3 [delimiters](#page-9-0) 4 [help](#page-9-0) 4 [options](#page-8-0) 3 output [format](#page-9-0) 4 [overview](#page-8-0) of 3 [strings](#page-9-0) 4

## **H**

hardware [requirements](#page-7-0) 2 [health](#page-26-0) 21 [display](#page-26-0) status 21 [display](#page-26-0) status (tree) 21 [display](#page-27-0) status and alerts 22 options f [22](#page-27-0) l [21](#page-26-0) health [command](#page-26-0) 21, [22](#page-27-0) [example](#page-27-0) 22

health [command](#page-99-0) errors 94 [help](#page-20-0) 15, [18](#page-23-0) help [command](#page-23-0) 18 help [command](#page-95-0) errors 90 help commands [example](#page-23-0) 18 help for update [command](#page-32-0) 27 [history](#page-24-0) 19 history [command](#page-24-0) 19 history [command](#page-95-0) errors 90 history commands [example](#page-24-0) 19 host name set for channel 0 of [management](#page-45-0) module 40

## **I**

I/O module [command](#page-22-0) target 17 cycle [power](#page-78-0) 73 [display](#page-79-0) POST status 74 [display](#page-78-0) power state 73 [power](#page-78-0) off 73 [power](#page-78-0) on 73 [reset](#page-80-0) 75 reset (extended [diagnostics\)](#page-81-0) 76 reset (full [diagnostics\)](#page-81-0) 76 reset (standard [diagnostics\)](#page-80-0) 75 reset [configuration](#page-41-0) 36 [turn](#page-78-0) off 73 [turn](#page-78-0) on 73 IBM Director [communication](#page-58-0) 53 [identify](#page-29-0) 24 options [blink](#page-29-0) 24 off [24](#page-29-0) [on](#page-29-0) 24 s [24](#page-29-0) identify [command](#page-29-0) 24 identify [command](#page-100-0) errors 95 identify commands [example](#page-29-0) 24 ifconfig options [eth0](#page-45-0) 40 [eth0,](#page-46-0) c 41 [eth0,](#page-46-0) d 41 [eth0,](#page-45-0) g 40 [eth0,](#page-45-0) i 40 [eth0,](#page-46-0) l 41 [eth0,](#page-46-0) m 41 [eth0,](#page-45-0) n 40 [eth0,](#page-46-0) r 41 [eth0,](#page-45-0) s 40 [eth1](#page-46-0) 41 eth1, [down](#page-47-0) 42 [eth1,](#page-47-0) g 42 [eth1,](#page-47-0) i 42 [eth1,](#page-47-0) l 42 [eth1,](#page-47-0) s 42

ifconfig *(continued)* options *(continued)* [eth1,](#page-47-0) up 42 i [43](#page-48-0) ifconfig [command](#page-100-0) errors 95 ifconfig [commands](#page-45-0) 40 [example](#page-48-0) 43 [info](#page-31-0) 26 info [command](#page-31-0) 26 info [command](#page-102-0) errors 97 info commands [example](#page-31-0) 26 information about [components](#page-31-0) 26 information display, [component](#page-31-0) 26 [information](#page-75-0) display, power domain (detailed) 70 [information](#page-75-0) display, power domain (overview) 70 integrated system management processor [command](#page-22-0) target 17 IP address set [starting](#page-48-0) for blade servers 43 ISMP [reset](#page-80-0) 75

## **J**

JS20 blade server commands reset (clear [NVRAM\)](#page-81-0) 76 reset (run [diagnostics](#page-82-0) with boot sequence) 77 reset (run [diagnostics\)](#page-81-0) 76 [reset](#page-81-0) (with NMI) 76

# **L**

LED [\(location\),](#page-29-0) control 24 light [location](#page-29-0) LED 24 light location LED (BladeCenter unit) time [period](#page-29-0) 24 [list](#page-25-0) 20 options l [20](#page-25-0) list command [example](#page-25-0) 20 list [command](#page-103-0) errors 98 location LED [blink](#page-29-0) 24 [display](#page-29-0) state 24 [flash](#page-29-0) 24 [light](#page-29-0) 24 light (BladeCenter unit) time [period](#page-29-0) 24 [turn](#page-29-0) off 24 [location](#page-29-0) LED control 24

## **M**

MAC address set for channel 0 of [management](#page-46-0) module 41 set for channel 1 of [management](#page-47-0) module 42 manage alert [recipients](#page-35-0) 30 management module clear [event](#page-72-0) log 67

management module *(continued)* clear event log commands [example](#page-72-0) 67 [command](#page-21-0) target 16 create alert [recipient](#page-37-0) 32, [33](#page-38-0) [create](#page-63-0) user 58, [59](#page-64-0) delete alert [recipient](#page-36-0) 31 [delete](#page-62-0) user 57 DHCP settings commands [example](#page-42-0) 37 dhcpinfo [commands](#page-42-0) 37 [disable](#page-43-0) DNS 38 disable [Ethernet](#page-47-0) channel 1 42 disable SNMP agent [\(SNMPv1\)](#page-50-0) 45 disable SNMP agent [\(SNMPv3\)](#page-50-0) 45 [disable](#page-51-0) SNMP traps 46 disable uplink [failover](#page-61-0) 56 display (reset [counter\)](#page-73-0) event log 68 display alert properties (all [recipients\)](#page-35-0) 30 display alert [properties](#page-35-0) (single recipient) 30 [display](#page-62-0) all users 57 display DNS [configuration](#page-43-0) 38 display Ethernet channel 0 [configuration](#page-45-0) 40 display Ethernet channel 0 DHCP [configuration](#page-42-0) 37 display Ethernet channel 1 [configuration](#page-46-0) 41 [display](#page-73-0) event log 68 display event log commands [example](#page-73-0) 68 [display](#page-62-0) single user 57 [display](#page-48-0) SMTP server host name 43 display SMTP server IP [address](#page-48-0) 43 display SNMP [configuration](#page-50-0) 45 dns [commands](#page-43-0) 38 [example](#page-43-0) 38 [enable](#page-43-0) DNS 38 enable [Ethernet](#page-47-0) channel 1 42 enable SNMP agent [\(SNMPv1\)](#page-50-0) 45 enable SNMP agent [\(SNMPv3\)](#page-50-0) 45 [enable](#page-51-0) SNMP traps 46 enable uplink [failover](#page-61-0) 56 Ethernet network settings commands [example](#page-48-0) 43 failover [configuration](#page-60-0) 55 filter [alert](#page-39-0) type 34 IBM Director [communication](#page-58-0) 53 ifconfig [commands](#page-45-0) 40, [43](#page-48-0) [reset](#page-80-0) 75 reset [\(failover\)](#page-80-0) 75 reset [configuration](#page-41-0) 36 set alert [notification](#page-39-0) method 34 set alert [recipient](#page-39-0) email address 34 set alert [recipient](#page-38-0) name 33 set alert [recipient](#page-38-0) status 33 set [alert](#page-39-0) type 34 set DNS first IP [address](#page-43-0) 38 set DNS second IP [address](#page-43-0) 38 set DNS third IP [address](#page-43-0) 38 set Ethernet channel 0 [configuration](#page-46-0) method 41 set [Ethernet](#page-46-0) channel 0 data rate 41 set [Ethernet](#page-46-0) channel 0 duplex mode 41 set [Ethernet](#page-45-0) channel 0 gateway IP address 40

management module *(continued)* set Ethernet channel 0 [hostname](#page-45-0) 40 set [Ethernet](#page-46-0) channel 0 MAC address 41 set [Ethernet](#page-46-0) channel 0 MTU 41 set [Ethernet](#page-45-0) channel 0 static IP address 40 set [Ethernet](#page-45-0) channel 0 subnet mask 40 set [Ethernet](#page-47-0) channel 1 gateway IP address 42 set [Ethernet](#page-47-0) channel 1 MAC address 42 set [Ethernet](#page-47-0) channel 1 static IP address 42 set [Ethernet](#page-47-0) channel 1 subnet mask 42 set [hostname](#page-40-0) for alerts 35 set IP [address](#page-40-0) for alerts 35 set privacy password [\(SNMPv3\)](#page-70-0) 65 set [server](#page-49-0) host name 44 set server IP [address](#page-49-0) 44 set SNMP [community](#page-51-0) 1 first host name 46 set SNMP [community](#page-51-0) 1 IP address (first host) 46 set SNMP [community](#page-51-0) 1 IP address (second [host\)](#page-51-0) 46 set SNMP [community](#page-51-0) 1 IP address (third host) 46 set SNMP [community](#page-51-0) 1 name 46 set SNMP [community](#page-51-0) 1 second host name 46 set SNMP [community](#page-51-0) 1 third host name 46 set SNMP [community](#page-52-0) 1 view type (SNMPv3) 47 set SNMP [community](#page-52-0) 2 first host name 47 set SNMP [community](#page-52-0) 2 IP address (first host) 47 set SNMP [community](#page-52-0) 2 IP address (second [host\)](#page-52-0) 47 set SNMP [community](#page-52-0) 2 IP address (third host) 47 set SNMP [community](#page-52-0) 2 name 47 set SNMP [community](#page-52-0) 2 second host name 47 set SNMP [community](#page-52-0) 2 third host name 47 set SNMP [community](#page-53-0) 2 view type (SNMPv3) 48 set SNMP [community](#page-53-0) 3 first host name 48 set SNMP [community](#page-53-0) 3 IP address (first host) 48 set SNMP [community](#page-53-0) 3 IP address (second [host\)](#page-53-0) 48 set SNMP [community](#page-53-0) 3 IP address (third host) 48 set SNMP [community](#page-53-0) 3 name 48 set SNMP [community](#page-53-0) 3 second host name 48 set SNMP [community](#page-53-0) 3 third host name 48 set SNMP [community](#page-54-0) 3 view type (SNMPv3) 49 set SNMP [contact](#page-54-0) name 49 set SNMP [location](#page-54-0) 49 set user access type [\(SNMPv3\)](#page-70-0) 65 set user [authentication](#page-69-0) protocol (SNMPv3) 64 set user [authority](#page-66-0) level 61, [62,](#page-67-0) [63](#page-68-0) set user context name [\(SNMPv3\)](#page-69-0) 64 set user [hostname](#page-70-0) (SNMPv3 traps) 65 set user IP address [\(SNMPv3](#page-70-0) traps) 65 set user [name](#page-65-0) 60 set user [password](#page-65-0) 60 set user privacy protocol [\(SNMPv3\)](#page-69-0) 64 smtp [commands](#page-48-0) 43, [44](#page-49-0) SMTP settings commands [example](#page-49-0) 44 snmp [commands](#page-50-0) 45, [49](#page-54-0) SNMP settings commands [example](#page-54-0) 49 telnet [configuration](#page-59-0) 54 telnet [timeout](#page-60-0) 55

management module *(continued)* uplink [configuration](#page-60-0) 55 uplink [failover](#page-61-0) delay 56 view [configuration](#page-25-0) 20 [management](#page-72-0) module event log commands 67, [69](#page-74-0) [management](#page-60-0) module failover commands 55 management module telnet configuration commands [example](#page-60-0) 55 management module uplink failover commands [example](#page-61-0) 56 [management](#page-62-0) module, user accounts 57 [management-module](#page-7-0) firmware 2 **MTU** set for channel 0 of [management](#page-46-0) module 41

## **N**

notes, [important](#page-115-0) 110 notices [electronic](#page-118-0) emission 113 FCC, [Class](#page-118-0) A 113 [notification](#page-39-0) method, set for alerts 34

# **O**

online [documentation](#page-6-0) 1 out-of-band [communication,](#page-58-0) IBM Director 53 override persistent command [environment](#page-9-0) 4 [oversubscription](#page-76-0) policy, power domain (set) 71

## **P**

persistent command environment [override](#page-9-0) 4 persistent [command](#page-9-0) target 4 POST status display for I/O [module](#page-79-0) 74 display for switch [module](#page-79-0) 74 power options [cycle](#page-78-0) 73 [cycle,](#page-78-0) c 73 off [73](#page-78-0) [on](#page-78-0) 73 [on,](#page-78-0) c 73 [state](#page-78-0) 73 [state,](#page-79-0) post 74 power [command](#page-103-0) errors 98 power [commands](#page-78-0) 73 [example](#page-79-0) 74 power control [commands](#page-74-0) 69, [77](#page-82-0) power domain [disable](#page-76-0) quiet mode 71 [enable](#page-76-0) quiet mode 71 power domain [information](#page-75-0) display (detailed) 70 power domain [information](#page-75-0) display (overview) 70 power domain [oversubscription](#page-76-0) policy, set 71 power off blade [server](#page-78-0) 73 I/O [module](#page-78-0) 73 switch [module](#page-78-0) 73

power on blade [server](#page-78-0) 73 I/O [module](#page-78-0) 73 switch [module](#page-78-0) 73 power on (to console) blade [server](#page-78-0) 73 power state [display](#page-78-0) for blade server 73 display for I/O [module](#page-78-0) 73 display for switch [module](#page-78-0) 73 primary [management](#page-10-0) module 5

# **Q**

quiet mode, [disable](#page-76-0) 71 quiet mode, [enable](#page-76-0) 71

# **R**

redirect [command](#page-20-0) 15, [16](#page-21-0) redundant [management](#page-10-0) modules 5 [required,](#page-7-0) firmware 2 required, [hardware](#page-7-0) 2 [reset](#page-80-0) 75 blade [server](#page-74-0) 69, [70,](#page-75-0) [75](#page-80-0) I/O [module](#page-80-0) 75 [ISMP](#page-80-0) 75 [management](#page-80-0) module 75 options c [75](#page-80-0) clr [76](#page-81-0) [ddg](#page-82-0) 77 [dg](#page-81-0) 76 [exd](#page-81-0) 76 f [75](#page-80-0) [full](#page-81-0) 76 sft [76](#page-81-0) [std](#page-80-0) 75 switch [module](#page-80-0) 75 reset (clear NVRAM) blade [server](#page-81-0) 76 reset (extended diagnostics) I/O [module](#page-81-0) 76 switch [module](#page-81-0) 76 reset (failover) [management](#page-80-0) module 75 reset (full diagnostics) I/O [module](#page-81-0) 76 switch [module](#page-81-0) 76 reset (run diagnostics with boot sequence) blade [server](#page-82-0) 77 reset (run diagnostics) blade [server](#page-81-0) 76 reset (standard diagnostics) I/O [module](#page-80-0) 75 switch [module](#page-80-0) 75 reset (to console) blade [server](#page-74-0) 69, [75](#page-80-0) reset (with NMI) blade [server](#page-81-0) 76

reset blase server key sequence set for [SOL](#page-57-0) 52 reset [command](#page-74-0) 69, [77](#page-82-0) reset [command](#page-103-0) errors 98 reset [commands](#page-80-0) 75 [example](#page-82-0) 77 reset configuration I/O [module](#page-41-0) 36 [management](#page-41-0) module 36 switch [module](#page-41-0) 36 reset default [configuration](#page-41-0) 36 [responding](#page-76-0) to thermal events 71 retry count set for [SOL](#page-56-0) 51 retry interval set for [SOL](#page-55-0) 50

## **S**

secure [command-line](#page-17-0) interface 12 Secure Shell [connection](#page-17-0) clients 12 [security](#page-17-0) 12 selecting command [environment](#page-9-0) 4 selecting [command](#page-9-0) target 4 send threshold set for [SOL](#page-56-0) 51 [Serial](#page-18-0) Over LAN 13 Serial Over LAN [commands](#page-55-0) 50 [example](#page-58-0) 53 server host name set for [management](#page-49-0) module 44 server IP address set for [management](#page-49-0) module 44 session [command](#page-83-0) 78, [79](#page-84-0) set TCP [command-mode](#page-58-0) session timeout 53 set accumulate timeout [SOL](#page-56-0) 51 set [alarm](#page-89-0) 84 set alert [notification](#page-39-0) method 34 set alert [recipient](#page-39-0) email address 34 set alert [recipient](#page-38-0) name 33 set alert [recipient](#page-38-0) status 33 set [alert](#page-39-0) type 34 set CLI key sequence [SOL](#page-57-0) 52 set DNS first IP address [management](#page-43-0) module 38 set DNS second IP address [management](#page-43-0) module 38 set DNS third IP address [management](#page-43-0) module 38 set Ethernet channel 0 configuration method [management](#page-46-0) module 41 set Ethernet channel 0 data rate [management](#page-46-0) module 41 set Ethernet channel 0 duplex mode [management](#page-46-0) module 41 set Ethernet channel 0 gateway IP address [management](#page-45-0) module 40

set Ethernet channel 0 hostname [management](#page-45-0) module 40 set Ethernet channel 0 MAC address [management](#page-46-0) module 41 set Ethernet channel 0 MTU [management](#page-46-0) module 41 set Ethernet channel 0 static IP address [management](#page-45-0) module 40 set Ethernet channel 0 subnet mask [management](#page-45-0) module 40 set Ethernet channel 1 gateway IP address [management](#page-47-0) module 42 set Ethernet channel 1 MAC address [management](#page-47-0) module 42 set Ethernet channel 1 static IP address [management](#page-47-0) module 42 set Ethernet channel 1 subnet mask [management](#page-47-0) module 42 set [hostname](#page-40-0) for alerts 35 set IP [address](#page-40-0) for alerts 35 set power domain [oversubscription](#page-76-0) policy 71 set privacy password [\(SNMPv3\)](#page-70-0) 65 set reset blase server key sequence [SOL](#page-57-0) 52 set retry count [SOL](#page-56-0) 51 set retry interval [SOL](#page-55-0) 50 set send threshold [SOL](#page-56-0) 51 set server host name [management](#page-49-0) module 44 set server IP address [management](#page-49-0) module 44 set SNMP community 1 first host name [management](#page-51-0) module 46 set SNMP community 1 IP address (first host) [management](#page-51-0) module 46 set SNMP community 1 IP address (second host) [management](#page-51-0) module 46 set SNMP community 1 IP address (third host) [management](#page-51-0) module 46 set SNMP community 1 name [management](#page-51-0) module 46 set SNMP community 1 second host name [management](#page-51-0) module 46 set SNMP community 1 third host name [management](#page-51-0) module 46 set SNMP community 1 view type (SNMPv3) [management](#page-52-0) module 47 set SNMP community 2 first host name [management](#page-52-0) module 47 set SNMP community 2 IP address (first host) [management](#page-52-0) module 47 set SNMP community 2 IP address (second host) [management](#page-52-0) module 47 set SNMP community 2 IP address (third host) [management](#page-52-0) module 47 set SNMP community 2 name [management](#page-52-0) module 47

set SNMP community 2 second host name [management](#page-52-0) module 47 set SNMP community 2 third host name [management](#page-52-0) module 47 set SNMP community 2 view type (SNMPv3) [management](#page-53-0) module 48 set SNMP community 3 first host name [management](#page-53-0) module 48 set SNMP community 3 IP address (first host) [management](#page-53-0) module 48 set SNMP community 3 IP address (second host) [management](#page-53-0) module 48 set SNMP community 3 IP address (third host) [management](#page-53-0) module 48 set SNMP community 3 name [management](#page-53-0) module 48 set SNMP community 3 second host name [management](#page-53-0) module 48 set SNMP community 3 third host name [management](#page-53-0) module 48 set SNMP community 3 view type (SNMPv3) [management](#page-54-0) module 49 set SNMP contact name [management](#page-54-0) module 49 set SNMP location [management](#page-54-0) module 49 set starting IP address blade [servers](#page-48-0) 43 set telnet timeout [management](#page-60-0) module 55 set [threshold](#page-91-0) 86, [87](#page-92-0) set uplink failover delay [management](#page-61-0) module 56 set user access type [\(SNMPv3\)](#page-70-0) 65 set user [authentication](#page-69-0) protocol (SNMPv3) 64 set user [authority](#page-66-0) level 61, [62,](#page-67-0) [63](#page-68-0) set user context name [\(SNMPv3\)](#page-69-0) 64 set user [hostname](#page-70-0) (SNMPv3 traps) 65 set user IP address [\(SNMPv3](#page-70-0) traps) 65 set user [name](#page-65-0) 60 set user [password](#page-65-0) 60 set user privacy protocol [\(SNMPv3\)](#page-69-0) 64 set VLAN ID [SOL](#page-57-0) 52 [smtp](#page-48-0) 43 options s [44](#page-49-0) smtp [command](#page-104-0) errors 99 smtp [commands](#page-48-0) 43 [example](#page-49-0) 44 SMTP server host name display for [management](#page-48-0) module 43 SMTP server IP address display for [management](#page-48-0) module 43 SMTP settings for management module commands [example](#page-49-0) 44 [snmp](#page-50-0) 45 options a, off [45](#page-50-0) a, [on](#page-50-0) 45 [a3,](#page-50-0) off 45

snmp *[\(continued\)](#page-50-0)* options *[\(continued\)](#page-50-0)* [a3,](#page-50-0) on 45 c1 [46](#page-51-0) [c1i1](#page-51-0) 46 [c1i2](#page-51-0) 46 [c1i3](#page-51-0) 46 c2 [47](#page-52-0) [c2i1](#page-52-0) 47 [c2i2](#page-52-0) 47 [c2i3](#page-52-0) 47 c3 [48](#page-53-0) [c3i1](#page-53-0) 48 [c3i2](#page-53-0) 48 [c3i3](#page-53-0) 48 [ca1](#page-52-0) 47 [ca2](#page-53-0) 48 [ca3](#page-54-0) 49 cn [49](#page-54-0) l [49](#page-54-0) t, off [46](#page-51-0) t, [on](#page-51-0) 46 SNMP agent disable for management module (SNMPv1) SNMP<sub>v1</sub> 45 disable for management module (SNMPv3) [SNMPv3](#page-50-0) 45 enable for management module (SNMPv1) SNMP<sub>v1</sub> 45 enable for management module (SNMPv3) [SNMPv3](#page-50-0) 45 snmp [command](#page-104-0) errors 99 snmp [commands](#page-50-0) 45 [example](#page-54-0) 49 SNMP community 1 first host name set for [management](#page-51-0) module 46 SNMP community 1 IP address (first host) set for [management](#page-51-0) module 46 SNMP community 1 IP address (second host) set for [management](#page-51-0) module 46 SNMP community 1 IP address (third host) set for [management](#page-51-0) module 46 SNMP community 1 name set for [management](#page-51-0) module 46 SNMP community 1 second host name set for [management](#page-51-0) module 46 SNMP community 1 third host name set for [management](#page-51-0) module 46 SNMP community 1 view type set for [management](#page-52-0) module (SNMPv3) 47 SNMP community 2 first host name set for [management](#page-52-0) module 47 SNMP community 2 IP address (first host) set for [management](#page-52-0) module 47 SNMP community 2 IP address (second host) set for [management](#page-52-0) module 47 SNMP community 2 IP address (third host) set for [management](#page-52-0) module 47 SNMP community 2 name set for [management](#page-52-0) module 47

SNMP community 2 second host name set for [management](#page-52-0) module 47 SNMP community 2 third host name set for [management](#page-52-0) module 47 SNMP community 2 view type set for [management](#page-53-0) module (SNMPv3) 48 SNMP community 3 first host name set for [management](#page-53-0) module 48 SNMP community 3 IP address (first host) set for [management](#page-53-0) module 48 SNMP community 3 IP address (second host) set for [management](#page-53-0) module 48 SNMP community 3 IP address (third host) set for [management](#page-53-0) module 48 SNMP community 3 name set for [management](#page-53-0) module 48 SNMP community 3 second host name set for [management](#page-53-0) module 48 SNMP community 3 third host name set for [management](#page-53-0) module 48 SNMP community 3 view type set for [management](#page-54-0) module (SNMPv3) 49 SNMP configuration display for [management](#page-50-0) module 45 SNMP contact name set for [management](#page-54-0) module 49 SNMP location set for [management](#page-54-0) module 49 SNMP settings for management module commands [example](#page-54-0) 49 SNMP traps disable for [management](#page-51-0) module 46 enable for [management](#page-51-0) module 46 SNMPv3 [community](#page-52-0) 1 view type 47 [community](#page-53-0) 2 view type 48 [community](#page-54-0) 3 view type 49 privacy [password](#page-70-0) 65 trap receiver IP address or [hostname](#page-70-0) 65 user [access](#page-70-0) type 65 user [authentication](#page-69-0) protocol 64 user [context](#page-69-0) name 64 user privacy [protocol](#page-69-0) 64 [sol](#page-55-0) 50 options c [51](#page-56-0) e [52](#page-57-0) i [50](#page-55-0) r [52](#page-57-0) s [51](#page-56-0) [status](#page-56-0) 51 t [51](#page-56-0) v [52](#page-57-0) [SOL](#page-18-0) 13, [14,](#page-19-0) [78](#page-83-0) global [disable](#page-56-0) 51 global [enable](#page-56-0) 51 set [accumulate](#page-56-0) timeout 51 set CLI key [sequence](#page-57-0) 52 set reset blase server key [sequence](#page-57-0) 52 set retry [count](#page-56-0) 51 set retry [interval](#page-55-0) 50

SOL *[\(continued\)](#page-18-0)* set send [threshold](#page-56-0) 51 set [VLAN](#page-57-0) ID 52 [status](#page-55-0) 50 sol [command](#page-104-0) errors 99 sol commands [example](#page-58-0) 53 SOL [commands](#page-55-0) 50 SOL session [ending](#page-19-0) 14, [78](#page-83-0) [starting](#page-18-0) 13 SSH [clients](#page-17-0) 12 SSH [connection](#page-18-0) 13 starting a [session](#page-18-0) using SSH 13 starting a [session](#page-17-0) using Telnet 12 starting an SOL [session](#page-18-0) 13 starting [command-line](#page-17-0) interface 12 static IP address set for channel 0 of [management](#page-45-0) module 40 set for channel 1 of [management](#page-47-0) module 42 status [SOL](#page-55-0) 50 subnet mask set for channel 0 of [management](#page-45-0) module 40 set for channel 1 of [management](#page-47-0) module 42 switch module [command](#page-22-0) target 17 cycle [power](#page-78-0) 73 [display](#page-79-0) POST status 74 [display](#page-78-0) power state 73 [power](#page-78-0) off 73 [power](#page-78-0) on 73 [reset](#page-80-0) 75 reset (extended [diagnostics\)](#page-81-0) 76 reset (full [diagnostics\)](#page-81-0) 76 reset (standard [diagnostics\)](#page-80-0) 75 reset [configuration](#page-41-0) 36 [turn](#page-78-0) off 73 [turn](#page-78-0) on 73 [syntax](#page-23-0) help 18 syntax help commands [example](#page-23-0) 18 system view [configuration](#page-25-0) tree 20 system [management](#page-84-0) command 79, [89](#page-94-0) system physical [configuration](#page-25-0) command 20

## **T**

[target](#page-20-0) 15, [16](#page-21-0) TCP command mode [disable](#page-59-0) 54 [enable](#page-59-0) 54 TCP command-mode session status [display](#page-58-0) 53 TCP command-mode session timeout [display](#page-58-0) 53 [set](#page-58-0) 53 [tcpcmdmode](#page-58-0) 53 options off [54](#page-59-0)

[tcpcmdmode](#page-58-0) *(continued)* options *[\(continued\)](#page-58-0)* [on](#page-59-0) 54 t [53](#page-58-0) [tcpcmdmode](#page-106-0) command errors 101 [tcpcmdmode](#page-58-0) commands 53 [example](#page-59-0) 54 telnet configuration display for [management](#page-59-0) module 54 telnet [configuration](#page-59-0) commands 54 Telnet [connection](#page-17-0) 12 telnet timeout display for [management](#page-60-0) module 55 set for [management](#page-60-0) module 55 [telnetcfg](#page-59-0) 54 options t [55](#page-60-0) telnetcfg [command](#page-106-0) errors 101 telnetcfg [commands](#page-59-0) 54 [example](#page-60-0) 55 [temporary](#page-9-0) command target 4 [terminate](#page-83-0) session 78 thermal event [response](#page-76-0) 71 thres options q [85](#page-90-0) s [86,](#page-91-0) [87](#page-92-0) thres [command](#page-90-0) 85 thres [command](#page-106-0) errors 101 thres commands [example](#page-93-0) 88 threshold display [\(specific\)](#page-90-0) 85 [set](#page-91-0) 86, [87](#page-92-0) threshold [command](#page-90-0) 85 [trademarks](#page-115-0) 110 turn off blade [server](#page-78-0) 73 I/O [module](#page-78-0) 73 switch [module](#page-78-0) 73 turn off [location](#page-29-0) LED 24 turn on blade [server](#page-78-0) 73 I/O [module](#page-78-0) 73 switch [module](#page-78-0) 73 turn on (to console) blade [server](#page-78-0) 73

## **U**

United States [electronic](#page-118-0) emission Class A notice 113 [United](#page-118-0) States FCC Class A notice 113 [update](#page-32-0) 27 options a [27](#page-32-0) i, n [27,](#page-32-0) [28](#page-33-0) update [command](#page-32-0) 27 update [command](#page-107-0) errors 102 update [command](#page-32-0) help 27 update commands [example](#page-33-0) 28

update [firmware](#page-32-0) 27 update firmware [\(verbose\)](#page-33-0) 28 [uplink](#page-60-0) 55 options [del](#page-61-0) 56 off [56](#page-61-0) [on](#page-61-0) 56 uplink [command](#page-109-0) errors 104 uplink [commands](#page-60-0) 55 [example](#page-61-0) 56 uplink configuration display for [management](#page-60-0) module 55 uplink failover disable for [management](#page-61-0) module 56 enable for [management](#page-61-0) module 56 uplink failover delay set for [management](#page-61-0) module 56 [users](#page-62-0) 57 options 1 [through](#page-62-0) 12 57 a [61,](#page-66-0) [63](#page-68-0) [ap](#page-69-0) 64 at [65](#page-70-0) [clear](#page-62-0) 57 cn [64](#page-69-0) [create](#page-63-0) (n, p, a, cn, ap, pp, ppw, at, i) 58 i [65](#page-70-0) n [60](#page-65-0) p [60](#page-65-0) [pp](#page-69-0) 64 [ppw](#page-70-0) 65 users [command](#page-62-0) 57 users [command](#page-109-0) errors 104 users commands [example](#page-71-0) 66 users, [create](#page-63-0) 58, [59](#page-64-0) users, [delete](#page-62-0) 57 users, [display](#page-62-0) (all) 57 users, display [\(single\)](#page-62-0) 57 users, [management](#page-62-0) module 57 users, set access type [\(SNMPv3\)](#page-70-0) 65 users, set [authentication](#page-69-0) protocol (SNMPv3) 64 users, set [authority](#page-66-0) level 61, [62,](#page-67-0) [63](#page-68-0) users, set context name [\(SNMPv3\)](#page-69-0) 64 users, set [hostname](#page-70-0) (SNMPv3 traps) 65 users, set IP address [\(SNMPv3](#page-70-0) traps) 65 [users,](#page-65-0) set name 60 users, set [password](#page-65-0) 60 users, set privacy password [\(SNMPv3\)](#page-70-0) 65 users, set privacy protocol [\(SNMPv3\)](#page-69-0) 64 using the [command-line](#page-8-0) interface 3

## **V**

view [command](#page-25-0) target 20 VLAN ID set for [SOL](#page-57-0) 52

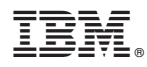

Part Number: 59P4363

Printed in USA

(1P) P/N: 59P4363

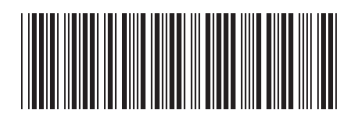